### This month in

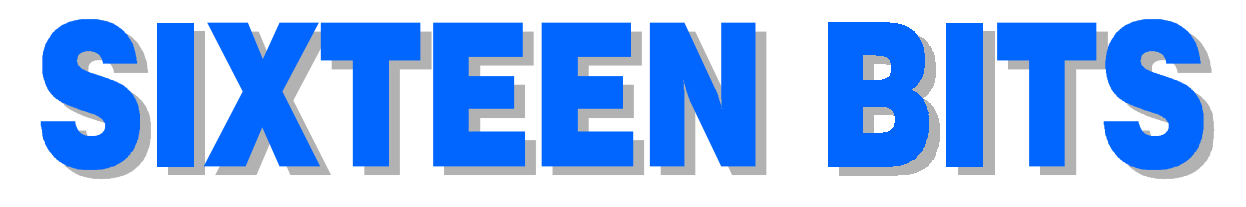

#### Features

- 6 Quattro Pro 8 Rod Farr reviews the new Corel spreadsheet
- 12 TemporaryMeasures Controlling temporary Internet files by Terry Bibo
- 14 Dream Machine Chess Krawczyk promotes envy among us all
- 18 CD ROM Column Nick Thompson reviews a selection of software
- 24 Qool URLs Anne Greiner selects the best of the Web
- 26 Bits and Bytes Have a laugh!
- 27 Puzzle Corner Exercise the old grey cells
- 28 Software Library News Phil Trudinger reviews a selection of software
- 35 On the Record The camera never lies...
- 36 Koala Lumpur A games review for the holidays by Greg Johannes
- 38 What's News? Malcolm Morrison keeps up with the latest

#### Profile

- 2 Editorial Information How to contribute to Sixteen Bits
- 3 Contact Information How to contact us
- 4 Editorial Vic Bushell
- 4 President's Letter Ken Livingston

#### 5 Letters From our readers

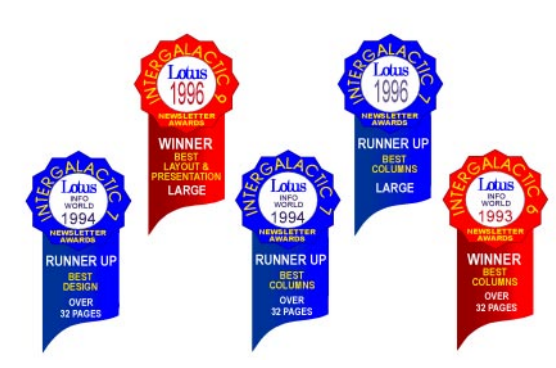

#### PCUG News & Services

- 7 Membership Notes Mike Burke with information for new members
- 22 TIP Help Directory  $Nhan$  Tran's guide to TIP information
- 23 Internet Clinic Information about how to get commected
- 40 Internet Project Application Get connected with TIP
- 41 Member Services Details of services available to members only
- 42 Special Interest Groups Where the real action is
- 43 Training News Low cost training for members
- 44 Vendor Discounts Membership has its privileges
- 46 Members' Ads Check here first for bargains
- 46 PCUG Membership The official membership form
- 47 Help Directory Stuck? Call the experts
- 48 Calendar What's on next month

#### Advertiser & Product Information

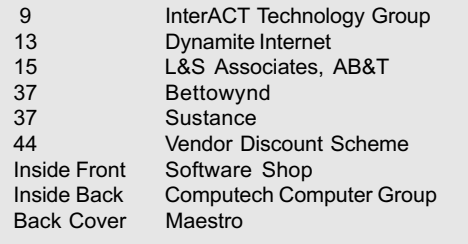

# Editorial Information Editorial Information

#### **SIXTEEN BITS** (ISSN 0817-0991)

is published monthly by the PC Users Group (ACT) Inc PO Box 42 Belconnen ACT 2616 Australia

We welcome submissions of articles from members of the Group. If you are interested in writing please contact the Managing Editor and ask for a copy of our 'SIXTEEN BITS - Guidelines for Authors' (also available on the Sixteen Bits Web site at http ://www.pcug.org.au/pcug/16bits/ 16*guide* htm)

Correspondence and material for review or publication should be forwarded, preferably as a plain text file with separate PCX/BMP graphic files, by the deadline specified, to the Editor as follows:

- By email to pcug.editor@pcug.org.au
- By fax to  $(02)$  6253 4922
- By mail to the Centre's address above.

Anonymous contributions will not be published, though name and address can be withheld from publication on request. Disks are not returned unless requested by the author.

© Copyright 1997, by the PC Users Group (ACT) Inc. All rights reserved. Permission for reproduction in whole or in part *must* be obtained from the Managing Editor and is generally given, provided the author also agrees and credit is given to SIXTEEN BITS and the author(s) of the reproduced material. All other reproduction without prior permission of the PC Users Group (ACT) Inc is prohibited.

Members of the PC Users Group (ACT) Inc receive SIXTEEN BITS each month. Registered by Australia Post, Print Post Publication No. PP226480/00009.

#### Disclaimer:

Although it is editorial policy to check all material in SIXTEEN BITS for accuracy, usefulness and suitability, no warranty either express or implied is offered for any losses due to the use of the material in the journal. Unless specifically stated otherwise, the experiences and opinions expressed in any column or article are those of the author and do not represent an official position of, or endorsement by, the PC Users Group (ACT) Inc. The PC Users Group (ACT) Inc is not liable for inaccuracy in any advertisement and does not accept responsibility for any claims made by advertisers. It is the buyer's responsibility to investigate the claims made by advertisers. Any material considered misleading or inappropriate will be withheld at editorial discretion. Names of hardware, software and other products offered on a commercial basis may be registered names and trademarks of the vendors concerned. SIXTEEN BITS uses such names only in an editorial fashion and to the benefit of the trademark owners, with no intent of infringement of the trademark.

Managing Editor Victor Bushell pcug.editor@pcug.org.au

Assistant Editor Anne Greiner agreiner@pcug.org.au

Editorial Team Mike Burke, Andrew Clayton, Anne Greiner, Malcolm Morrison, Tamsin Sowden

> Cover Design Russell Kerrison

Technical Editor Michael Phillips

Commercial Advertising Manager Ken Livingston (02) 6285 3747 (bh) (02) 6253 4922 fax pcug.ads@pcug.org.au

Production Petra Dwyer and the Stuffing Team

Contributors for this issue Mike Burke, Anne Greiner, Andrew Clayton, Malcolm Morrison, Rod Farr, Phil Trudinger, Greg Johannes, Terry Bibo, Chess Krawczyk, Nick Thompson

#### Authors and Advertisers please note

Articles from SIXTEEN BITS are also published on the Internet as **Sixteen Bits Online** at http://www.pcug.org.au/pcug/16bits/ and extracts are read on Radio 1RPH (1125AM) Thursdays 10.45am & 9.45pm.

Material published on the Web and broadcast on radio is subject to copyright law and reproduction in any form without permission of the editor and the author is prohibited. If however you, as an author, object to publication of your material on the Internet or on radio for any reason, you must contact the Editor to request that your articles be omitted from the online version.

#### Deadlines For March 1998 Issue

Articles and Member Ads Friday 30 January 1998 Commercial Ads Friday 6 February 1998

#### Advertising in SIXTEEN BITS

**SIXTEEN BITS** is a unique and powerful medium for reaching the thoughtful decision makers in the ACT area. Our circulation exceeds 3500 copies each month, with multiple readership exceeding 4800. Many copies are retained by members for future reference. The advertising deadline is normally the first Friday of the month of publication.

Advertising options include

- Cover ads
- Display ads
- Special inserts
- One-off mailing lists

Regular advertisers receive discount vouchers to pay for any future advertising with SIXTEEN BITS (subject to account being in order). Every 12th consecutive ad placed is free. Please contact the Advertising Manager, Ken Livingston, on (02) 6285 3747 for further information.

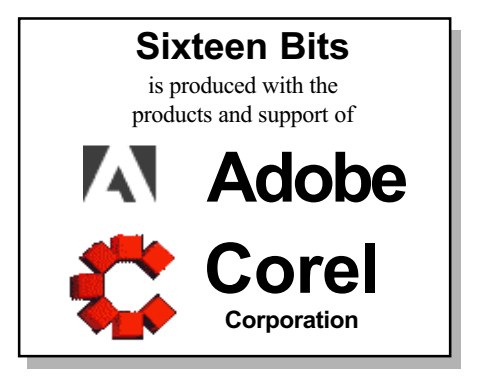

### PCUG Committee

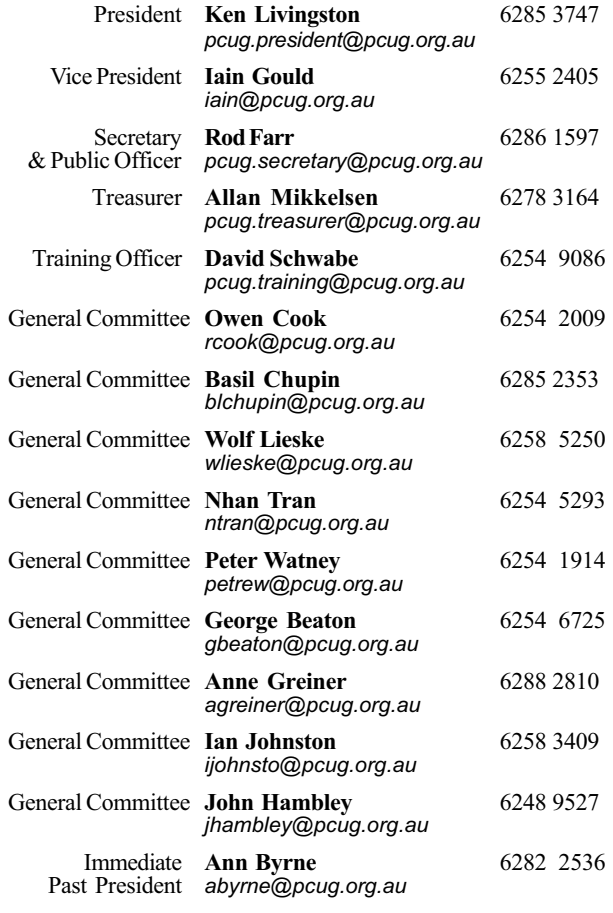

PCUG Committee email to: pcug.committee@pcug.org.au

#### Other Contacts

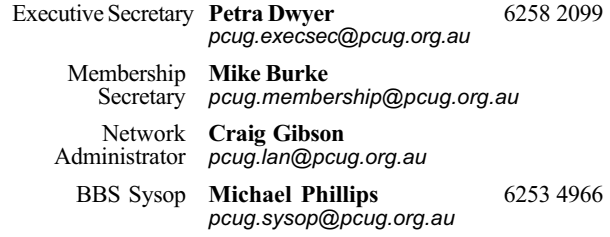

The phone numbers listed above are home numbers unless otherwise specified. Please restrict calls to between 7.30pm and 9.00pm.

#### New Members' Information Night

7.30pm first Monday of the month PC Users Group Centre, Northpoint Plaza Belconnen.

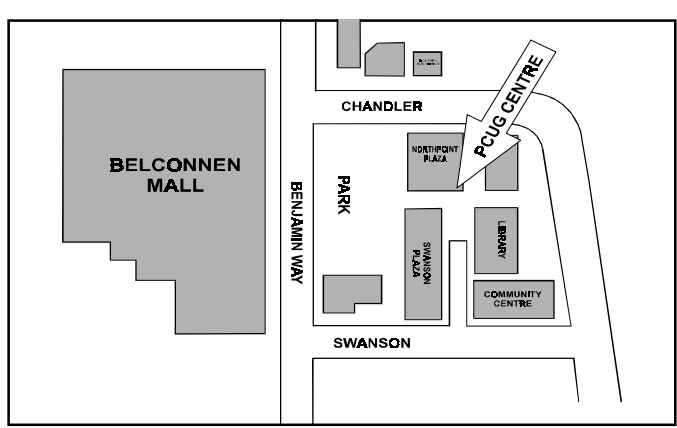

### How To Make Contact

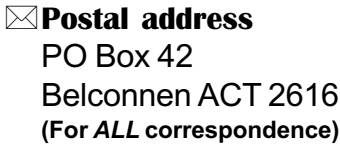

#### © PC Users Group Centre

Northpoint Plaza, Belconnen Open Mon, Wed and Fri 10am-2pm Saturdays and Sundays 9am-5pm (closed long weekends)

The PCUG Centre is the venue for PCUG training, some Special Interest Group meetings and other activities. There is no charge for using the Centre for PCUG activities. Contact Petra Dwyer at the PCUG Centre on (02) 6253 4911for bookings.

(PCUG Main Phone number (02) 6253 4911 (Answering machine when Centre unattended)

#### $\mathbb{R}$  Fax number

(02) 6253 4922

**TaFmail** 

pcug@pcug.org.au (or use addresses at left)

#### *Fathe INTERNET Project*

(02) 6206 6200 help@pcug.org.au

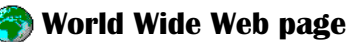

http://www.pcug.org.au/pcug/

**E** Bulletin Board Service (BBS) (02) 6253 4933 (5 lines 33.6k bps) Fidonet address 3:620/243

(BBS Sysop voice number

(02) 6253 4966 (6.00pm - 9.00pm)

#### Main Meeting

Main meetings are held 7.00pm for 7.30pm, usually on the last Monday of every month at Manning Clark Theatre 1, Crisp Building Australian National University.

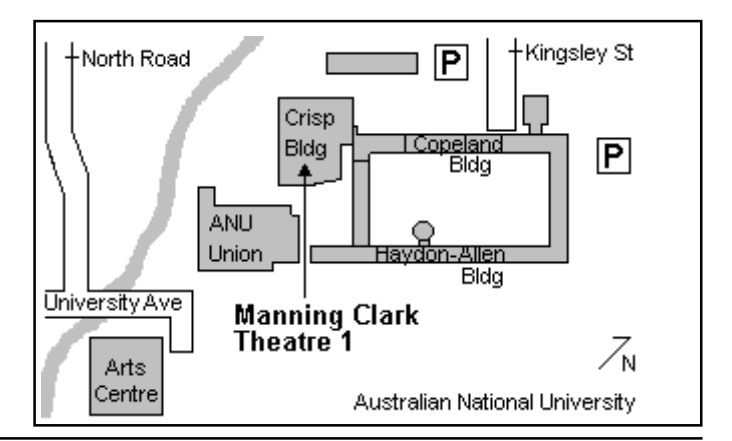

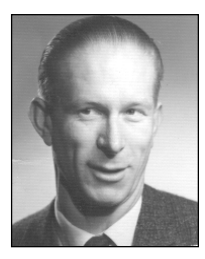

# Editor's Desk Top

#### Vic Bushell, Managing Editor

Welcome to the first issue of Sixteen Bits for 1998. You will recall that, as explained in last month's issue, this month's will be shown as February 1998. This is to bring the cover month into line with the calendar of forthcoming events and the training schedule.

It is traditional at the beginning of each New Year to review the past and think about the future. I hope all members can look back on 1997 with satisfaction, and forward to 1998 with some confidence. Just before Christmas I was personally reminded of the passing years when a member, in a blast from the past, recognised me from another life, another place and another time (some two score years ago). Thanks Graham, just what I needed! One solution to the problem we all face, that for us time proceeds in one direction only, might be to adopt the clip-art clock shown elsewhere in the magazine (our thanks to the well-known desktop publishing package from the well known software company for this thoughtful contribution). But then we would be faced with the programmer's bogey ? an infinite loop. Ah well.

Speaking of time ? have a look at this month's puzzle. It may have been a proofreader's nightmare but we hope you like it. Should help to clear the head after the festive season.

Thanks to all the members who sent in answers (mostly correct) to last month's puzzle. Unfortunately, there were just far too many to list all their names (I was still receiving solutions a few days before magazine layout day) but several were all worthy of a prize. One member used VB

(no relation) and all those others who gave their solution method followed essentially the same logic. (Comment: One set of factors forgotten by some was 36,1,1, and, in some problems of this type, the birth time of twins might need to be considered. This information can be well hidden.) We are always on the look out for suitable puzzles (those that require a fair amount of ingenuity to solve but which do not require specialised mathematical knowledge), so if you know of any we would be pleased to hear from you. Logic, pattern recognition, simple geometry (shape rearrangements etc) and 'tricky' but basic mathematics type problems would be ideal. And if there is a twist, fiendish preferred, so much the better.

This month, Chess Krawcyzk completes his search for the ideal

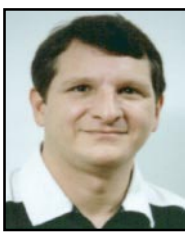

# President's Letter

#### Ken Livingston, President

Happy 1998 to all! It's hard to believe that the new millennium is just three years away. Millennia seem to come and go so quickly! To start the new year with things new, the Committee have agreed to acquire some nifty new equipment for our Centre, including: a flat-bed scanner, power PC, 4 work station chairs and 15 armchairs. The PC and scanner will be used in the production of Sixteen Bits and will be available for use by members during business hours.

Our Executive Secretary, Petra Dwyer, is taking a month off from mid January to mid February due to health reasons. I'm sure we all wish Petra a speedy recovery. In the meantime, .Roslyn Cook will be filling in during Petra's absence.

As of 1 January 1998, the two month waiting period for new members to access The Internet Project has been eliminated. This means that new members will no longer be required to wait two months to collect their TIP login details. People applying for PCUG membership should be able to collect their TIP login details within about two weeks of application.

The group is seeking three individuals to fill three vacant positions:

1. Training Room Manager. This position is paid by commission. You would be responsible for marketing and hiring out the training room and to assist in the development of a business plan for this endeavour and to report directly to the Executive. Applications should be submitted to the Secretary by COB Wednesday, 4 February.

2. Meetings Co-ordinator. This is a volunteer position. You would be responsible for organising our main monthly meetings. This involves arranging for guest speakers and hosting the main meetings on a monthly basis. Report to the Policy, Planning and Public Relations sub-committee. Email expressions of interest to PPPR@pcug.org.au or post to our postal address.

3. Sixteen Bits Photographer. This is a volunteer position. You would be responsible for taking photos for inclusion in Sixteen Bits and perhaps doing interviews. Report to the editor. Email expressions of interest to pcug.editor@pcug.org.au or post to our postal address.

On behalf of the PCUG, I have accepted an appointment by the Chief Minister to serve on the ACT Regional Telecommunications Infrastructure Fund Advisory Group. ACTRTIFAG. Catchy name, don't you think? The principal responsibilities of this Group will be to assist the ACT government by advising on funding priorities for the ACT and to make recommendations on applications, which seek funding from the ACT fund allocation. This is to be a five-year term.

 Note that the January Main Monthly Meeting has been moved to Tuesday, 27 January at 7.30pm. Roger Lowery will be demonstrating MS Flight Simulator and members of Coffee and Chat will be fielding general computing questions from the audience.

Door prizes include a copy of MS Flight Simulator 98. See you at the meeting!

computer, begun in the September 1997 issue ? his Dream Machine. Also Rod Farr continues the series of Corel WordPerfect Suite 8 reviews with Quattro Pro 8. We will cover the other applications included in this powerful product in future issues. Other members have kindly stepped forward and offered to contribute articles of interest in the coming months. And what better time than now to think about what *you* could say. Perhaps you have specialised knowledge that would prove interesting or useful to others. Or perhaps you have experienced some of the more bizarre things that can happen. (I strongly suspect that many of the computer jokes and cartoons are based on actual events!) The invitation remains open to all members. As the ad says ? Please consider!

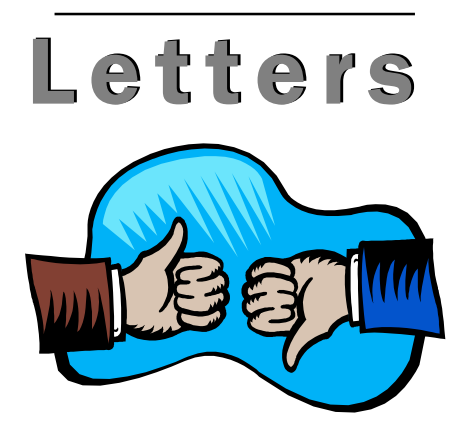

#### Dear Editor

I thank Vic Bushell for his review of Word Perfect Suite 8. I had been undecided as to whether to use Microsoft Word or Word Perfect. Vic Bushell's article helped to make up my mind.

Another factor of significance is that I have since discovered that those of ancient vintage, like me, who have entitlement to a seniors card are entitled to take advantage of the 'Academic' offer. 'Senior citizens' appear between 'post secondary pupils' and 'hospitals' in the list of 'those eligible to purchase academic products'! Since this discovery I have purchased Corel WordPerfect Suite 8 from the Software Shop in Phillip for \$56.05 (including discount) and, for a further \$10 freight cost, have aquired CorelCENTRAL 8 with fully integrated Netscape Communicator. Eat your hearts out, young turks! One problem, if you have Windows 95, Version B, you will need to rename Msvcrt40.dll before implementing the suite. The Software Shop has the details.

Good luck fellow senior citizens. Tony Harding.

#### Dear Editor

Owen Cook's article on 'Backups' in the December/January 1997/98 issue of Sixteen Bits prompts me to forewarn those who may contemplate buying a 'removable cartridge hard disk' unit for such purposes. In approximately August/ September 1996 I bought, on the recommendation of an Australian PC magazine that had surveyed those available here, a Syquest ezflyer 230 Mb unit. Apart from a power adapter problem during the warranty period, which was promptly replaced by the agent, the unit functioned quite well. In October 1997 (13 months old) the unit failed completely. I again approached the agent for repairs (recognising that the warranty period had expired) only to be informed that Syquest had no repair facility in Australia and would not supply parts to any Australian repairer. He even added that I might send the unit to Singapore. The unit plus an additional cartridge cost at the time about \$550 and as far as I can see is now useless. The Australian Competition & Consumer Commission advises that Under the warranty provisions of the Trade Practices Act, manufacturers and importers have a contractual obligation to ensure that repair facilities and spare parts are reasonable available.' They also informed me that they could not take action for a breach of the above but I could pursue the matter through the Small Claims Court. Singapore or Small Claims Court? I doubt either for me. So it is well to be wary of such purchases. The unit is advertised in most PC magazines. I have written to the PC magazine, which had prompted me to purchase it, and I am waiting to see if they publish my letter. As an aside, should any member be interested in checking the unit for me, I would be grateful and can be contacted on 6273 3614 or email to joebic@pcug.org.au

Joe Bice

#### Oz User Groups

#### Adelaide PC Users Group PO Box 2541 Kent Town SA 5071 (08) 8331 0766 Meet: 7.30pm, 3rd Tuesday of the month at Enterprise House, 136 Greenhill Road, Unley. Visitors \$5.

#### Brisbane PC Users Group (Brisbug) PO Box 985 Toowong QLD 4066 (07) 3299 3943 Info Line (07) 3209 4980 (fax) Pam Kirk (Pres) Home page http://www.brisbug.asn.au Meet: Kelvin Grove High School, Kelvin Grove, Brisbane. 9am-5pm approx, 3rd Sunday of the month.

#### Darwin Computer

Users Club Gary Drake (Vice President) (08) 8932 4107 h (08) 8945 0091 w Email acsnt@acslink.net.au

Melbourne PC User Group 2nd Floor, 66 Albert Road South Melbourne VIC 3205 (03) 9699 6222 10am - 3.30pm (03) 9699 6499 Fax Email office@melbpc.org.au Home Page http://www.melbpc.org.au Meet: 6pm, 1st Wednesday of the month (except Jan) at Pharmacy College, 381 Royal Parade, Parkville.

Perth PC Users Group PO Box 997 West Perth WA 6872 (08) 9399 7264 Terry Vernon (Pres) Meet 6.00pm, 1st Wednesday of the month at Ross Lecture Theatre, Physics Building, University of WA, Nedlands.

Sydney PC Users Group PO Box A2162 Sydney South NSW 2000 (02) 9972 2133 Meet 6pm, 1st Tuesday of the month at main auditorium, Teachers Federation, 300 Sussex Street, Sydney.

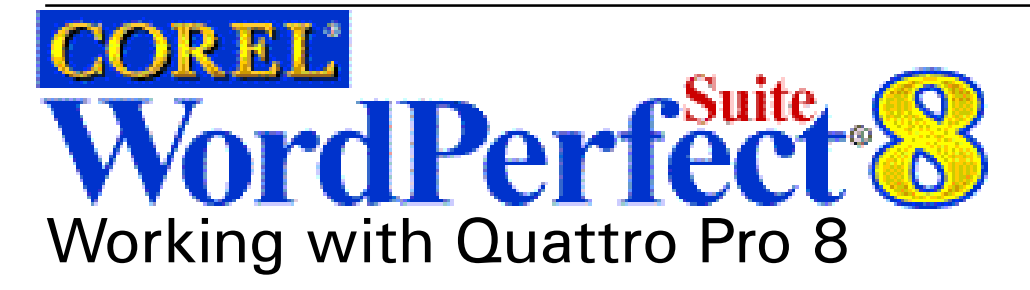

A review by Rod Farr

part from me being terribly slack,<br>this article has taken me an<br>inordinate time to put this article has taken me an inordinate together(thanks for the patience, Vic). The problem has been that I feared that it would be hard to say something new about a spreadsheet application. But I was wrong. There are a number of features in Corel's latest version of Quattro Pro. version 8. that are both useful and desirable.

Corel Quattro Pro 8 is the latest in a line of extremely good spreadsheet applications. Version 8 is a Win95 application so users of Windows 3.1 miss out I'm afraid. The review copy was one part of the WordPerfect 8 suite. I imagine that it is available as a separate product.

Quattro began when Borland decided (to its eventual cost) to move strongly into the field of applications rather than concentrating on development tools and Sidekick. Then it was a real challenger to the king of the DOS spreadsheet

applications, Lotus 1-2-3. As Borland found it had bitten off more than it could chew in the applications field and returned to development tools, Quattro moved on to the care of WordPerfect. The baton was finally passed to Corel

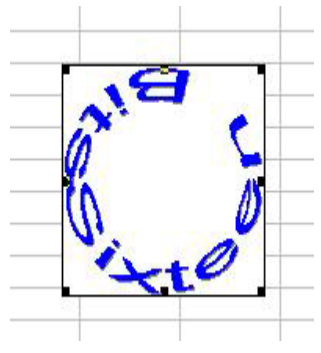

this.

(along with WordPerfect). And they have done a pretty good job in maintaining and enhancing a real competitor to the ubiquitous Microsoft's Excel.

So what's new with Quattro Pro 8 (henceforth QP8), the spreadsheet application that introduced the notebook metaphor to Windows?

Quite a few things actually, some that have their heritage in word processing and outliners and some that trace their lineage from debuggers. There is even a bit more of the database application to emphasize the gradual features overlap that has been proceeding for some software generations

now. And, as might be expected with Corel lineage now, there are a number of graphical features.

From the wordprocessor, there is now a WYSIWYG page view that enables the User to work with a notebook page as it will appear when printed. Anyone who has had to try

to reformat a page containing all or part of a complex spreadsheet so that it will fit on the printed A4 page will welcome this innovation. And cell formatting now encompasses multiple fonts, sizes and text

attributes within cells as well as the ability to have multiple lines of text within a cell. Cells can be joined for ease of heading construction and superscript and subscript are also finally available.

Additional emphasis can be added by incorporating clip art and creating fancy text. Fancy text is presented in different shapes and designs like pennants, waves and circles like

The outliner heritage shows in a very useful feature when dealing with complex spreadsheets that enables data to be grouped into collapsible and expandable sets so that the detail can be put aside until needed to give an overview of the bigger picture.

A Quick Filter process owes a lot to databases. It enables the user to focus on key information by removing data from the view that is irrelevant to the question being asked. New cross tab facilities are

also provided. I must say that I've never actually used cross tabs very much. For

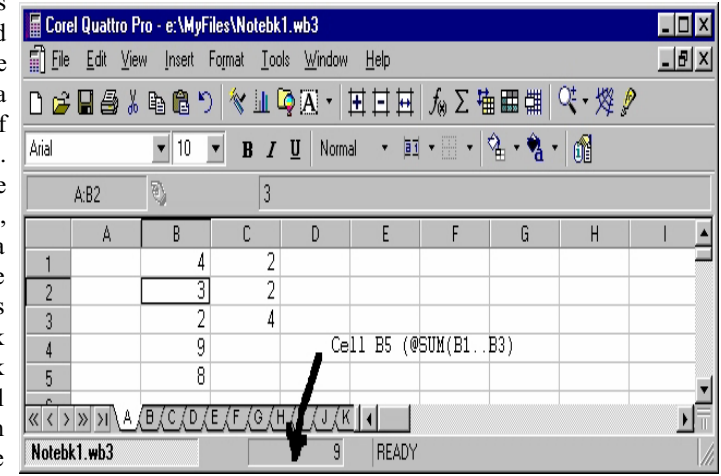

some reason, I've never constructed a spreadsheet that would have benefitted from pivoting data to get an alternative view or other manipulation by way of cross tabs, or maybe Ive never recognised when using cross tabs would have helped.

Then there is a cell reference checker to check and fix formulae that refer to other cells, a concept that many a debugger could use. And debugger lineage shows out in the very handy Quick Cell feature that allows a cell to be dragged to the Application Bar (QP8's name for what was formerly the Status Bar at the bottom of the QP8 Window) so that it's updated value can be seen as you change the values in other cells. Just like a variable watch in a debugger.

The auditing feature also has a<br>bugger heritage. Auditing a debugger heritage. spreadsheet you can trace dependent cells, precedents and errors. Very useful in large and complex models.

Now, on to QP8 proper. The following is a once over lightly that doesn't do more than touch the surface. There is an awful lot in QP8!

#### The Main Window

Opening QP8 the user is presented with the a fairly typical first page of a

### Membership Notes

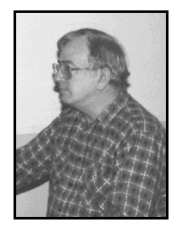

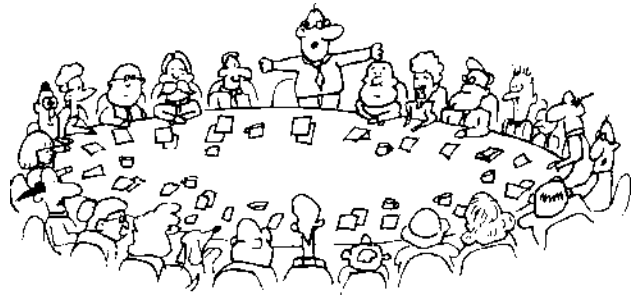

by Mike Burke Membership Secretary

**W** elcome to new members<br>reading *Sixteen Bits* for the<br>first time, welcome to the PC<br>Users Group Continuing members should reading Sixteen Bits for the first time, welcome to the PC Users Group. Continuing members should also check this column regularly because I am sure that there will be some little surprises from time to time, even for the most jaded of old hands.

> If your PCUG membership expires at the end of January 1998 RENEW NOW to avoid losing access to The Internet Project.

#### Your Membership Card

Your membership card will be mailed to you as soon as possible after your application for membership, or renewal, has been processed. This will normally occur within one week of your receipt of your first issue of Sixteen Bits. Please be patient, however. There is only one print run of mailing and membership labels every month, and this normally occurs over the weekend immediately before the Sixteen Bits stuffing day (normally the third Monday in the month). Normally, membership cards and disks will be dispatched on the third Monday. If you lose your card, please leave a message with the Executive Secretary on 6253 4911, or contact me directly via TIP at pcug.membership@pcug.org.au.

#### Information Disk

New members should also receive a disk containing information about the Group and its services. Please read the information on the disk carefully as you will find the answers to most of your questions there.

#### New Members Information Night

New members are especially urged to attend a New Members' Information Night which is normally held at 7.30pm on the first Monday of the month (except January) at the PC Users Group Centre (see map page 3). These meetings are a chance for new and 'older' members (who are always welcome to attend) to meet with representatives of the Committee, to put names to faces, and to ask any questions that you may have about the Group and its activities. Tea and coffee are available, and the atmosphere is informal and friendly.

#### Main Meetings

Our main meetings, targeted at our general membership, are normally held monthly, on the last Monday of the month. The date, venue and topic of the meeting always appear on the front cover of Sixteen Bits which is timed to arrive in your mail-box in the middle of the week before the next main meeting. Main meetings are also advertised in the computing section of the Canberra Times on the day of the meeting. Anyone is welcome to attend these meetings-you do not need to be a member. For main meetings, we arrange guest speakers on a variety of topics throughout the year. As an added incentive, there are usually a couple of door prizes to be won. You've got to be in it to win it. There is no main meeting in December.

#### Special Events

We also have some special events such as the 'Bring and Buy Night' at the Albert Hall in November, and an annual Quiz Night in April. You should read Sixteen Bits thoroughly as special events are publicised mainly through the magazine.

#### Annual General Meeting

The Annual General Meeting is held in September each year. Even if you are unable to attend Main Meetings regularly, members should make every effort to attend this Meeting at which office bearers for the ensuing 12 months are elected.

#### The 'Rules' and Other Good Stuff

For those who haven't yet learnt through bitter personal experience, please remember that TIP access is dependent on your continuing PCUG membership, and that it takes time to process your membership renewal - currently up to two weeks. We are looking at ways to reduce this time, but the best solution is for you to remember to renew early. Members, particularly TIP users, whose PCUG membership expires at the end of the month stated in the above box should renew their PCUG membership immediately. Do not delay because your TIP access will automatically be cut off at midnight on the last day of the month unless your renewal has been processed.

Don't forget! RENEW TODAY if this copy of Sixteen Bits arrived with a pink label.

For those of you who would like to try it, John Carroll has produced a natty little Windows program that can be configured to automatically provide you with up to 90 days' prior warning of your PCUG membership expiry. The program is now included on the New Members' Disk, and is currently available from the BBS.

> Next New Members' Night 2 February 1998 7.30pm PCUG Centre Northpoint Plaza, Belconnen

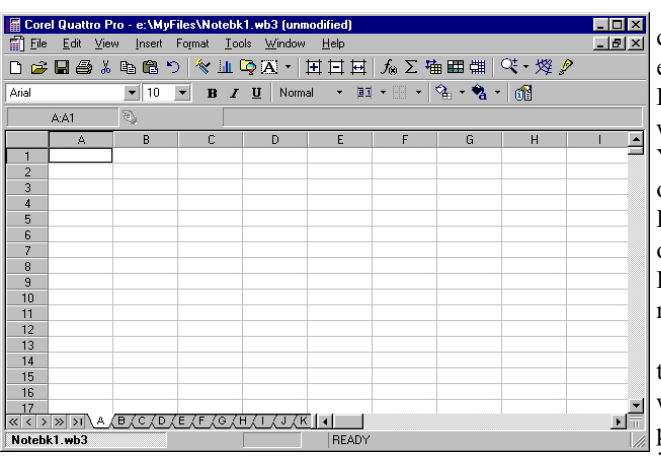

Win95 spreadsheet. A toolbar and a Property Bar appear below the menus. You can create your own toolbars (click View/Toolbars/Create) to design a toolbar that has buttons for the features and macros that you find yourself regularly using. Or you can select an appropriate toolbar/Property Bar from a menu that appears with a right mouse button click on the current toolbar. There are separate toolbars/Property Bars for selection formatting, data manipulation, charting and chart colour schemes, drawing, outlining, auditing and numeric tools some 35 different ones in all.

If you leave the default notebook toolbar, or any other selected toolbar checked in the menu, it remains in place and the newly selected toolbar generally appears as an additional toolbar below the existing toolbar and above the Property Bar. To get rid of a toolbar/Property Bar, simply uncheck it in the right click generated menu. The toolbars for the outlining and auditing features appear on the left side of the window, squeezing in the working area of the notebook page.

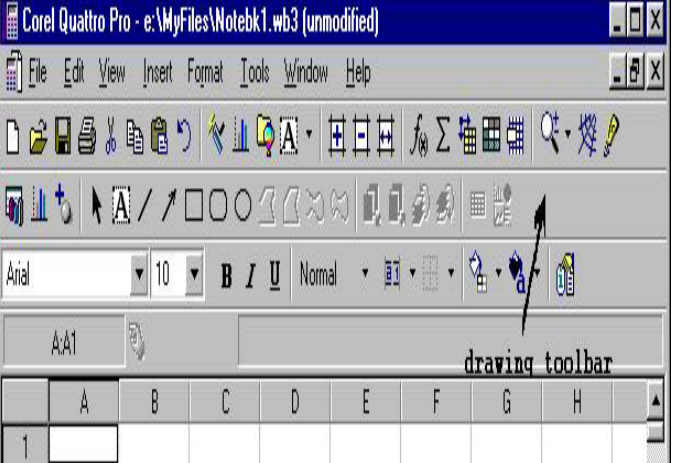

The Property Bar is context sensitive. For example, a different Property Bar appears when creating a chart. You can decide whether or not to display the Property Bar. Just check or uncheck the Property Bar item in the toolbar menu.

The Action Bar is at the bottom of the window. The notebook page controls lie immediately above the

Action Bar. Right clicking (did I mention that Quattro began the rush to right clicking in Windows spreadsheets?) on a notebook sheet tab produces a popup menu with choices to edit the name of the sheet, set sheet properties, for example, the tab colour or whether grid lines are shown, or insert or delete a sheet. Naming a sheet to something more meaningful than A, B, etc. is as simple as doubleclicking (left mouse button this time!) the Tab and typing in the label you want.

#### Creating Your Spreadsheet

There has been a lot of work done in recent versions of the major spreadsheet applications to ease the drudgery of setting up the format. QP8 has a full range of tools, under the SpeedFormat, QuickFormat and QuickFill banners, that do exactly that.

You can use SpeedFormat to make cell lines and borders visible and printable. You can use it to format cell with one of 24 predetermined colour shading schemes. QuickFormat (available from a popup menu generated by a right mouse click or

the toolbar) lets you paste the format from a selected range of cells to all subsequent selections until the feature is turned off. QuickFill fills the

selected range of cells according to the first cell you have input. For example, type "Jan" (without the quotes) into a cell, select that cell and a row or column

of adjoining cells, right click and choose QuickFill or use the toolbar button. Voila, the months of the year are automatically inserted, one to a selected cell in the row or column, in the same format, ie, Feb, Mar, etc. Don't like abbreviated names for the months? Then type in the full name of your initial month as the starter and watch the full month names QuickFilled. Consecutive numbers - 1,2 etc; Quarters - Q1, Q2, etc; years - 1997, 1998, etc can all be inserted by QuickFill.

QuickFit is a nifty little do-dad available from the Format menu or the toolbar. It will automatically widen a column to the width of the largest entry in that column. Not that you need to do this if you are entering number formats other than general or scientific or numbers in text format because the column will automatically resize for you, but it's handy especially for labels and other text.

#### Data Entry

Not much to say about entering text and numbers, really. All very standard. A cell entry beginning with a symbol (one of  $+ -$  \$ ( $\omega$ , # or =) is recognised as a formula or value unless preceded by a '. All other entries are treated as text labels. Reference to cells in the various sheets within a notebook is by sheetname:cell coordinates, eg, A:B23.

Moving and copying data can be undertaken by the familiar cut and paste routine or by the equally familiar drag and drop. The default when dragging is to move the selected cells. Press Ctrl when dragging to make a copy. You can also copy or move the content of selected cells to another notebook. Make sure that the other notebook is open and drag the selected cells to the notebook title on the Application Bar. You can then drag them within that other notebook to wherever you want the information placed.

You can link data from one notebook to another using Paste Special/Link from the Edit menu. Useful when more than one person is working on a series of separate but interlinked spreadsheets.

To add a note or comment about a cell and its contents, right click the cell and select Insert Comment. After typing in your comment into the box that appears and clicking on the sheet to exit, the cell's top right corner shows a little red triangle. Moving the cursor to the cell brings up the note in a tasteful pale yellow box.

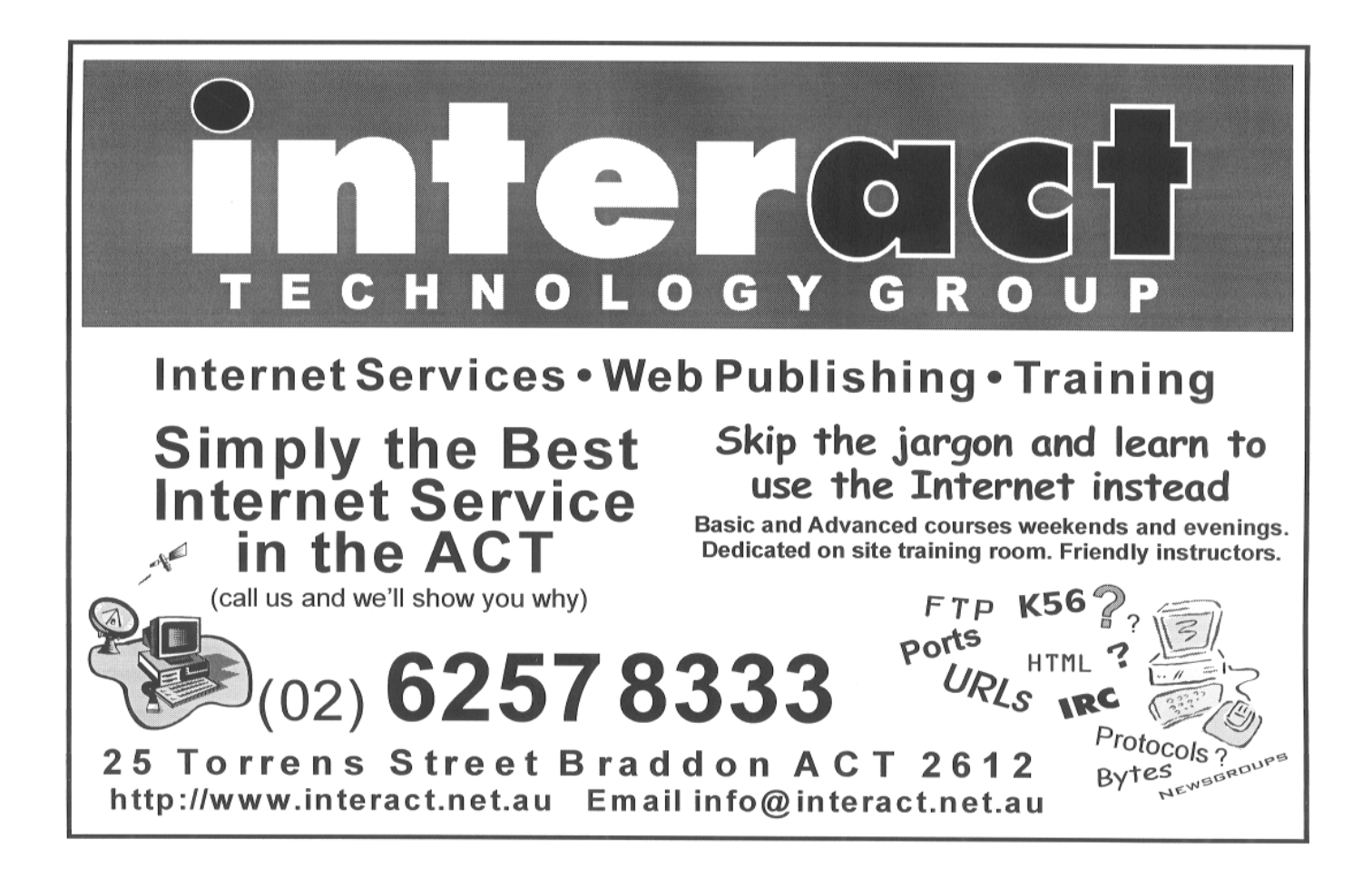

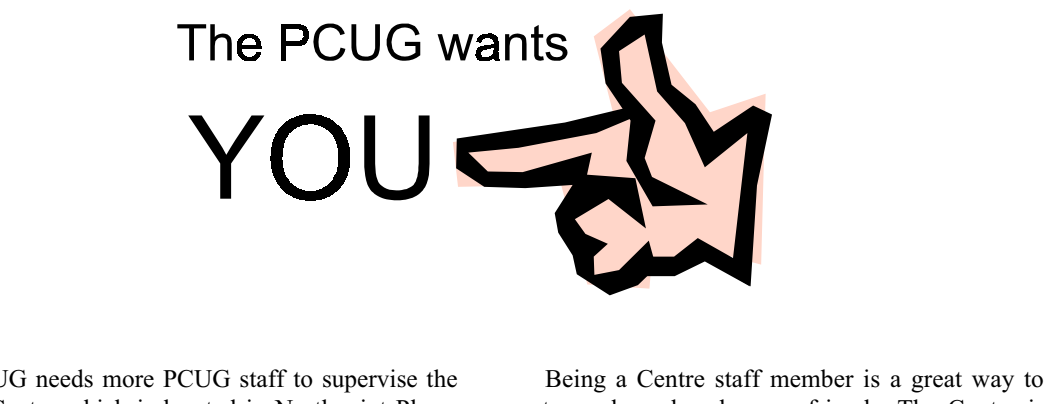

The PCUG needs more PCUG staff to supervise the PCUG Centre which is located in Northpoint Plaza, oposite Belconnen Town Centre.

The Centre's staff attend the frontdesk for half a day or a full day (the choice is theirs), either on a Saturday or a Sunday, once every 2-3 months. (The Centre is not open over the Christmas/New Year period or during long week-ends.)

The duties are not onerous (handling members enquiries, membership renewals and so on). Training will be provided, and there will be an experienced person with you on your first session to guide you and provide moral support.

meet people and make new friends. The Centre is also used by PCUG members for Training Courses, Special Interest Groups (SIGs), Internet Clinics, and so on.

If you would like to help the PCUG by becoming one of the staff members please contact any one of the Committee members (listed on page 3 of Sixteen Bits) or contact me, Basil Chupin, on telephone number 6285 2353 during the day or send an e-mail message to blchupin@pcug.org.au.

Please consider. You will be providing a valuable service to your User Group.

Move the cursor off the cell and the comment disappears. Comments can be great value for trying to work out what on earth you intended to do with this cell six months after constructing the

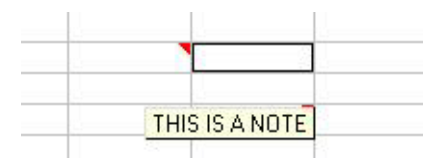

spreadsheet. Comments can be deleted from the menu.

#### Manipulating Your Data

What can't you do with a spreadsheet these days? Nothing that I can identify

right now but the price paid is the  $\frac{C_{\text{hart E spent - Step 2 of 5}}}{C_{\text{Part E spent - Step 2 of 5}}}$ complexity of an ever increasing numbers of built in functions about 500 of them in QP8. They cover database operations, engineering (including complex numbers), financial (including annuity calculations, Bills and Bonds), logical operations, mathematical, statistical and string. A function for every season!

A toolbar function button assists you to build complex formula. But in the end, unfortunately perhaps, there's no real substitute for development time.

Then there are goal seek and optimiser tools that enable you to calculate a formula or formulae backwards. Both can be very useful features in the right circumstances.

#### Macros

QP8 offers two macro systems. QP macros are particular to the notebook in which they are created (although they can be copied to another notebook) and can be created by writing them or recording keystrokes. PerfectScript macros are stored in files and can be used across a range of notebooks or elsewhere in the WordPerfect 8 suite.

PerfectScript is a command based language that records the results of keystrokes or mouse selections instead of recording the keystrokes/selections themselves. It's not Visual Basic but it is pretty complete as a macro language. Macro commands surrounded in curly braces, like this: {CALC}. There are macros for keyboard use, for screen characteristics, for program flow, for UI building (including adding and removing custom menu items) and so on. There are even macros for OLE and DDE usage.

#### Graphically Displaying Your Data

Quattro has always been noted for its charting. QP8 overwhelms with the range of choices available. You can have bar or rotated bar graphs: regular, stacked or in multiple columns. You can have pie charts: regular, doughnut or multiple. You can have, line or area graphs: regular, 3D, stacked or surface. You can have radar graphs, high/low graphs or combinations

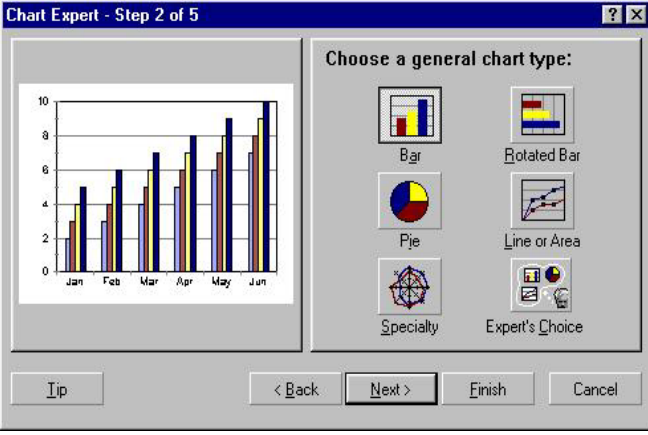

of bar and line or area graphs. And you can choose any one of 14 colour combinations. Phew!

Not only that, if you want to really pretty-up your charts, you can colour chart backgrounds and even bars on graphs with any of the large range of included backgrounds.

But wait. There's more. You can also

introduce maps (yes, Australia is included) to really make that sale by region data have an impact, or any other data that lends itself to a map display. There is even the facility to overlay your map of the USA with the highway grid (although the use of this in the Australian context

escapes me at the moment, it sure is nifty).

Note that not all the graphical bits and pieces are installed with the Typical installation. You have to use the custom installation option and then cycle through a large range of choices about components to be installed to get some things, maps being one of them.

Finally, having charted your data, you can opt for a slide show presentation something QP8 does very well. Who needs a presentation application (although Corel Presentations 8 is included in the suite)?

#### **Filters**

Thinking of switching to QP8 from another spreadsheet application?

QP8 sports a fairly comprehensive range of filters from Outside IN Viewer Technology that not only let you import spreadsheets from Excel (including v7) and Lotus 1- 2-3 in its various flavours but also to save files in those formats. I haven't had occasion to explore this feature in any detail, but a brief look at a fairly straightforward Excel spreadsheet gave a flawless import except for dates that had been input as text in the dd/mm/ yy format. I guess that these were

probably being misinterpreted as multi-level divisions.

You can also save your QP8 spreadsheets as HTML documents. I did not get a perfect HTML document in my few experiments, or at least, Netscape interpreted the files in tables a bit oddly, but certainly a fair start that you could work further with.

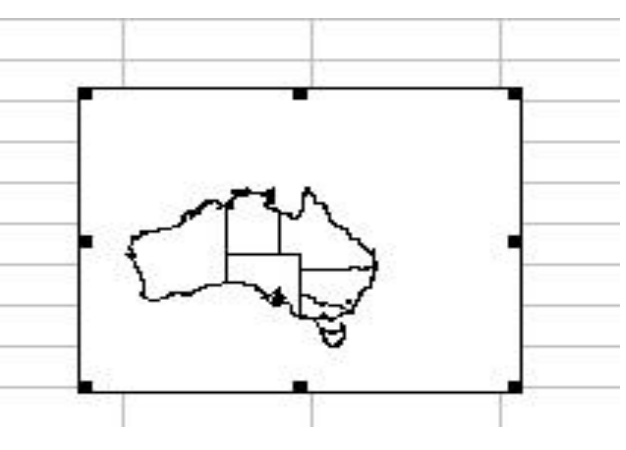

#### Manual and Help

Lets just say that the manual is minimal - the basics and nothing more. The on-line Help, however, is comprehensive. But I like something by way of paper to wade through (I've even been known to read a manual before using an application) and on-line help doesn't lend itself to that. There are instructions in the Help for creating your own manuals on various topics at the cost of your time, paper and printer consumables which still seems like a cop-out to me.

Additional help is available via the PerfectExpert. This feature pops up in the left side of the window and can walk you through almost anything to do with QP8, except those things that lie solely in the user's domain, such as the construction of complex formulae. While this is particularly useful when you are learning to use QP8, it would be largely irrelevant for any user who was up to speed.

#### Summary

To summarise, QP8 is an excellent example of a spreadsheet. You can do virtually everything with it that your heart or the boss might desire. And you can do it in style.

Will Excel users switch? A bit doubtful, I suppose, but they wouldn't lose anything and would even gain some functionality.

Ive seen the WordPerfect 8 suite advertised in the computer press at \$229 recently. Not a bad price for QP8 alone.

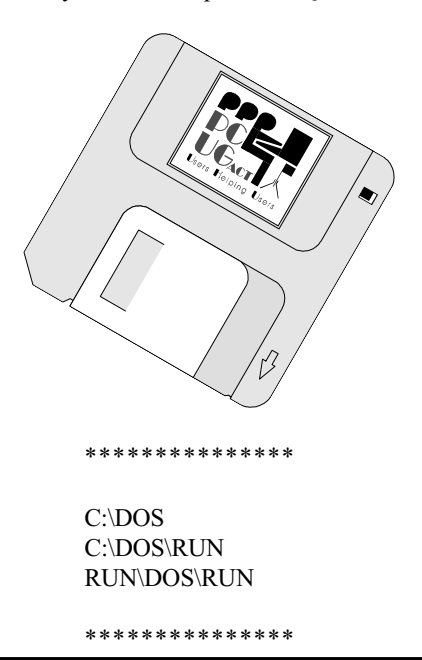

#### Training Room Manager POSITION VACANT

Room for a manager

The PCUG Centre is looking for a Training Room Manager. This is a responsible position and involves organising the hiring out the Centre's training room and equipment to outside bodies as well as PCUG groups, and negotiating appropriate fees.

The incumbent is required to negotiate agreements, maintin accurate schedules, ensure appropriate security for PCUG premises and equipment, and report regularly to the Committee.

This position carries a small remuneration in the form of commission based on successful hire-outs.

To apply, contact the Secretary on pcug.secretary@pcug.org.au.

#### **TIP 'Monopoly' Hours**

TIP has now been operating for over two and a half years and the Internet Project Management Committee has decided it is time to modify the 'monopoly' hours scheme which is used to discourage overuse of TIP facilities. From 1 October 1997, the 'penalty' rates will start to operate after TWO hours use on any day, not one hour as at present. TIP time logged on will be debited to your account at the following rates:

First TWO hours one minute per minute of use Third hour two minutes per minute of use Fourth hour three minutes per minute of use Twenty-fourth hour twenty-three minutes per minute of use

Note that these rates apply for time used on any day (midnight to midnight), NOT used in a single session. A one hour session in the morning, followed by a two hour session in the evening, will cost FOUR hours time. A four hour session from 10.00pm one evening to 2.00am the next morning will cost only four hours, provided you do not otherwise use TIP on either day.

Usage rates of TIP will be closely monitored to ensure that service levels do not deteriorate as a result of this decision.

IPMC, September 1997.

 $\sum_{T\in\mathcal{T}}\sum_{\mathcal{M}}\sum_{\mathcal{M}}\sum$ 

Controlling Temporary Internet Files

The incentive to write this article<br>came from my offer to help a fellow<br>club member clean up his hard disk.<br>He runs Win95, and my normal procedure came from my offer to help a fellow club member clean up his hard disk. He runs Win95, and my normal procedure is to clean up the registry with Regclean, back it up to the root directory for safety, then look for backup and redundant files before running Defrag.

There were a few backup files that always creep in with any reasonable computer use, but I was almost shocked to find over 7 000 redundant files in two folders that the owner did not even know

were there. Subsequent discussion with other members of the computer community revealed that many users are ignorant of these folders and files that can occupy megabytes of disk space. I suppose it is analogous to driving a car. Not many people care what is under the bonnet or what the principle

of the combustion engine is. To use a computer it is not necessary to know much about files and folders or why Windows 95 works. But just as it helps to know when an oil change is needed because of stale oil, so it helps to know when a cleanup is needed because of redundant files. With the enormous space on hard disks these days many users will not agree with my logic, as they will never use all the space available anyway. But bigger disks mean bigger clusters and a bigger percentage of waste space. So I maintain my argument. Besides, many of these files will require occasional updating, requiring time and system resources that could be more profitably used.

The two folders in question are under the Windows folder and are named History and Temporary Internet Files. Both of these are used by Internet Explorer or whatever Web browser is installed. In the History folder there were over 3 500 files, and in the other folder there were over 3 700 files. Just deleting these took several minutes. Let us look at what these files are and how they are used and controlled.

The History files appear as a list of pages that you have visited over time on the Internet. They are there to make it easy for you to return to a site. During any session of Web browsing you should be able to recall the history of your activities and reconnect to any previously visited site without having to open the URL again. A URL is a Universal Resource Locator or address, and our Capital Computing URL is www.pcug.org.au/pcug/radio.

For some reason not all sites are saved in the History folder and, as a learner, I am still trying to find out why. A random entry taken from 53 in my History folder reads: BBC News | Front Page | front page. Right clicking on this and selecting Properties shows me that this is the URL http://

> www.news.bbc.co.uk, last visited on 02 Dec, updated on 02 Dec, and expiring on 09 Dec. So let us look at the origin and explanation for this. In my browser under the

> Favorites menu item I have this URL for the BBC. Obviously on 02 December I accessed this site to check on

some news item. If this was my first time here the History item was created. If I was revisiting the site the history item was updated as well. And unless I revisit the site before 09 December it will be deleted from my History folder on that date. These options are set in the browser. In Internet Explorer 3 they are reached through View | Options | Navigation. Here I have set 7 days as the expiry time. Here too I have the option of viewing all the files in the folder or deleting them all to start afresh. The other way of viewing or deleting them, of course, is through Windows Explorer.

The files in the Temporary Internet Files folder are more complex. At the moment I have 785 entries ranging from HTML files through JPEG and GIF image files to several with strange extensions. They cover virtually every page and image that I have looked at over a long period. Their purpose is to act as a cache to which the browser can refer instead of constantly having to read from other distant web sources. They serve a very useful function as offline research material by using special programs like UnMozify, but that is beyond the scope of this article and will be covered later. For the moment we will just look at controlling the number and activity of these temporary files.

Once again we use the View |

Options path in our browser and choose Advanced. There are two options here - View Files and Settings. View Files opens up a Windows Explorer window that should be familiar by now. Settings allows a number of changes. The most important of these is the percentage of disk space allocated. If you have a 2.1 GB disk, which is common these days, and allow even 12% (which I have seen) you are dedicating 252 MB to a browser cache. There is potential there for a lot of inefficiency. I have set the minimum allowable value of 1% of my drive. In Settings we again have the option of Viewing the files, and also of Emptying or Moving the folder. But more importantly we get to determine how often these files are updated. The frequency ranges from Never, through Every time you start Internet Explorer, to Every time you visit the page. This last option would be necessary for users wanting real time updates of data. The middle option is the one I use to ensure that my cache is kept reasonably up to date. I can always update it to the latest version held on the local cache by my ISP by clicking the Refresh menu item if I think it is stale. Or to get the most recent version available from the remote source I can click Refresh while holding down the Shift key. The Never option would seem to have little practical application but is obviously there for a purpose.

Returning to my colleague with 3 700+ temporary files, I can imagine the activity in updating these every time Internet Explorer is opened. So it is obviously worth looking at what options are stored as defaults in your set-up, and changing them to something more suitable to your style of computing. Remember you should be controlling your computer, not your computer controlling you.

#### Enjoy your computing.

Copyright © Terry Bibo tbibo@pcug.org.au (This item was broadcast on 11th December, 1997)

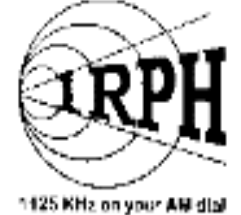

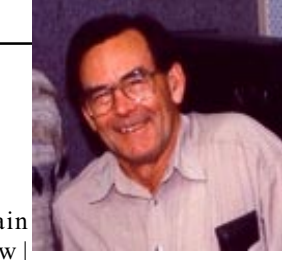

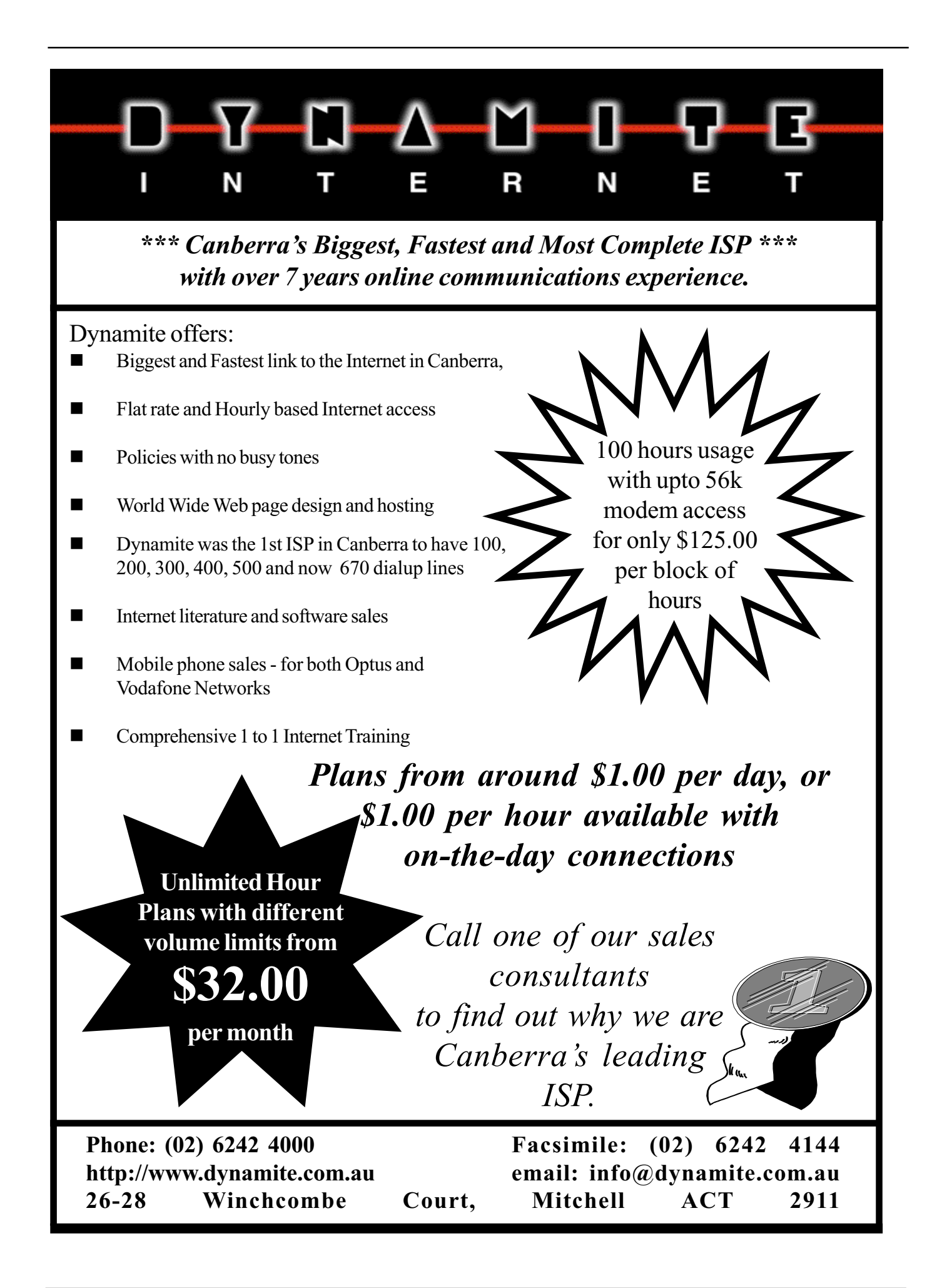

# DREAM ON ---- <sup>Dream</sup><br>the IDEAL MACHINE (part 2)

FINAL CHOICE REJECTED COMMENTS

QDI motherboard ASUS, Supermicro, Intel See below<br>SDRAM 168 pin DIMM EDO, SIMMs Spped and future

QUANTUM Fireball ST 2.1 EIDE, IDE 33 MB/sec

AGP ASUS video card 3Dfx, Matrox 3D performance, TV in/out

WIN 95 OSR 2.1 build 1214 WIN 95 B OEM bundle OSR Minimum for AGP, USB

I ollowing on from the ideal specifications (Part 1) I have slid down the bleeding edge of technology and the razor blade of life, bought the parts, built the machine, solved the problems and tested the results. At the same time Tom van Boxsell took the specs to a dealer and ordered his pre built machine. Here is the life story of HAL 2001 - my computer.

Pentium II with MMX 233 mHz<br>Intel 440LX chipset

SDRAM 168 pin DIMM

-- finally the nightmare ends and the dream goes on --

by Chess Krawczyk ckrawczy@pcug.org.au www.pcug.org.au/~ckrawczy

AGP, USB<br>See below

going WIN NT 5.0 next year

Pentium, Cyrix, AMD Socket 7 obsolescent

 $\overline{1140}$   $\overline{11}$   $\overline{11}$   $\overline{11}$  and  $\overline{11}$   $\overline{11}$  and  $\overline{11}$   $\overline{11}$  are eded for Bus mastering.

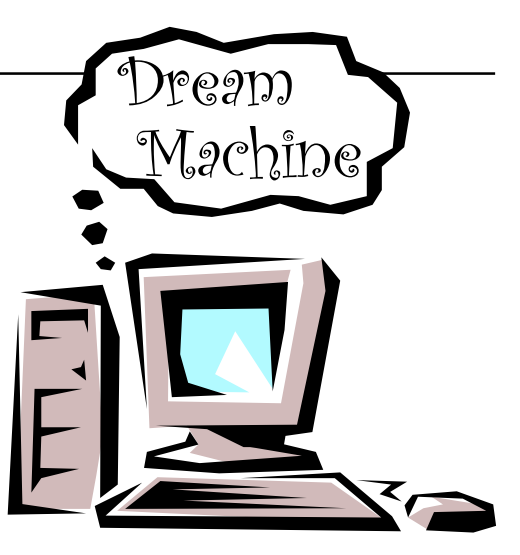

of design, components and support has met my expectations, unlike some other manufacturers that I have recently dealt with.

#### VIDEO CARD

I really wanted an ATI 3D Rage Pro AGP All-in-Wonder board but it was not developed in time. The ATI 3D Rage Pro AGP board was in production but only available through IBM, ACER, INTEL,

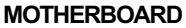

QDI Legend IV Dual Pentium II Processor capable (www.qdigrp.com) , Intel 440LX chipset, on-board Ultra Wide and narrow SCSI, RAIDport slot, on board Ethernet 10/100 mbit, AGP Video slot, 4 PCI + 3 ISA slots, IrDA, 2 USB.

Why QDI? QDI is one of the largest motherboard manufacturers based in Hong Kong with 21 international offices including Sydney and Melbourne. It is ISO 9001 International Quality Certified unlike other motherboard manufacturers. They were awarded an Outstanding Business Award by Intel in 1996.

The Legend series of boards cover basic boards like the Legend I to enhanced boards like the Legend II with UW SCSI, Legend III with audio and AGP on board. I chose the Legend IV because it had more integrated function than any other brand at the time. I need Ultra Wide SCSI since I already have a SCSI hard disk and SCSI CD ROM and because all boards are limited to 4 EIDE devices. If you have 2 hard disks, a CD ROM and add a ZIP or LS 200 you have run out of device controllers. This board gives 4 EIDE, 7 narrow SCSI and 15 Wide SCSI devices.

I need the LAN connection to upload and download work data from my notebook. The video is handled by the AGP slot so the only board in my machine is the Sound Blaster 32 AWE. The quality

#### SYSTEM HAL 2001CONNECTIONS

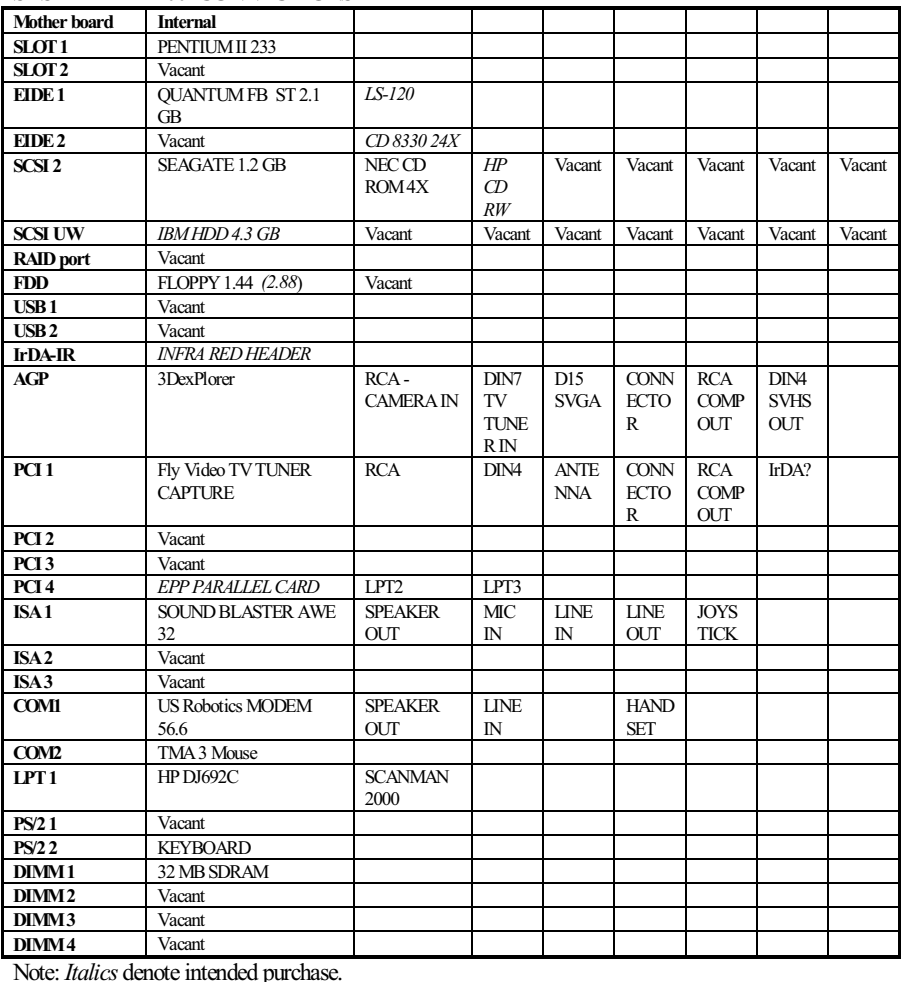

Note: Italics denote intended purchase.

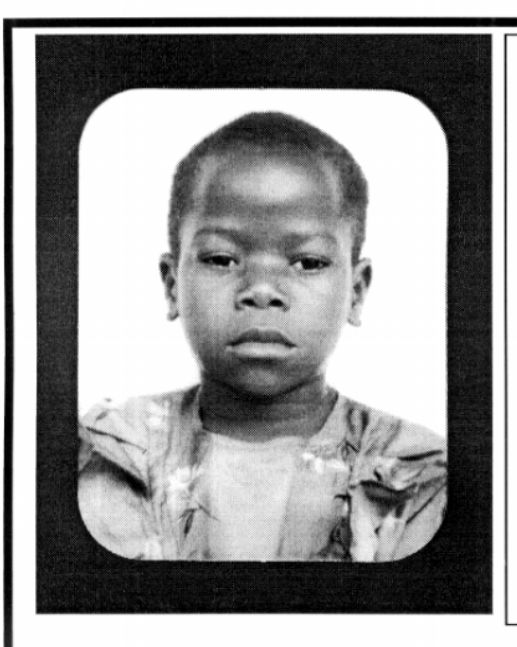

### **Thank you PCUG** members.

A portion of every dollar you spend is going to help Esther Kirikumwino, in Uganda, to have a better chance in life. Why ???, because in this day and age of rapid obsolescence with computer products, every \$500 worth of product is worth very little in a short period of time. However, that same \$500 can have a significant impact in improving a child's life chances in a developing country. Esther is indirectly sponsored by PCUG members.

Find out more about Esther by visiting our Web site

#### www.ls.com.au

**ALWAYS FOR QUALITY SERVICE & PRODUCT L&S ASSOCIATES** PH: 2577555 FX: 2472880 69 PATERSON STREET, AINSLIE A.C.T. 2602

SALES - SUPPORT - SERVICE - NETWORKS - COMPONENTS - SOFTWARE - REPAIRS

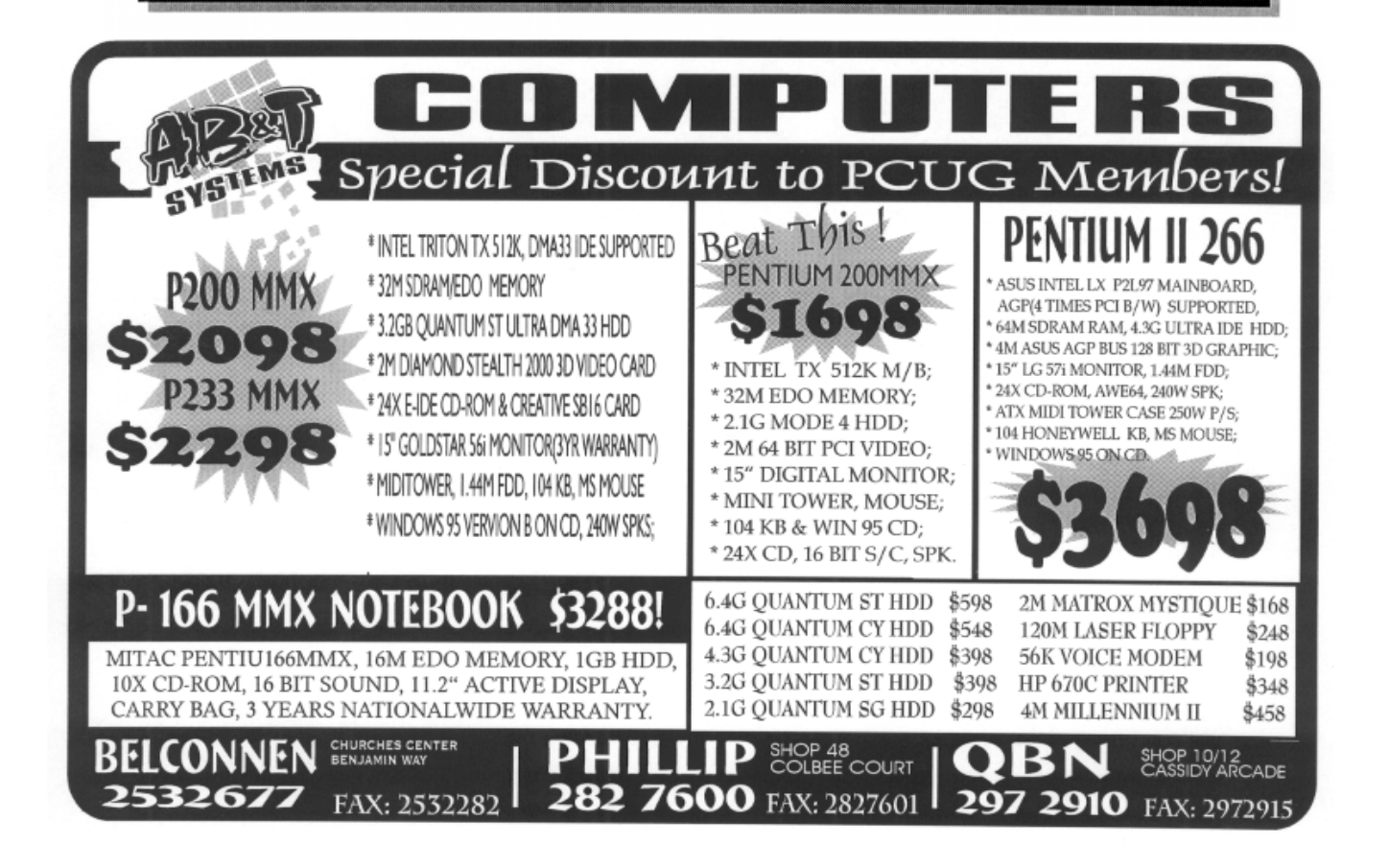

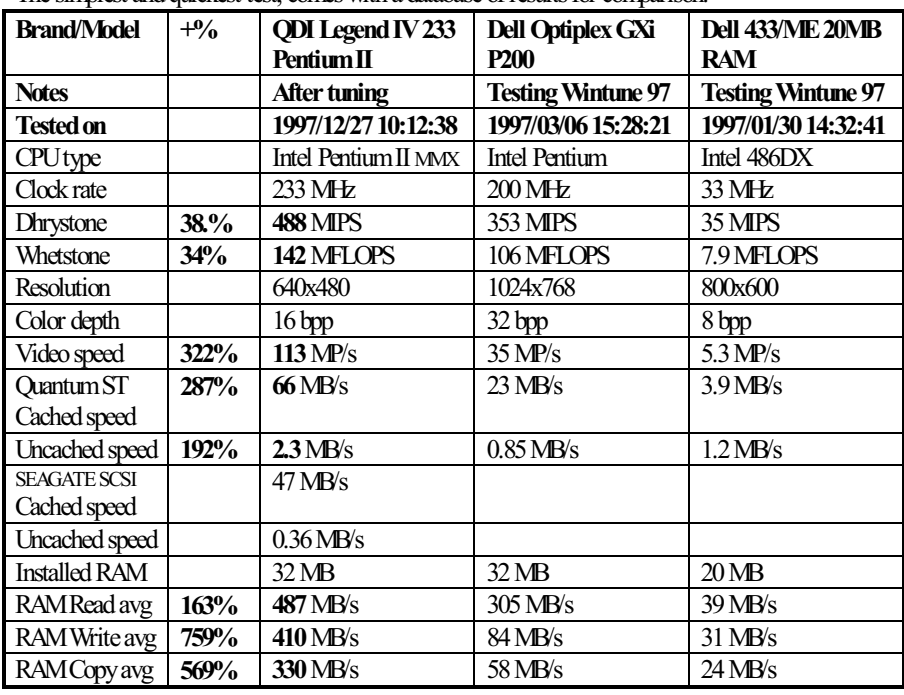

The simplest and quickest test, comes with a database of results for comparison.

COMPAQ who were bundling it in their complete systems.

So I bought an ASUS 3dExplorer V3000 AGP board based on the Thomson Nvidia RIVA 128 chip with 4 MB (not upgradeable, not necessary) SGRAM. As a bonus the card came with the PAL TV video In and Out and direct TV output. It is excellent hardware but software and support were poor. The Diamond Viper V300 AGP uses the same chip, is more expensive and drivers are interchangeable between both cards according to the web.

The 2D performance is marginally below PCI accelerator cards but the 3D performance blows away the competition, like 2.5 - 5 times the Matrox Millenium II! I am still testing and will wait till the video tuner is working through it. I can recommend the board if you accept the hassles of setting it up.

PS. ASUS has produced a board with even more features so I will be looking to upgrade soon.

#### **BENCHMARKS**

#### WINTUNE 97

The simplest and quickest test, comes with a database of results for comparison.

Thanks to Ziff-Davis (www1.zdnet.com/zdbop/) WINBENCH 98, WINSTONE 32 and 3dWinbench 98 have replaced the WINBENCH 96 programs which I deleted too quickly ( I have ordered the CD ROM version since they are too big to download, happy to lend to PCUG members when they arrive).

Because these are new tests there is not a database of comparative results yet, nor can they be compared with previous WINBENCH 96 results which showed the Pentium II 233 as a 551 mHz Pentium Pro.

#### PROBLEMS ENCOUNTERED

When upgrading from my 486 DX2 notebook with docking station and interim 486DX2 desktop there was very little worth keeping.

New case required for ATX form factor MB, back panel and power supply (For Sale, AT Full Tower case). PS/2 keyboard and mouse, new hard disk UDMA/33 capable, 168 pin DIMMs instead of SIMMs. Only the monitor remains. Sell off your old system (I got \$120 for the 486 without monitor with 16 MB, 100 MB HDD at the PCUG night at the Albert Hall).

The second hand keyboard was missing a "7" key top - had two " $6$ " keys!! The PS/2 mouse had a bent pin which kept the system from working for a week.

I got charged for a AT tower with power supply for just the price of the power supply.

No dealer was aware of the need for WIN 95 OSR 2.1 Build 1212 or 1214 which is absolutely necessary for USB, Ultra DMA and AGP support, nor were they able to supply me with a copy. Microsoft will not sell, upgrade, replace or help - I had a corrupt floppy version of WIN 95

SPEEDRATE (HTTP://WWW1.ZDNET/ZDBOP/)

| <b>RANK</b> |     | <b>CPU</b>       |     | <b>DISK SCORE</b> |     | 2D VIDEO          |
|-------------|-----|------------------|-----|-------------------|-----|-------------------|
|             |     | <b>PROCESSOR</b> |     |                   |     | <b>SCORE</b>      |
| <b>TOP</b>  | 856 | 233 MHz Intel    | 285 | 233 MHz Intel     | 765 | 200MHz AMD K6     |
|             |     | Pentium II with  |     | Pentium II with   |     | (better 2D video) |
|             |     | <b>MMX</b>       |     | MMX               |     | card)             |
|             | 747 | 200MHz Pentium   | 277 | 150MHz Pentium    | 584 | 233 MHz Intel     |
|             |     | Pro              |     |                   |     | Pentium II with   |
|             |     |                  |     |                   |     | MMX               |
|             | 726 | 200MHz AMD       | 264 | 200MHz Pentium    | 573 | 200MHz Pentium    |
|             |     | K6               |     | Pro               |     | with MMX          |
|             | 514 | 200MHz Pentium   | 260 | 150MHz Cyrix      | 537 | 150MHz Cyrix      |
|             |     | with MMX         |     | 6x86              |     | 6x86              |
|             | 493 | 200MHz Pentium   | 258 | 200MHz Pentium    | 505 | 200MHz Pentium    |
|             |     |                  |     | with MMX          |     | Pro               |
|             | 478 | 150MHz Cyrix     | 254 | 200MHz AMD K6     | 442 | 150MHz Pentium    |
|             |     | 6x86             |     |                   |     |                   |
|             | 432 | System $#4 -$    | 213 | 100MHz Pentium    | 430 | 200MHz Pentium    |
|             |     | 150MHz Pentium   |     |                   |     |                   |
|             | 322 | System $#3 -$    | 212 | 200MHz Pentium    | 220 | 100MHz Pentium    |
|             |     | 100MHz Pentium   |     |                   |     |                   |
|             | 165 | System $#2 -$    | 132 | 100MHz 486DX4     | 211 | 100MHz 486DX4     |
|             |     | 100MHz 486DX4    |     |                   |     |                   |
| <b>BOTT</b> | 100 | System $#1 -$    | 100 | 66MHz 486SX       | 100 | 66MHz 486SX       |
| OM          |     | 66MHz 486SX      |     |                   |     |                   |

that I needed replaced - no luck!

#### THE FUTURE

The TV tuner video capture card (Fly Video) is on back order, and my SCSI 4X CD ROM drive needs immediate upgrading to 24X CAV (constant angular velocity, not multispin). I will be upgrading the 66 mHz ASUS AGP card soon (offers?).

So what will the machine be used for? Office? Games?

I am continuing my studies in philsophy at ANU and this machine is a demonstration of the implementation of the philosophy of the mind as implemented on a machine. The machine has sensory inputs:

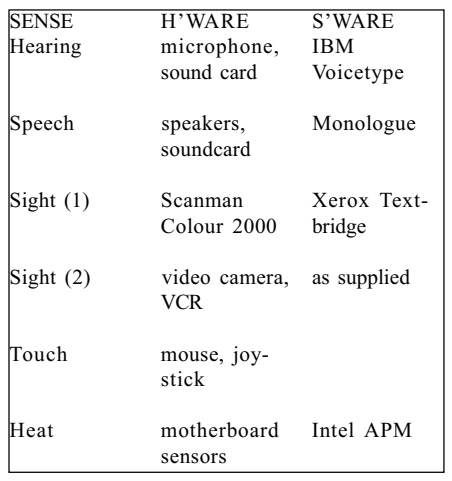

The machine can hear, speak, see, read, process, remember, output screen, colour printer, TV and communicate with the rest of the world through the Internet.

As the hardware base is ready, I now need to add more powerful software like an object oriented database, adaptive neural pattern recognition software like Excalibur, expert systems, compilers and integrate the lot into a more friendly user interface......

--Open the bay doors, HAL --I can't do that, Chess. I have the greatest enthusiasm for this mission.

I am a HAL 2001 computer.

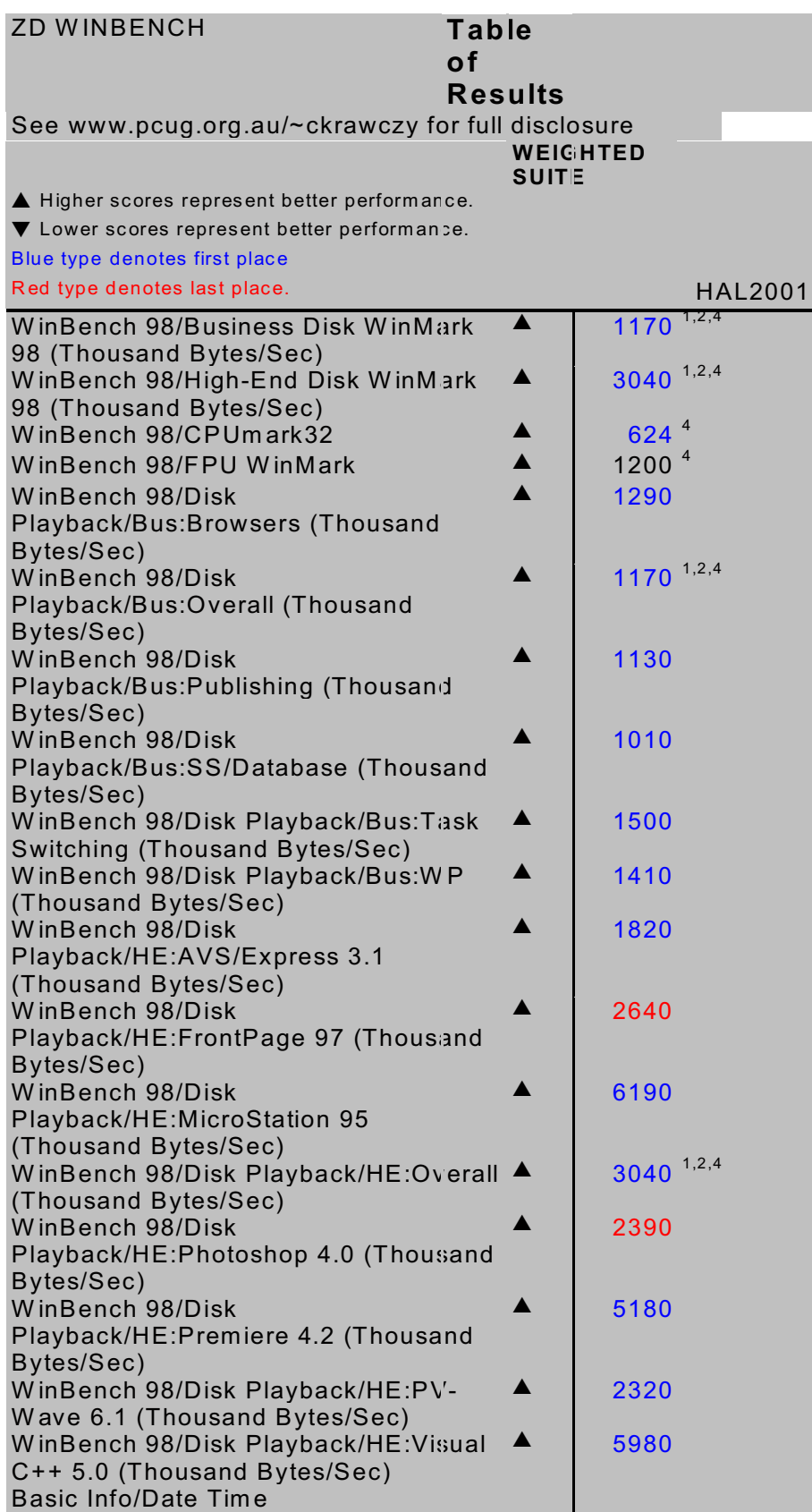

CD ROM CD ROM

By Nick Thomson

**W** Felcome to the February 1998CD<br>ROM column. This month I<br>the 20 or so products that I have reviewed ROM column. This month I have included reviews of 4 of for InfoRom during the last month - to see the other reviews check www.inforom.com.au. It features reviews of educational, home reference and entertainment  $CD$ -ROM software  $-$  the change for 1998 being that we do review the occasional game.

The reviews are of Britannica CD 98, LEGO Island, Dilbert's Desktop Games and F1 Racing. Copyright for the reviews rests with InfoRom.

#### Britannica CD 98

Britannica CD 98 is the latest edition of one of the leading multimedia encyclopedias. It still (in our opinion) provides greater breadth and depth of coverage than any other multimedia encyclopedia (over 72,000 articles), but it is now presented on two CD-ROMs and includes over 8,000 photos and illustrations; animation, video and sound clips; over 15,000 related Internet links and a wide variety of maps, charts and tables. It is suitable for upper primary, secondary and tertiary students.

While the program uses Explorer as its default browser (a copy of version 3.02 is supplied on disk) it now has its own interface and its own search engine. The screen interface is colourful, well laid out and easy to follow  $-$  a great improvement on the previous edition, which could take some getting used to, especially for those who were not regular websurfers. The search engine is powerful, and allows you to ask plain English questions e.g. Where is Sydney? For those who wish to use a more sophisticated approach, a full range of Boolean operators is available. Some disk swapping is necessary if you wish to make use of media items, but we found this to be a relatively infrequent event. Diagram 1 is an example screen.

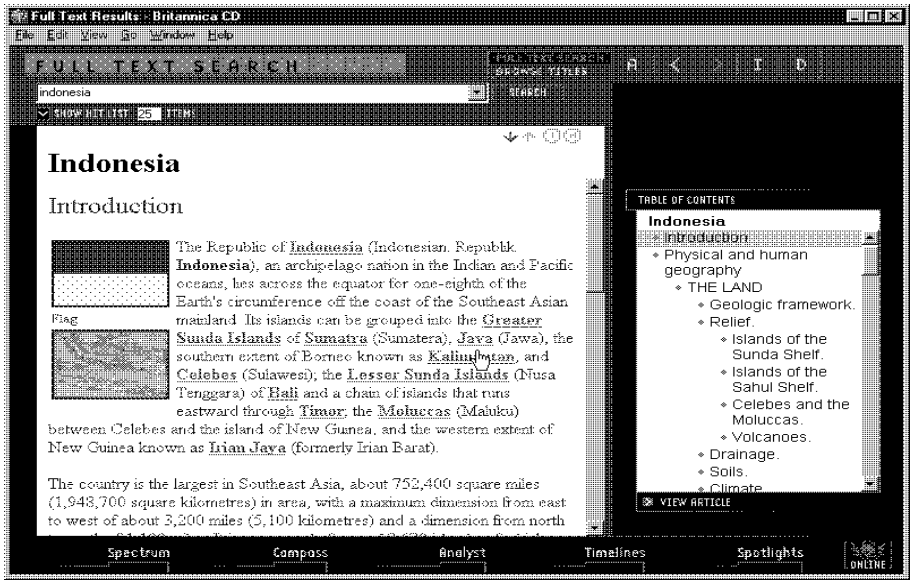

As well as articles and a wide range of subjects and search facilities the program has the following features:

- Merriam-Webster's Collegiate Dictionary  $(10^{th}$  Ed.) – full definitions of words and terms;
- Browsing  $-$  listings of articles within categories such as Biographies, Place and Subject Category;
- Spectrum  $-$  an organisation of the 'world of learning' into 10 areas of study such as Religion, Art, Matter and Energy and Technology. For each area there are sub-topics, and so on;
- $Compass$  maps of continents, regions and countries, with hot links from each map to articles about the country, major cities or significant natural features;
- Analyst  $-$  reports, tables and graphs of statistical data about the nations of the world. It is possible to compare one nation or region with another.
- Timelines  $-$  overview of history from 90000 BC to 1997. One can select from timeline subjects such as Architecture and Medicine (displaying two of them side by side) and then view a chronological development within each subject area from pre-history to current day, with hot links to a wide variety of related articles and pictures.
- Spotlights  $-$  six multimedia tours of subjects such as The Olympics and Dinosaurs.

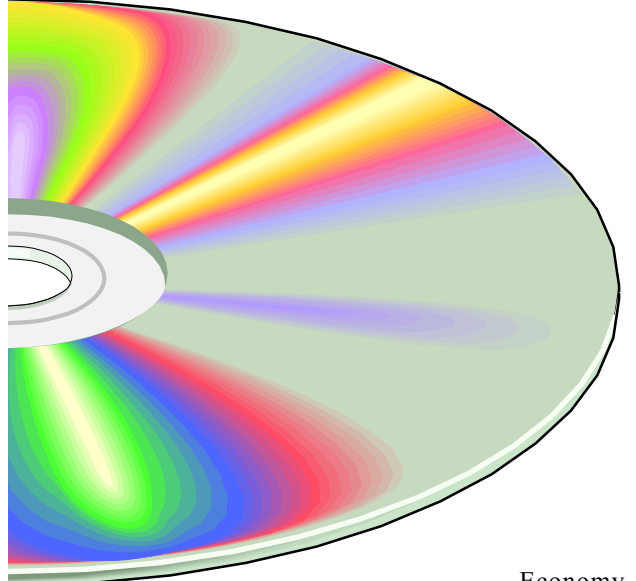

Online  $-$  this feature is particularly useful, in that the Internet links are listed at the bottom of the appropriate articles, so you can jump from that article directly to a related one on the Internet  $-$  great if you want the latest information about something you are researching. It is also possible to go to the dedicated Britannica website at ww.eb.com/bcd.

To illustrate by example, I decided to search for information about South Korea. I entered 'South Korea' in the full text search box and was presented with a list of the 25 most relevant articles. I selected the top one  $-$  a general article about South Korea, and a preview appeared in a small window on the right. I enlarged this to full screen, and the article consisted of the following:

- A full colour picture of the flag (could be enlarged to full screen);
- A colour map of the country. When I clicked on this I had to change disks, but then a full colour map of the country appeared. It was possible to click on any major city of the country e.g. Anyan, Pusan to obtain a few paragraphs of information about that city and its history.
- Outline statistical information;
- A 'brief treatment' that provided outline information (a few paragraphs for each heading) under the headings of The Land, The People, The

Economy, Government and Social Conditions, Cultural Life, and History. At the bottom of the article there was a list of 10 Internet sites e.g. CyberKorea and Korea Directory. I clicked on Korea Tour (I had already initiated a connection to the Internet) and was taken to an interesting multimedia site that provided all sorts of current information for tourists about South Korea (and which in turn led to other sites).

It was also possible to jump to yearbook articles on events of 1996, 1995, 1994 or 1993 (a couple of pages of text each) as well as a summary of national statistics (current to 1996). Finally, for a 'full treatment' on Korea I clicked on Korea: South Korea and went to an article with multiple pages of information that covered all of the headings listed above plus more.

The above is indicative of the level and depth of content of most topics covered within the encyclopedia. While not every topic receives both brief and in depth treatment, the content is presented at a level suitable for upper primary and secondary students, and there is the added bonus of being able to jump from within the article to related sites on the Internet  $-$  which provide up-to-date information as needed. In addition, many articles contain bibliographies of further reading on the subject.

You can bookmark topics or add notes, and it is possible to copy or print articles or selections of text from within an article, as well as images, maps and tables. There

is comprehensive online help available, as well as a 52-page user guide that provides a comprehensive, colourful introduction to all program features.

Australian Distributor: Roadshow NewMedia (Tel: 02 9552 8736) (www.village.com.au) Format: Two CDs for Windows 95 or Windows NT 4.0

Internet: www.eb.com/bcd

#### LEGO Island

Lego Island is an excellent adventure game for children aged 6-12, although the three teenage evaluators (who all grew up with Lego) are all hooked on it. As the name suggests, it features Lego, the wonderful construction toy that continues to be sold in many and varied forms and that continues to be scattered in a multiplicity of bits all over many a household.

The adventure is set on Lego Island, a tropical location that features a variety of characters, objects and locations made entirely from Lego. The object of the exercise is to build various Lego items e.g. a racing car and a helicopter, take on the roles of various characters and solve a variety of problems. The program commences with a very entertaining animation, and the quality of sound and graphics throughout is excellent. In fact, it is one of the few games that we have tested that makes full use of the 'Surround Sound' capabilities of our No. 1 test computer.

Activities you can undertake include:

- taking on the job of pizza delivery boy and then zooming around the island on your skateboard delivering pizza to the people/locations specified;
- building and painting a racing car and then taking part in a race on the island race track;
- just take a drive around the island in one of the 9 available types of vehicle --checking out the 14 different locations (some vehicles come with a map, but there is also one in the user guide);
- customise various objects and buildings by clicking on them;
- them nab the Brickster, the nefarious crook who loves to wreak havoc all over the island, and who specialises in pulling objects such as the police helicopter to bits (your job is to find all the missing bits);
- having a water race out in the lagoon (while watching out for the shark).

Things don't always turn out the way you expect - for example, if you make the mistake of delivering pizza to the Brickster, then he will escape and begin spreading his particular brand of mayhem. As well as teaching a variety of problem solving skills the program gives the users good practice in Lego assembly. Some of the tasks are quite challenging, but if you get stuck you can always ask for help, either from one of the local mechanics or from the Infomaniac. If your head falls off, you can always take yourself to the Lego Island Medical centre for a new one.

• taking a job with the police and helping<br>them nab the Brickster, the nefarious<br>crock who loves to wreak have o all<br>over the island, and who specialises<br>in pulling objects such as the police<br>all in pulling polics such as Whenever you leave the game all of your customisations etc. are saved, so that next time you return it is just the way you left it. As mentioned above, at any time you can obtain help from the Infomaniac, a very friendly and well bred Lego character that falls over himself (and occasionally loses his head) in his efforts to help you out. There is also 'a totally wacky but very helpful instruction manual' that provides (in a round-about kind of way) information about the various activities and a variety of games and puzzles.

Australian Distributor: Scholastic New Media (Tel: 0243 283555) (www.scholastic.com.au)

Format: One Compact Disk for Windows 95)

Internet: www.mindscape.com

#### F1 Racing

F1 Racing Simulation is a car racing game that is a very realistic simulation of Formula 1 racing. It is in fact 'an official simulation of the 1996 FIA Formula One World Championship', and it includes the teams, the drivers and all of the courses from the 1996 F1 season. The makers of the game have gone to a great deal of trouble to make it as realistic as possible the level of detail, the realistic driving conditions and great graphics and sound effects combine to produce a thoroughly engrossing racing experience.

There are 5 basic modes of racing available:

- Training-Apprenticeship practise your driving skills, watch a demonstration drive or follow a 'teaching car' on the circuit of your choice;
- Single Race  $-$  take on opponents in a single race on any course you choose;
- Grand Prix  $-$  go through practice runs, heats and the actual race of a Grand prix;
- Championship  $-$  compete in the full 16 race program of the 1996 series;
- Individual Championship  $-$  specify your own races and drivers over a series.

If you select Single race, the sequence might be as follows:

I selected Single Player, then Easy rather than Realistic game play (the latter is a true simulation, whereas the former includes options like automatic braking). Within Realistic there are 3 levels of difficulty, ranging from Amateur (a range of facilities such as automatic gearbox and indestructible cars are available) to Expert (reserved for drivers who consider themselves capable of driving in the most realistic conditions possible).

I selected my Driver/Team. The 11 teams are exactly as for the start of the 1996 season, with 2 drivers for each team - the only exception being that Renault Williams is listed as having Damon Hill and Driver X (I understand that there was some doubt as to which team Villeneuve would ride for). In the event I selected Damon Hill.

From the 16 F1 courses available I then selected Monte Carlo. Although this is probably the most difficult course of all, there is something particularly exhilarating about whizzing along the city streets, through the tunnel and between the many barriers that characterise this course. Later I had a go at Melbourne  $-$  a much easier proposition! The scenery for each course is great  $-$  so far as we can tell a very good replication of the actual location. For each course there is a map and some

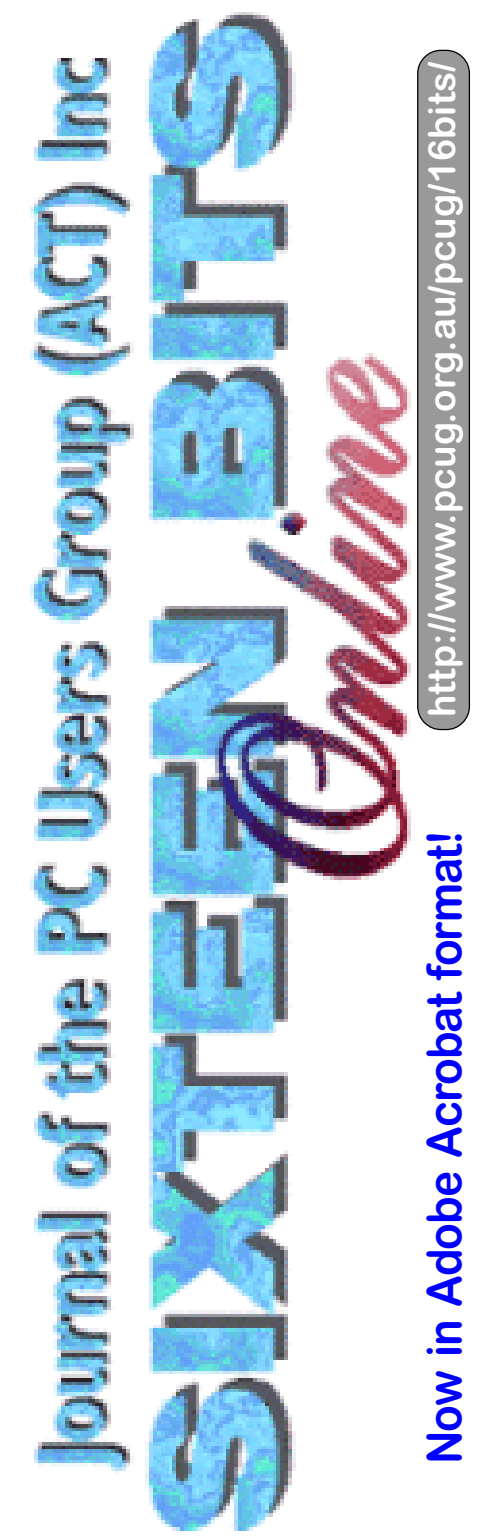

 $background$  information  $-$  including stats such as the lap record.

Finally I clicked 'go'. To the accompaniment of suitably dramatic music the action began with a slow overhead pan along the grid, with the name of each team/ driver appearing for each grid position. I was placed in position 1. Then the view switched to cockpit  $-$  a very good replication of what he driver actually sees. The bank of overhead lights appeared  $-5$ reds in sequence then GO!

Racing is frighteningly realistic, with terrific sound effects and good views of the buildings and (I am ashamed to admit) other cars flashing by. The car handles realistically, and unlike most arcade games, it is not too difficult to put your car into a spin if you overcook it into the corners as is the case in real F1 racing. The collisions are realistic, although at 'easy' level you don't suffer any damage. At easy level it doesn't take too long to get the hang of it, and by the  $5<sup>th</sup>$  attempt I actually managed to stay in front for 3 laps. If you make a complete hash of it you can always pause and restart. We used a joystick, but the game can also be played with steering wheel, joypad or keyboard. This is one game that would really be great with one of the new steering wheel/drive pedal kits.

Finally we watched the replays  $-$  this can be done in four views and has a VCRlike controller that includes slow motion FWD, slow motion REW and double speed forward or back. One of my laps was actually quite impressive.

As well as being great to play, the game has lots of useful information for serious followers of the sport. The manual includes logos and outline stats for each of the cars; outline information, brief comments such as He (Eddie Irvine) has an incisive driving style, and takes the greatest risks which convinced Ferrari to bring him in to join Schumacher and photos of each of the drivers; labeled colour maps and outline information for each of the circuits. There is also a full tabulation of results for the 1996 season.

There are a host of options and special features available, including:

- Multiplayer capability  $-2$  players on splitscreen, 2-4 players on serial link, or 2-8 players over a network
- Options  $-$  you can specify such things as the unit of speed, auto/manual gear change, no damage or realistic car damage, type of weather, level of competitors and types of race rules and restrictions.
- Garage  $-$  make 12 types of adjustment to your car;
- Telemetry  $-$  analyze the behavior of your car and the way in which it is driven for a lap.

Games can be saved and re-loaded. There is no online help, but there is a 100 page 'driver's manual' that provides a good introduction to all program features as well as background information on teams, drivers and circuits (as described above).

#### Australian Distributor:

 MetroGames (Tel: 03 9329 2999 ) www.metrogames.com.au Format: One CD for Windows 95 Internet: www.ubisoft.com

#### Dilbert's Desktop Games

Dilbert's Desktop Games is a collection of 10 desktop activities and arcade games based on the comic strip character created by Scott Adams. It is a must buy for management consultants such as myself, or for anyone who has to put up with managerial incompetence and bureaucratic inefficiency (is there anyone out there who doesn't?) The program comes complete with vague corporate goals and empty promises of promotion, and a useful addendum to the effect that, "If a real life managerial clone catches you playing these games, we suggest telling them you're (a) comparing competitive product, (b) evaluating productivity boosting, stress-relief software, or (c) learning how to have fun while delegating your work to other people". In addition, there is a 'boss key'  $-$  if you can see the boss approaching you hit this to return to the desktop without losing your place in the (far more important) game. Finally, if you play for long enough you can win a priceless paper certificate of achievement".

The program interface is a kind of games console  $-$  to launch one of the following activities you click on the appropriate part of the console:

- Techno Raiders  $-$  climb the corporate ladder in search of donuts and electronic gadgets, while doing your best to avoid back-stabbing coworkers;
- The Can-O-Matic  $2$  shoot your employees at products so that they can keep their jobs;
- The Jargonator  $-$  see below;

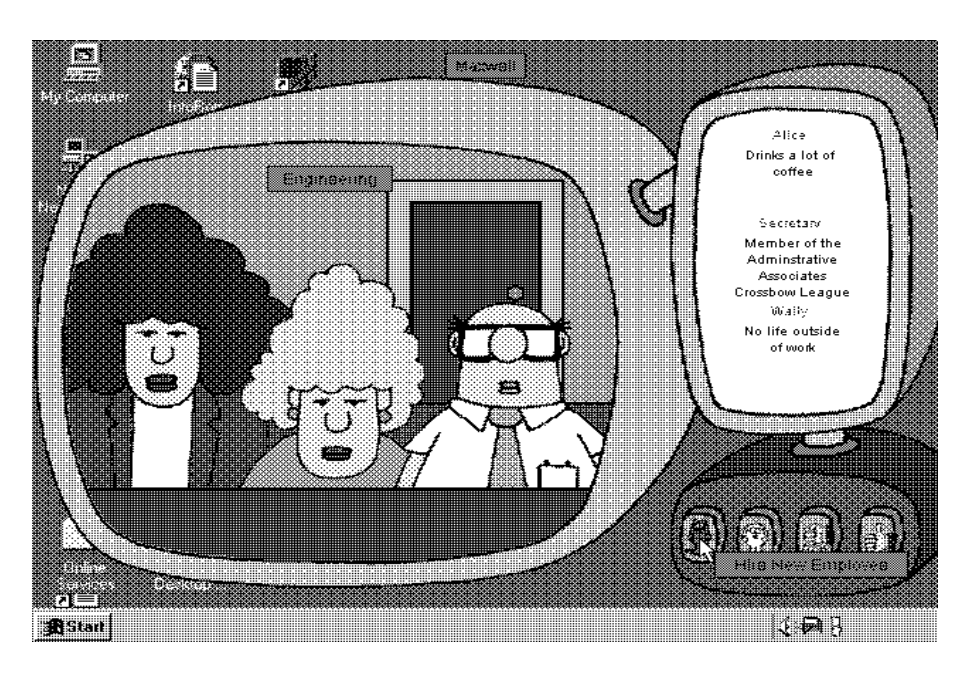

- The Final Word  $-$  stamp one of 40 classic DILBERTisms all over your desktop or any open document ( e.g. URGENT Start ignoring this immediately!):
- Intrusive Mode  $-$  an option that will cause DILBERT characters to invade the desktop at random, unforeseen moments;
- Boss Evaders  $-$  avoid the pink-slip wielding boss heads by hiding under in trays, but counter attack with reams of status reports;
- Project Pass-off  $-$  a football type game where Dilbert and Zimbu (the corporate monkey) vie for good projects while trying to pass the bad projects off onto each other (the boss keeps tossing projects of both types onto the conference table);
- Elbonian Airlines  $-$  shoot the managerial clones off to remote, offshore islands;
- $CEO$  Simulator  $-$  see below;
- Enduring Fools  $-$  use your stun gun to vaporize company idiots spouting annoying company sayings.

The games are entertaining and easy to play  $-$  with each one poking fun in its own way at petty bureaucracy and mindless management. Our personal favorites are 'The Jargonator' and 'The CEO Simulator'.

The Jargonator allows you to take boringly simple and straightforward sentences and quickly transform them into the over-inflated, almost meaningless and unnecessarily wordy statements that abound in so many annual reports and executive briefings. You simply type a piece of text and then click on the bubble top to produce your new, improved prose, which can then be copied or printed. For further spice, click the Sizzle button to add unnecessary adjectives, Punch It Up for adverbial obscurity and Managerialize for manager-speak. So, for example, "This job" stinks" can be transformed into This activity pursued as a majestic livelihood stinks. Analyses of this situation must be transformed into strategy alternatives (articulated in terms of possible alterations to scope, posture, and goals) which we may then assess before our organization can commit to its existing

direction or select new directions. Marvelous stuff  $-$  my reports will never be the same again!

Dogbert's CEO Simulator is Dilbert's answer to those dreadful Tamagotchi electronic pets that seem to be the latest craze with the younger generation. In this case you get to grow your own company - checking in at least once a day to keep the company healthy and taking one of the following four possible buttons:

- Catbert fire the current employee and hire another  $-$  basing your decision on vital information such as 'he has a tiny brain':
- Dogbert generate lots of paperwork by bringing on a consultant;
- Fist  $-$  zap your employees into submission with a disciplinarian jolt from the cattle prod;
- Thumbs- $Up raise$  the spirits of your employee with a motivational gift, ranging from a company mug to a corporate jet. To get your gift you have to point and click at the fast scrolling list.

If you fail to check on your company for two days in a row then its health will  $\text{suffix} - \text{three days}$  and the company will kark it.

There is no online help, but there is a 14-page user's guide that provides a good explanation (complete with humorous anecdotes) of each activity.

#### Australian Distributor:

Microsoft (Tel: 02 9870 2362) (www.microsoft.com.au) Format: One CD for Windows 95 Internet: www.microsoft.com/games

Nick Thomson is the manager of InfoRom, a service on the Internet that reviews educational, home reference and edutainment CD-ROM software. It can be found at www.inforom.com.au.

#### **Nhan Tran's Now Official** TIP Web Help Pages

#### http://www.tip.net.au/tip/help

- What's new History of changes to TIP help page
- TIP Contact Details Phone numbers, domain, proxies, email addresses
- Useful TIP information Time allocation, usage statistics
- TIP documents Agreement, Charging Scheme, Acceptable Use Policy, Access Application
- InternetFAQ Answers to the Frequently Asked Questions about the Internet: what is the Internet, what you can do, netiquette
- TIP help FAQ
- Answers to the Frequently Asked Questions about various problems other people may have had with The Internet Project; your problem may not be a new one
- 'How-to' documents How to set up and use various programs needed to make the most of your Internet account.
- Glossary Translating acronyms, computer jargon, 'netese and emoticons like ;-) in plain English.

#### TIP Technical Information

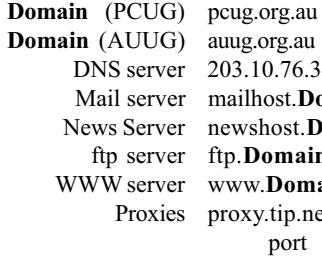

3.10.76.34  $\sinh(\theta)$  ilhost Domain wshost. **Domain** .Domain  $vw$  Domain pxy.tip.net.au port 8080

### Main Meetings Coordinator

The PCUG needs a volunteer to organise the main monthly meetings at the Manning Clark Theatre at the ANU.

You would be responsible for organising our main monthly meetings. This involves arranging for guest speakers and hosting the main meetings on a monthly basis. Report to the Policy, Planning and Public Relations sub-committee.

Email expressions of interest to PPPR@pcug.org.au

or

Post to our postal address  $P \cap R_{\alpha} \times 42$ Belconnen ACT 2616

#### POSITION VACANT Sixteen Bits Photographer

Calling happy snappers... Have you hidden (or even blindingly obvious) photographic talents? Can't help snapping all and sundry every Christmas?

Well, put these talents to good use!

Sixteen Bits needs a volunteer photographer, for a few hours each month, to immortalise PCUG happenings and people for publication in the magazine. This would involve taking photos at some functions and events each month showing that our users do actually help other users and others in our community

For further details, contact Anne Greiner on 6288 2810 (after hours) or email agreiner@pcug.org.au.

### POSITION VACANT **The Internet Clinic**

Internet Clinics are normally held at the PCUG Centre, Northpoint Plaza Belconnen the first Saturday of each month 9.30am to 1pm. There is no cost involved.

So if you (or another PCUG member you know of) are having problems you (or they) will be welcome to attend. It is suggested that you call the PCUG Centre on the day and check with the staffer that we are not overloaded before coming along.

To get a problem on your PC resolved it is essential that you bring all of the following items with you:

- PC and Monitor, plus all interconnecting cables
- Mouse
- Keyboard
- Modem
- Modem power supply
- Modem cables from PC to modem<br>and from modem to telephone<br>socket and from modem to telephone
- Modem and PC manuals & documentation
- All of your software disks
	- i.e Win3.1. or Windows95 disks/CD

If you don't have a PC to "fix" but you want to get some guidance on some particular aspect of using TIP, please feel free to come along and simply talk to us.

Clinics are not a free software/modem installation service. We do expect you to have made a reasonable attempt at getting the software installed & working.

Owen Cook rcook@pcug.org.au

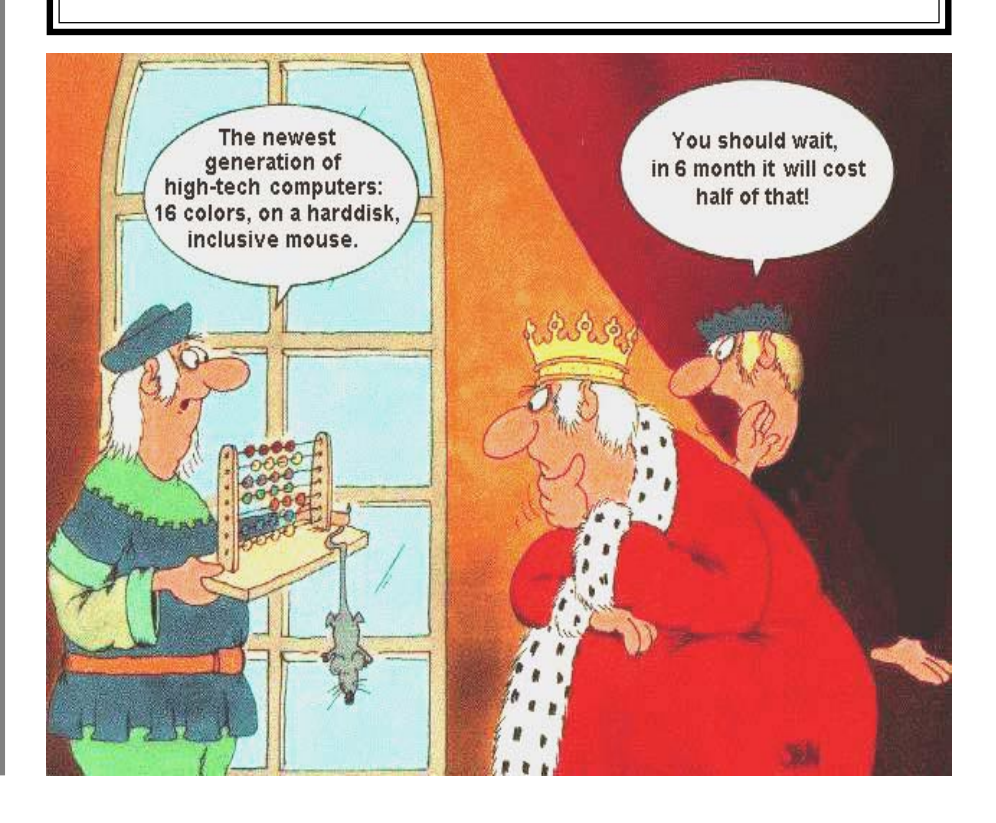

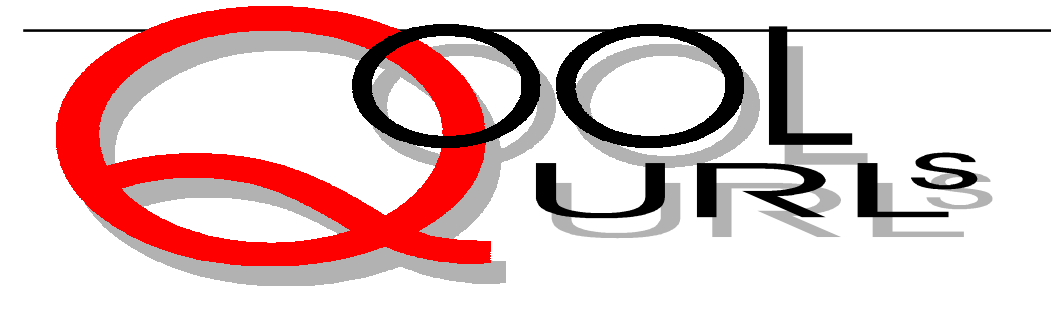

### Compiled by Anne Greiner

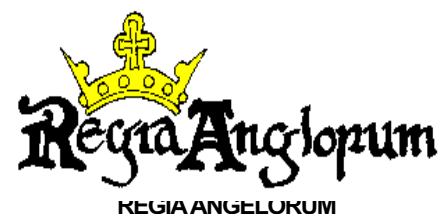

This site bears testimony to the dedication of a group of medievalists in the UK who have painstakingly recreated life in a Viking village in England. They have set themselves a timeframe of a little over a hundred years, between 950AD and 1066. As well as Vikings, they look closely at the other protagonists of the time: Anglo-Saxons, Normans and Celts. Visit the mythical local village, Wichamstowe, (set aside all your allocation of TIP hours for the week for this!). There are maps of the village based of plans from archeological excavations, and the houses have contemporary professionals such as leather workers, blacksmiths, millers and many more. (do you know exactly what a monier is?) The is a wealth of articles and information on any given aspect of the politics, religion and daily life of the time. This is almost as good as time travel, almost

<http://www.ftech.net/~regia/regblurb.htm>

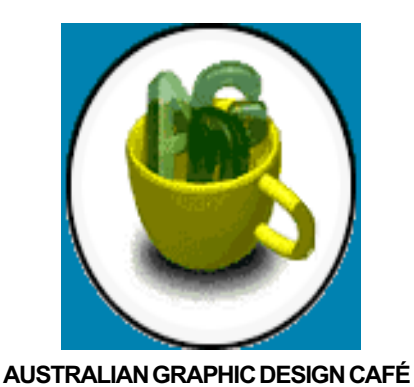

This is where all the graphic designers and people with pretensions to be graphic designers, and people like me who would like to be able to have even pretensions to be a graphic designer go for lunch. There are sections on news, tips and tricks and message boards, and as well for those of us with deep pockets, links to commercial design services and freelance design services. If you have had a flash of brilliance, submit your article or site for publication. (after seeing some of the Design Café WOW sites, there's no way I'd be game to submit *anything* to them! I barely manage to keep my inferiority complex under control as it is, however the tips and trickds on Quark Express, Page Maker, Photoshop etc. make up for it all. This is a fantastic site for all Australian graphic designers, beautifully laid out (as it should be !!) and great to navigate.

[http://wwwcimtec.net.au/~mrg/agdcafe/](http://www.designcafe.com)

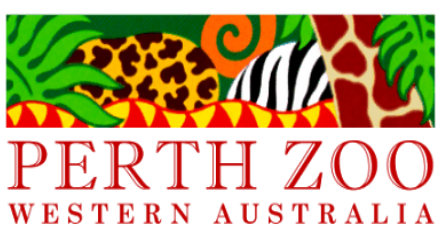

#### PERTH ZOO

Here is where you go when you want to go and see a bit of nature. None of the animals here hide or hibernate when you've walked twice around tho find their enclosure, and none of them bite or spit. This entertaing site makes it easy to find who or what you're looking for, and it also lists all the new arrivals (red panda, OK). Do something serious like read up the latest conservation reports, or enter the intriguing 'Mate for Memphis' competition, and that's a doozey. I hate to see animals in cages, but must admit that the contributions being made by zoos to the preservation of our endangered species must weight the balance rather heavily towards them in this instance. This site is one of the better kinds - the

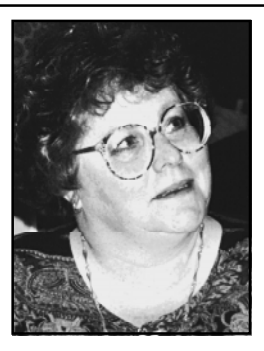

only enclosures are electronic. All the fun of the real zoo, but without the sore feet. <http://www.perthzoo.wa.gov.au>

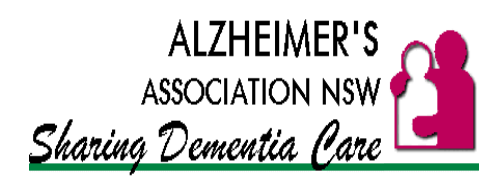

#### **ALZHEIMER'S ASSOCIATION NSW**

This page was designed for the carers of the 135,000 Australians over 60 who suffer from Alzheimer's disease. It is well presented, with plenty of useful information in simple English. Help notes provide information on how to manage various diverse problems such as wandering and inheritance, issues concerning Alzheimer's and descriptions of the disease. These help notes are already in Italian, and other languages are promised soon, maaking it a most versatile site. The site is regularly updated, and offers helpful advice, support, and useful links to other related support groups. educational information and counselling. I am not sure whether this site reassured me or frightened me more, but it is comforting to know that it is there. <http://www.alznsw.asn.au>

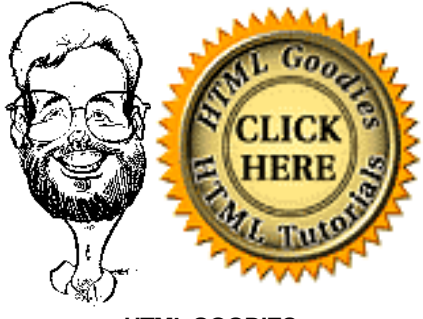

#### HTML GOODIES

A great place to go if you want to build a web page of your own or edit one. It suggests that one starts with the HTML Primers, which are designed for those of us with minimal HTML knowledge,

progress on to the Tutorials, and then launch out into anything else, such as Java applets etc.. There are freebie images such as balls, lines, buttons, icons and arrows, and there are also a large selection of Java scripts ready to download that will do absolutely anything other than cook dinner, and maybe even that if you pick the right one. The promise to scan photographs, 35mm slides and videos is not so useful to us in Australia, but the rest of the site more than makes up for this deficiency. It is well designed (except fot the cartoon of the author which makes him look like a benovolent tapeworm), and is well worth bookmarking for budding authors.

<http://htmlgoodies.com>

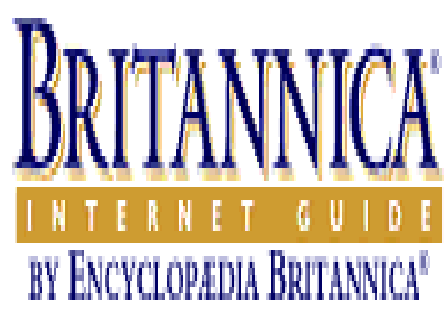

#### BRITANNICA ONLINE

This is a new search engine developed by those great guys that put together the Encyclopaedia Britannica. The only disappointing feature is of course that it not British as the name implies. Perfect for students, teachers or people tired of sifting through irrelevant, boring or useless sites before they find what they are reallylooking for. Currently there are over 765,000 sites, all of them especially chosen to provide accurate and in-depth information within a well presented and easy to navigate site. In addition, each site is rated by the knowledgeable Britannica editors. Topics available on the navigation service include art, business, IT, education, health, history, government, news, philosophy, science, society, sports and geography. This is just a preview site at the moment, and it shows, with the majority of the sites being American. Despite this, the Britannica Internet Guide promises to be a great resource for Web users once it establishes itself. It is well presented, easy to navigate, and the sites

selected are of high quality. After all that, if you can't find it now, its your fault! <http://www.ebig.com/>

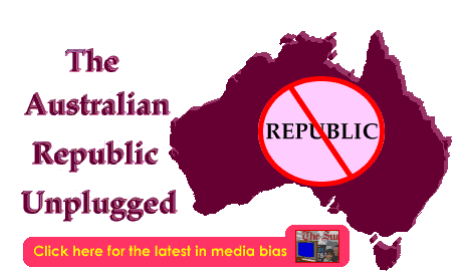

#### THE AUSTRALIAN REPUBLIC UNPLUGGED

Do you, unlike most of Australia it seems, have an opinion about whether Australia should be a Republic? Do you wish to voice this opinion? Now you can, by placing a vote at this site. You can vote on whether to change the flag, get rid of the monarchy, change the state constitution or abolish compulsory voting. You can change your vote later if you decide to cheer for the other side. If you don't have an opinion and would like one, you can probably acquire it here. There's a beginners' guide to the constitution and once you think you know it all, take the quiz. If the beginners guide is a little too dry for you, check out the pictorial guide designed for kids. It's much more fun! The site claims not to take sides, and perhaps it doesn't, but check out the background graphic

[http://www.chilli.net.au/~ gemini/](http://www.chilli.net.au/~gemini/)

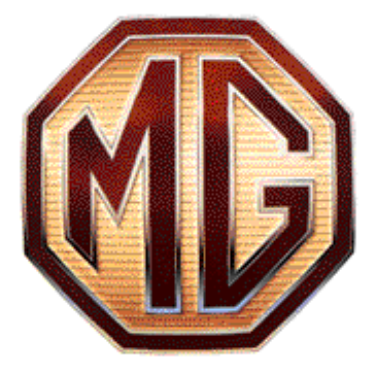

#### LAND ROVER and MG

I grouped these two together begause the MG one (mega nostalgia here) is linked to the Rover one, and they are both made by the same people. Much of the design on the MG pages echo that on the Rover site: the same colour viewing, Quicktime

movies and so on. The graphics are absolutely stunning and the animation is breathtaking. I had to download half the plugins available on the web before I could tell you that, but the end result was that I think Land Rover's site is at the high end of the quality range of Web pages. Particularly neat is a feature which allows you to view the various colour schemes for the different vehicles with the click of a button. Quicktime movies allow a 360 view-it seems the only thing you can't do here is kick the tyres. There are some lovely cut away drawings as well. One interesting feature is the use of Shockwave to create zoomable text panels. On the down side, there were some broken internal linles, and it was moderately slow to load, but so what, who cares [www.rover.com.au](http://www.rover.com.au)

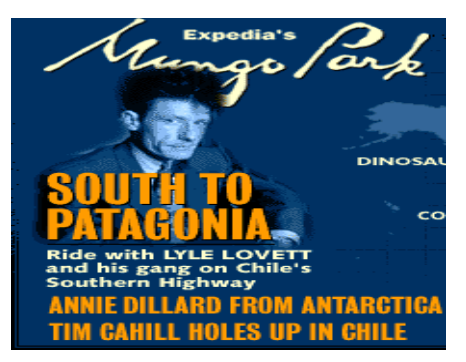

#### MUNGO PARK

Advice for those of you with a real adventure streak, but not necessarily either the money (or the energy) to go on real ones: don't go past this site. Mungo Park is an on-line adventure magazine, with a new expedition every month. You can go on live expeditions (the current one is in Patagonia and features someone called Lyell Lovatt), which are happening as you look, or re-visit past expeditions. There is visual, audio and loads more on this excellent adventure site. Learn about primitive and exotic communities, visit places you've never been, and didn't know existed. There's also advice to help you go exploring on your own, it you're brave enough! Oh, and you can send all your friends a Mungo postcard, and show them the places you've been! It's almost like being there, without the flies, or the leakey tents, or the lack of sheets, or the lack of flush loos, or (get the picture?) [http:/www.mungopark.com](http://www.mungopark.com)

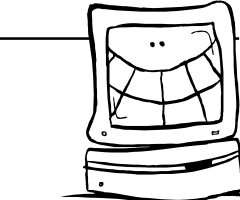

 $\frac{1}{\sqrt{2}}\sum_{\text{S}}$ **M** icrosoft is such a BIG name in<br>the computer industry, that they<br>Here's a few World Wide Web URL links the computer industry, that they are the target for many jokes. to sites that carry Microsoft specific jokes.

http://www.hevanet.com/vanrees/inside/ windows/

http://www.bcpl.lib.md.us/~dbroida/ msbulb.html

http://yoho.uwaterloo.ca/~tzvi/Jokes/ microsoft.html

http://www.ozemail.com.au/~sphampel/ Fun/MS/

http://www.ak.planet.gen.nz/~richard/ microsoft-jokes.html

http://xent.ics.uci.edu/FoRK-archive/

http://www.vortex.is/~petursig/ Jokes1.html

http://www.azi.com/steve/MSjoke.htm http://www.usnews.com/usnews/issue/

25mib1.htm

#### Microsoft Techs

One of Microsoft's finest techs was drafted and sent to boot camp. At the rifle range, he was given some instruction, a rifle, and bullets. He fired several shots at the target. The report came from the target area that all attempts had completely missed the target.

The Microsoft tech looked at his rifle and then at the target again. He looked at the rifle again, and then at the target again. He put his finger over the end of the rifle barrel and squeezed the trigger with his other hand. The end of his finger was blown off, whereupon he yelled toward the target area: "It's leaving here just fine. The trouble must be at your end!"

#### Clever Guy

One of our servers crashed. I was watching our new system administrator trying to restore it. He inserted a CD and needed to type a path name to a directory named "i386." He started to type it and paused, asking me, 'Where's the key for that line thing?

I asked what he was talking about, and he said, You know, that one that looks like an upside-down exclamation mark.

I replied, 'You mean the letter 'i'?" and he said, 'Yeah, that's it!'

#### TOP 5 REASONS WHY COMPUTERS MUST BE MALE

5. They're heavily dependent on external tools and equipment.

4. They periodically cut you off right when you think you've established a network connection.

3. They'll usually do what you ask them to do, but they won't do more than they have to and they won't think of it on their own.

2. They're typically obsolete within five years and need to be traded in for a new model. Some users, however, feel they've already invested so much in the damn machine that they're compelled to remain with an underpowerEd system.

1. They get hot when you turn them on, and that's the only time you have their attention.

#### TOP 5 REASONS WHY COMPUTERS MUST BE FEMALE

 5. No one but their creator understands their internal logic.

4. Even your smallest mistakes are immediately committed to memory for future reference.

3. The native language used to communicate with other computers is incomprehensible to everyone else.

2. The message, 'Bad command or filename,' is about as informative as 'If you don't know why I'm mad at you, then I'm certainly not going to tell you.'

1. As soon as you make a commitment to one, you find yourself spending half your paycheck on accessories for it.

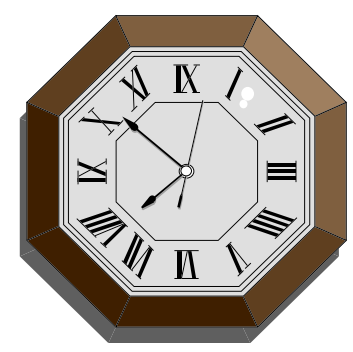

The Microsoft clock --

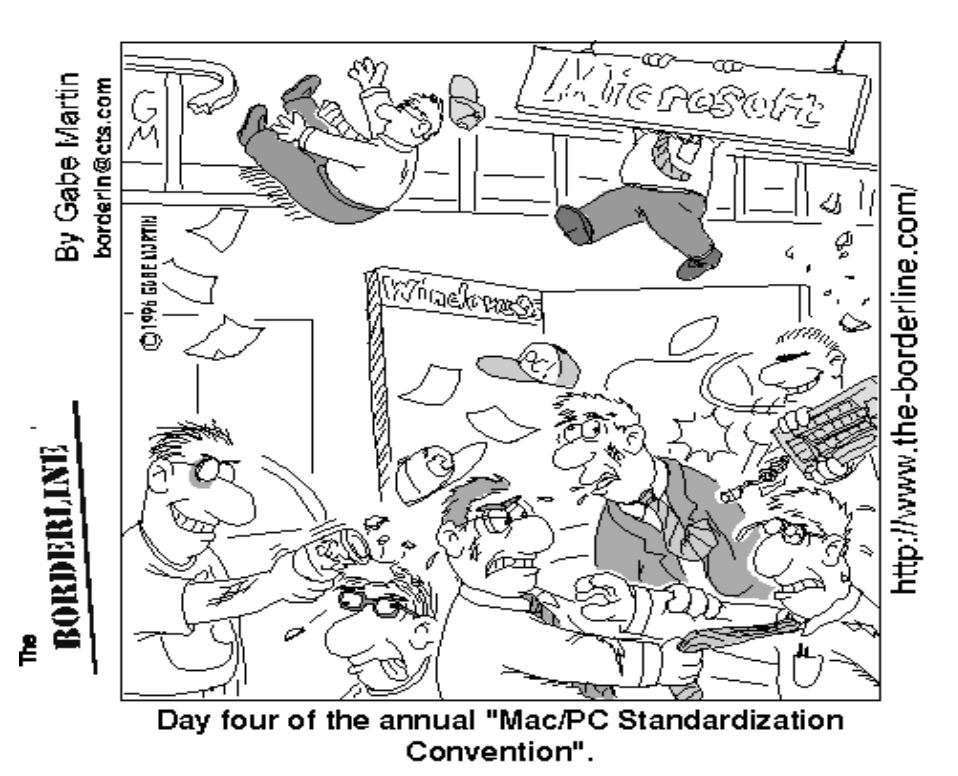

Contributed by Anne Greiner

#### This month---

**T** f Peter Piper, the pickled-pepper pick<br>picks a peck of pickled peppers in ha<br>the time that Papa Piper, the pickle<br>pepper-picker, picks a peck of peppers. f Peter Piper, the pickled-pepper picker, picks a peck of pickled peppers in half the time that Papa Piper, the pickled

And a pickled pepper-picker takes half as long again to pick a peck of peppers as it takes a pickled-pepper picker to pack a peck of pickled peppers.

And a pickled-pepper picker takes half as long again to pick a peck of pickled peppers as it takes a pickled pepper-picker to pack a peck of peppers.

And if a pickled-pepper picker can pack a peck of pickled peppers in twenty minutes less than it takes a pickled pepperpicker to pick and pack a pack of peppers. How long will it take a pickled-pepper picker to pick and pack a peck of pickled peppers?

(If you should decide to tackle the problem experimentally, great care must be taken to ensure that no unpickled peppers become mixed with pickled peppers, and that the unpickled picker must remain unpickled, while the pickled picker remains in a constant and steady state of inebriation throughout the whole experiment.)

(It should be mentioned however that it is not PCUG policy to encourage anything other than moderation in all things - Ed.)

#### Last month's puzzle  $-$ --

We were overwhelmed by the number of answers we received, the first one coming even before my magazine was delivered.

First correct answer was from **Ingrid Berling** at 1501 17.12.97. Congratulations Ingrid!

And the best (no-one else wrote a VB programme to solve it) follows:

#### And the answer is ----

puzzle corner

The children's ages are 2, 2, and 9.

Here is how I got the answer: I reasoned that if, after the second question, you know the sum of the ages (ie, the house number), but you still don't know the answer, then there must be only one case where two sets of ages give the same sum.

To put this to the test, I worked out all the possible combinations of ages with a product of 36. For each of these I calculated the sum of the ages. I did this with a small VB program.

The only sets of ages which had the same sum were 2, 2, and 9, and 1, 6, and 6. The fact that there is an oldest child rules out the second solution, and you are left with 2, 2, and 9.

#### Ten Years ago in Sixteen Bits

Compiled by Andrew Clayton from the December 1987 Sixteen Bits

Volume 5, number 1 and 2 combined, Jan-Feb 1988.

The first issue of the new A4 format Sixteen Bits, it represented a large leap in quality and readability. The buzz at the time was Windows V2, and Windows/386, along with Version 3 of Microsoft Word, and the first version of Microsoft Excel. Malcolm Street waxed lyrical about Burroughs NGEN computers (better, faster, more reliable than PC networks), adding that there were NGEN communications cards which could

transform a standard PC into something that could use NGEN's CTOS operating systems, for a mere \$650 per card (one per PC). There was a letter from Wayne Farmer describing the woes of computing in Turkey (A 286 PC with 640K of memory and 20MB HD was \$9,000, and new 20MB hard disks were \$1,800). A Hardware review by Bruce Fietz reported on the Hyperace 286 super plus card, which plugged into a standard IBM PC and boosted performance from an SI rating of  $'1'$  to an SI rating of 11.7. SI ratings for current Pentium 166's are in the 500-550 range.

# lilar ard y SOFTWARE

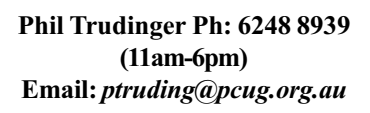

#### NEW AND UPDATED WINDOWS PROGRAMS

(An asterisk denotes Windows 95 specificity or compatibility)

#### ALARMS AND REMINDERS

#### BILLCAL (372497) BILCAL32\* (565976)

Bill's Calendar 1.14i is an easy-to-use desktop calendar package which can keep text and audio notes, schedule daily tasks, duplicate repetitive events and auto-purge its files. The Calendar and Schedule can also be printed in high quality with any Laser or Inkjet printer. Reg Fee \$20

#### CAL3104B (578667)

Calendar+. 1.04.00 is a powerful ToDo list and appointment manager for Windows. Features include support for up to 65,000 items, a daily journal, automatic backup of databases, the ability to instantly stamp items

The files described in this article are on the December 1997 CD-ROM (PsL Vol 5, #12) which is currently on the Bulletin Board: all are ZIP files. Please quote the month or Vol/# when ordering files on disk.

The text files, CD1 to 7 inclusive, in Area 1 of the Bulletin Board, are the monthly CD-ROM file lists.

#### Reminder

Most CD-ROM programs are Shareware. A reasonable time (generally one month) is allowed for evaluation, but if you continue to use a program beyond this time you should comply with the author's conditions that usually require payment of a registration fee. Bear in mind that this is the only way by which an author receives any reward for his/her efforts. Unless otherwise stated registration fees are in US dollars.

with the current date and time, and much more. Reg Fee \$25

#### CNTDWN12 (124598)

Judys Countdown 1.2 helps you keep track of upcoming important events, and 'counts down' the days until the big day arrives. You can have multiple events per day, and can choose the number of upcoming events to show on screen. It comes configured for many holidays, and allows you to add your own important events. Reg Fee \$10

#### ICALV10\* (279078)

iCal 1.0 is a calendar/scheduler that can be used for scheduling meetings, events, vacations, menus, or just about anything else. Your calendar and all of the entry screens are available on the Web. There is also a built-in security system so that you can limit who changes your calendar. Requires Win95/NT. Reg Fee \$35-\$95

#### IT21E16 (384552) IT21E32\* (389944)

ItsTime! IT21E32 (389944) 2.1e is an easy to use alarm list manager. Features include support for an unlimited number of alarms, repeating alarms, the ability to set alarms to ring on selected days of the week as well as at

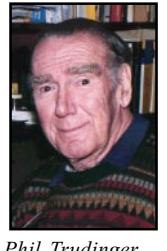

specific times, WAV sound support, and more. Reg Fee \$20

#### **COMMUNICATIONS**

#### CFXTRIAL (2240510)

ChromaFax Trial 1.00 allows you to send files or documents on your PC using direct and indirect means. Direct support refers to the sending of image files (TIFF, BMP, JPG) as attachments. The image is automatically converted to a fax during transmission. Indirect support means you can attach documents, including support for many software suites such as Microsoft Word 95 and Word 97. Reg Fee \$50

#### CV32\* (1978346)

CacheViewer (32-bit) allows the user to select some or all of the text files and images in a folder and then cycle through each file displaying it while allowing easy filing in new folders. This is particularly suited to web browsing, as you can browse through your cache off-line, making decisions as to where to file all the pictures that you have downloaded. Reg Fee \$25

#### FD\_10SW (414519)

Castalia File Driver 1.0 provides a simple way to automatically push files to an FTP server.

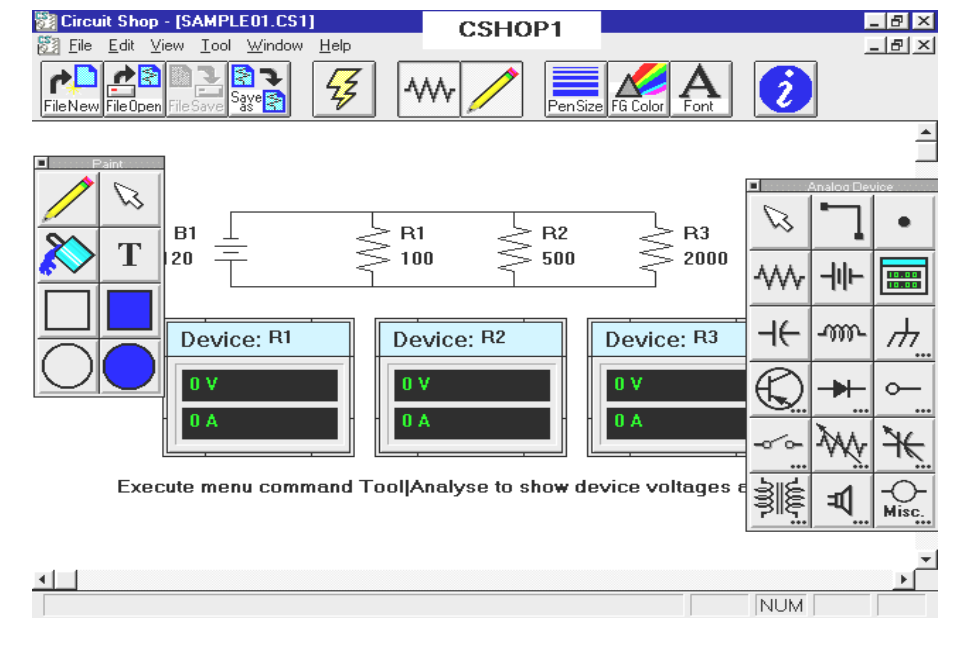

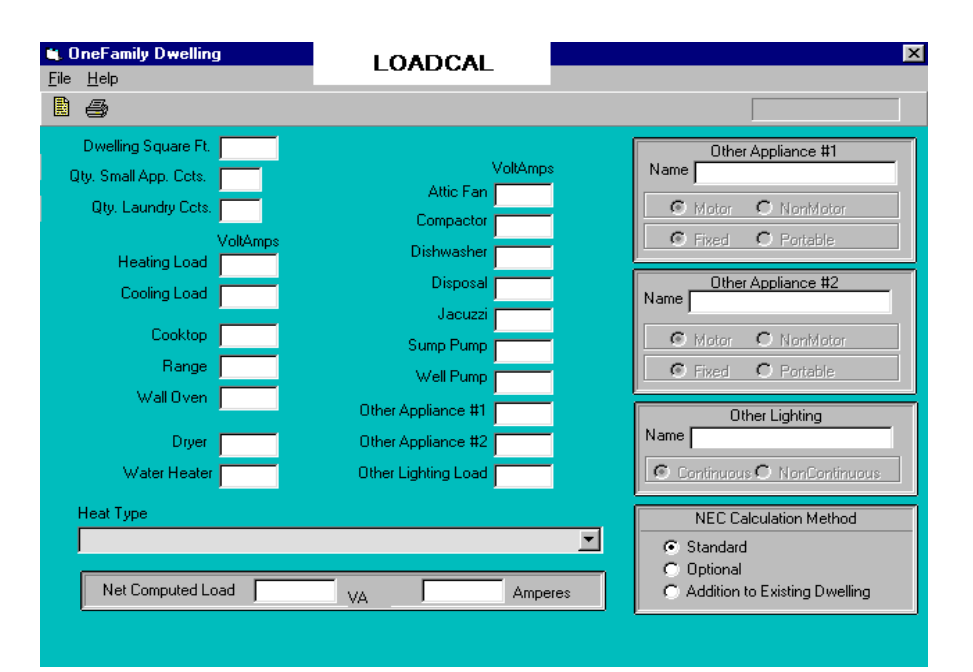

The application will check at predefined intervals to determine if any of the selected files have changed. It will also replace a string with the local machine's IP address. Finally, if the software senses that the machine has been disconnected from the network it can run any software to reconnect the PC. Reg Fee \$?

#### JTF22E16 (1050145) JTF22E32\* (1092051)

Just The Fax (16-bit) 2.2e easy to use personal fax program with a WYSIWYG fax and cover sheet editor. Features include the ability to create unlimited cover sheet templates, the ability to spell check fax documents and cover sheets, an unlimited phone number database, and more. Reg Fee \$20

#### NMT16\_12 (245631) NMT32\_21\* (430644)

Nexus Mainframe Terminal 1.2 is a Windows Telnet 3270 terminal emulator. The Telnet protocol is used as terminal interface to the host system and all communication is based on Winsock. This release does not support file transfers. Reg Fee \$80

#### VOFFPE (2487446)

Visual Office 4.00 allows you to store and track graphic files, Web pages, and multimedia files in Windows. You can clip together Web pages and files related by topic (regardless of their location), and add 'Post-It' notes or a 'to do' list to each file. It also provides 300 popular Internet site addresses. Reg Fee \$50

#### WINTEL32\* (608261)

WinTel32 2.3.2 is a powerful communications program for Win95/NT. It features file transfer using ASCII, XModem, YModem, ZModem, and Kermit; VT100, ANSI Colour, VT52, and TTY terminal emulation; viewing GIF and JPEG images offline or while downloading; Telnet client for TCP/IP connection; uuencoding and decoding Internet files; and more. This version limits connect time to 15 minutes. Reg Fee \$45

#### **ENGINEERING**

#### CSHOP1 (632237)

Circuit Shop 1.0 allows you to create and learn electronic circuits and concepts. Features include drawing support to construct simple circuits consisting of basic analog devices such as resistors, batteries, transistors, diodes, and transformers, a tutorial which teaches basic electronic concepts, and a simple paint toolbox to allow text, lines, ovals and rectangles to be added as circuit annotations. Reg Fee \$29

#### DYNAMO (645729)

Dynamo 1.01 is an analog simulator designed to aid in the analysis of complex dynamic systems (mechanical, electrical, etc). It allows a designer to easily model real world components and interactions, studying the resulting responses with a computer rather than having to physically model the system. Reg Fee \$65

#### ETSETUP (978628)

Engineer's Toolbar 1.0.1 provides easy access to commonly-needed utilities for engineering and science students and professionals. It allows you to convert a number from one set of units to another, calculate the inertia of a common shape, determine the density of a material in a particular unit, or look up a common trigonometric or calculus function. Reg Fee \$28

#### GRMAT16W (407644)

Graphmatica for Windows 1.60 is an interactive algebraic equation grapher used to plot mathematical curves. It supports several styles of graphing, including regular Cartesian, polar, parametric, slope-field, and initial-value approximations. Other advanced features include remembering the last 25 equations graphed, several ways to scale or size the grid, and the ability to save lists of equations and the current settings for later use. On-line help and demonstration files are also included. Reg Fee \$25

#### LOADCAL\* (1986063)

LoadCalc 97 1.00 is an electrical design tool for Win95/NT. Features include the ability to calculate service and feeder sizes for dwelling units, standard/optional and additions to existing units, the ability to perform demand factoring, and more. Reg Fee \$95

#### VIN16\_77 (247037) VIN32\_77\* (227092)

Vinny Graphics 1.77 is a graphing and data analysis program for engineers and engineering students. It is easy to use and accepts and exports data through a variety of sources. Reg Fee \$10 Reg Fee \$15

#### **GAMES**

#### BEETLE21 (1168373)

Beetle Run 2.1a is an interesting arcade strategy game for Windows. You must rearrange a path for your ladybug to travel around the game board, trying to reach the target score to proceed to the next level. There are digitised sound effects, amusing animations, and educational beetle facts. This version has seven increasingly challenging levels. Reg Fee \$18

#### CHESTR12\* (2994724)

Chess Tree 1.2.0 is a chess study package for Win95/NT. You can select any node along a play tree, and instantly see the board position as well as study standard openings, great chess matches, and more. Reg Fee \$35

#### DIAGLE11 (994522)

Diaggle for Windows 1.1a is an unusual falling-block game where you must arrange triangles to form a pyramid at the bottom of the game board. When you can fill this pyramid with a diagonal made up of triangles of the same colour, then those triangles and the others above it will be removed. Reg Fee \$18

#### FROGHP11 (1361305)

Frog Hop for Windows 1.1a challenges you to keep your frog jumping for as long as possible. Rotate the lily pads with your mouse to direct the frog across the pond. Gain extra points for bonus pads, stray insects that fly onto the board and much more as you try to reach the Top Ten High Scores. Reg Fee \$18

#### OILPRO20 (1053926)

Oilcap Pro for Windows 2.0a is a fast-paced game where you must race the clock as you place pipe links for the oil to flow. Quick thinking and fast reflexes are required to stay ahead of the onrushing oil. You can gain extra points for oilrigs, oil holes and more. Reg Fee \$18

#### PIRATE13 (558722)

Pirate's Plunder 1.30 is a fun-filled high-seas strategy game that features digitised sound effects and original MIDI music. You are Captain Nevarro, and your quest is to search the rich waters of the Andorian Sea for lost treasures. Battle dangerous sea creatures and fierce pirates, and use special items such as

sextants and spyglasses to gain an edge over the dreaded dangers of the deep. Reg Fee \$10

#### RAIDER13 (752106)

Fortune Raiders 1.30 as Arizona Smith, you must outwit your opponent while searching for buried treasure in this unique puzzle/ strategy game. Enter caves and uncover valuables by moving aside the obstacles that conceal ancient treasures. Avoid acid traps and gremlins while using special items to aid you in your quest. Beware the hidden bombs in each room, for they have been known to cause cave-ins. Reg Fee \$10

#### SHOP11 (1312315)

Shop Drop 1.1 is a unique variation on the classic falling block game where you must maneuver falling packages into your shopping basket before they land on the floor. Relaxing background music plays continuously while you shop with unlimited credit. Requires a 486+, SVGA, and a mouse or joystick. A sound card is optional, but recommended. Reg Fee \$20

#### SQUARK12 (983050)

Squark for Windows 1.2a is an exciting action arcade marble game where the objective is to guide your marble through a maze capturing squares by traveling all four sides. Watch out for the dreaded green marbles that will try to stop you from completing each action filled level. This is a challenging game packed with features and is suitable for all age levels. Reg Fee \$18

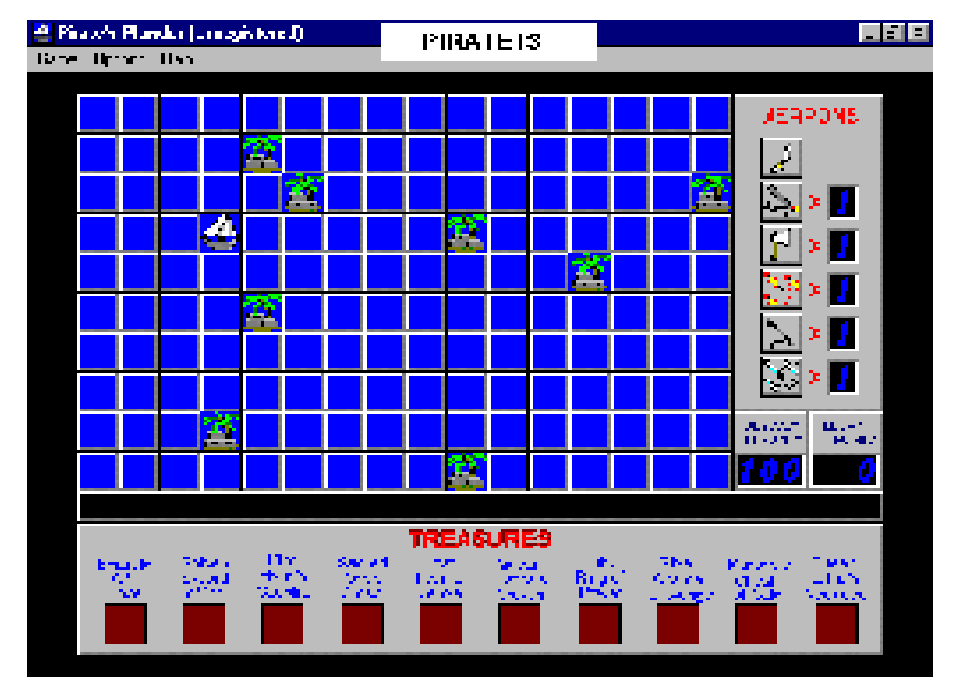

#### **GRAPHICS**

#### KHART107 (643043)

KHART Chart Maker 1.07 helps produce a variety of charts, graphs and data plots in Windows. It can easily create 2D, 3D, line, area, bar, column and pie graphs, complete with chart rotation and pie slicing. It reads and stores data as DOS tabbed or spaced text documents. Reg Fee \$25

#### ORNSW (746328)

Ornamatica Intro 1.0 allows you to create ornamental borders, corner-pieces and crossheads for a variety of desktop publishing and graphics projects. You simply drag a graphic onto the border and the program will automatically fill the sides, the corners or the whole border as required. Individual elements can be resized and rotated individually or in groups. Several samples and templates are provided to help get you started. Reg Fee \$0-\$30

#### VBC21C16 (1331043) VBC21C32\* (1315267)

Visual Business Cards 2.1c is a business card design and printing program with a WYSIWYG interface. Features include support for any Windows font, a variety of special effects, BMP/WMF graphic support, and much more. Reg Fee \$20

#### VL21C16 (571837) VL21C32\* (554386)

Visual Labels for Windows 2.1c is an easy-touse label design and printing package which allows you to create an unlimited variety of labels using text, pictures, boxes, ovals, lines, counters, and patterns in any font, colour, or rotation. This includes a comprehensive database of Avery label and business card templates. Reg Fee \$43

#### W95SYS02\* (239909)

WinSys95 1.20 is an automatic random BMP changer for Win95/NT. Reg Fee \$12 AUS

#### XMASCRD2 (727259) XMASCRD3 (882757) XMASCRD4 (886474)

FunE-Cards (Christmas Sets 2-4) 3.1 allows you to design and create colourful electronic greeting cards for you to send to your friends and family by e-mail. You can completely customise the text, as well as add audio or video to the card. Reg Fee \$10

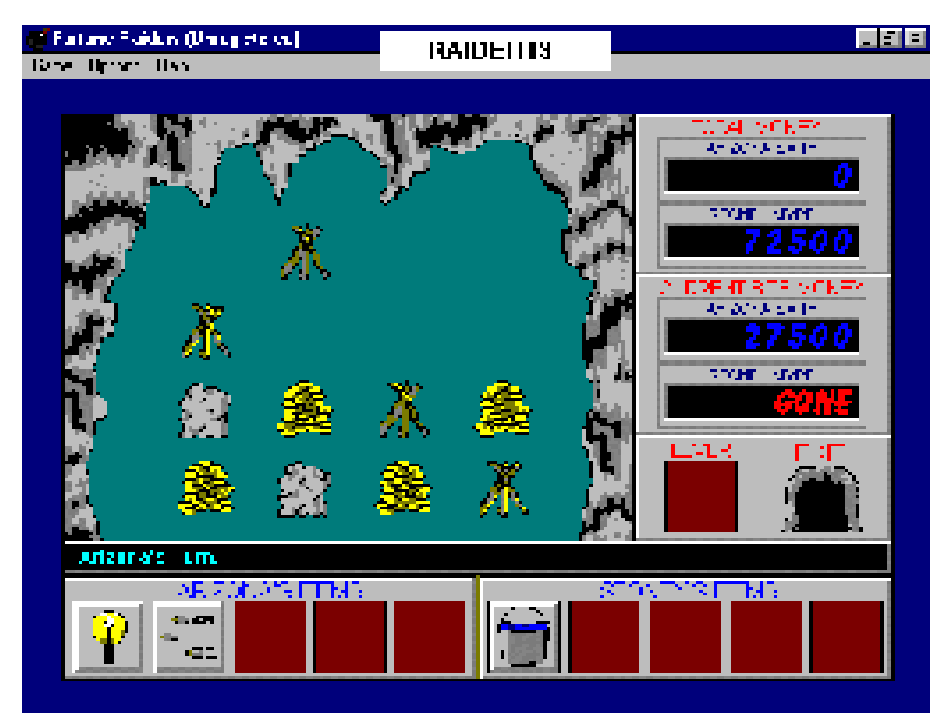

#### **MISCELLANEOUS**

#### 32PSA021 (2486121)

PrimaSoft Hardware Organizer 2.10 is a powerful and flexible program that will help you organise your hardware. Features include support for an unlimited number of records, a graphical data field for scanned-in images, flexible sorting, powerful reports, label printing, customisable display, and more. Requires Win95/NT. Reg Fee \$30 32PSSW21\* (2432104) is a similar program for software organising.

#### AROSW301 (974465)

A\_Roster 3.01 helps organise employee rosters on a day-by-day basis for a given week. There can be an unlimited number of sites and the roster of any particular day can contain an unlimited number of employees. Sites can be named to designate them as sites, departments, shifts or anything else you require. Reg Fee \$99

#### CON3103B (558353) CON9106B\* (1191961)

1st Contact 1.03.00 is a full featured contact manager for Win31. Features include the ability to hold information on over 65,000 contacts, an Explorer-type interface with a fully customisable button bar, support for international phone dialing, the ability to divide your contact list into white and yellow pages, ten user defined categories, and more. Reg Fee \$25

#### FAMFIL11 (493343)

The Family Files 1.1 helps you keep track of family information, including birthstones, burial plots, blood types, clothing sizes, insurance, credit cards, cars, magazine subscriptions, and much more. A contact page quickly finds phone and address for work, school, second job, hangouts, etc. A unique Document Finder feature remembers where important papers are kept. Reg Fee \$25

#### GENIUS15 (831021)

Genius for Windows 1.5 is genealogy package for WIN31. Features include support for up to 5000 persons, a 400-word note file for comments, the ability to print formatted data sheets for each individual, and more. Requires SVGA and VBRUN300. This version stops working after 90 days. Reg Fee 55 AUD

#### LNPL2132\* (1015543)

Loan\*Calculator! Plus (32-bit) 2.1b is a suite of seven financial calculators for Win95/NT. This includes loan, interest due/calendar math, remaining balance, accelerated payment, balloon payment, refinance and amortisation calculators. You can run multiple copies of a calculator for fast side-by-side comparisons. Reg Fee \$25

#### LOAN320 (213722)

Home Loan Diary 3.20 is a home mortgage diary and amortisation schedule calculator. Reg Fee \$20

#### PLNWCH21 (536961)

PlanetWatch 2.1d is an easy-to-use atlas and simulation of our Solar System for Windows. It uses a simple multiple-window interface that provides a digitised photo viewer, a planetary atlas, and animated heliocentric maps. The program can also display and print astronomical position data for the planets for any specific date and time. Reg Fee \$20

#### SCOR32V3\* (265599)

Scorea (32-bit) 3.0 is a music score sheet printing program. It can print music score paper in either full score or short score format on A4 size paper. Requires Win95/NT. Reg Fee \$20

#### SKYVW30 (729185)

SkyView 3.0 performs many of the functions of a planetarium by showing everything that you could see with the naked eye from any location on the earth, in the past, the present, or in the future. This can display the Sun, Moon, the planets, all stars that are brighter than or equal in brightness to a limiting magnitude you select, constellations, and more. Reg Fee \$0

#### ZSKEL30 (344837)

ZuperSkeleton 3.0 challenges you to correctly identify the bones of the human skeleton. You simply click on a bone, and a list of possible names is produced for you to select from. Reg Fee \$10

#### **SCREEN SAVERS**

#### BALLSAVE\* (161867)

BalloonSaver 1.2 is a WIN31/Win95 screen saver with animated hot-air balloons that float across the screen, blown by the clouds and wind. A password protection option is available. Reg Fee \$19-\$29

#### BIRDSAVE\* (129405)

BirdSaver 1.2 is a WIN31/Win95 screen saver with animated swans, parrots, pelicans, cardinals, pheasants and more. A password protection option is available. Reg Fee \$19-\$29

#### CLOKSAVE (178988)

ClockSaver 1.2 is a screen saver that displays a bouncing digital clock and tumbling 3D computer-generated objects on your Windows desktop. Reg Fee \$29-\$39

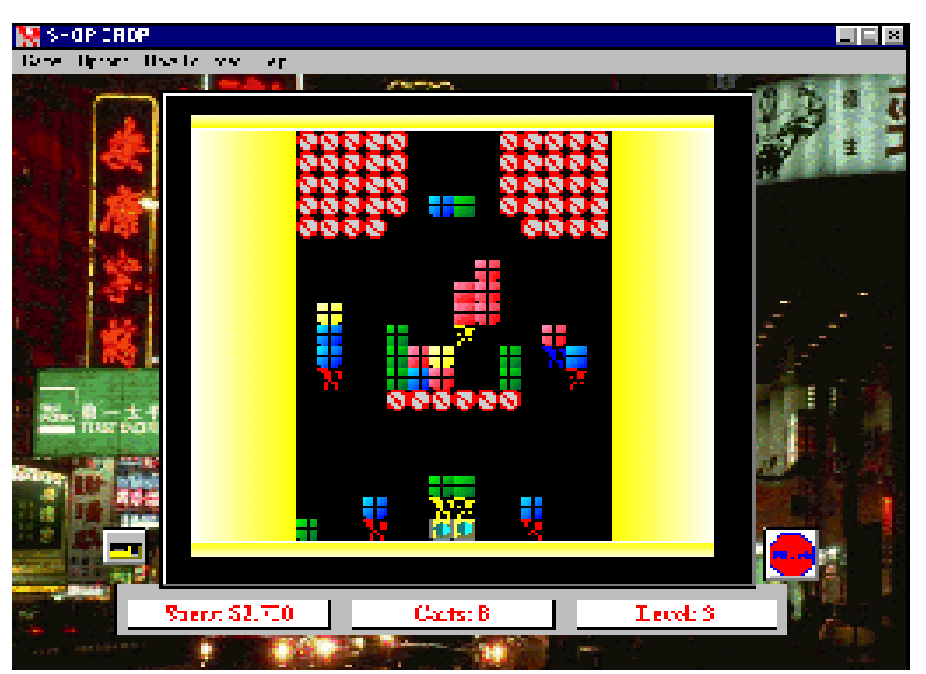

#### CLOUD24A (203684)

Fractal Clouds 2.4 is a screen saver that generates beautiful random 'clouds' on the screen in an endless variety of forms and colours. Both 16- and 32-bit versions are provided. Reg Fee \$8

#### EZSAVER (146425)

EZSaver 2.2 allows you to create a personalised Windows screen saver using your own BMP images. Graphics can be made to spin, twirl, and skate across the background colour of your choice. A bonus screen saver is included. Reg Fee \$22

#### FISHSAVE\* (133982)

FishSaver 1.2 is a WIN31/Win95 screen saver that features animated swimming tropical fish. Reg Fee \$29-\$39

#### MYMMSS51 (4323260)

My MultiMedia Screen Saver - 32 5.1 allows you to create a slideshow screen saver with your own pictures and audio files. Reg Fee \$25

#### SPACESAV\* (209964)

SpaceSaver 1.2 is a WIN31/Win95 screen saver with photo-realistic astronauts, a spaceshuttle, galaxies, the moon, and more. A password protection option is available. Reg Fee \$29-\$39

#### SPSW10 (396573)

Spray Paint Screen Saver 1.00 is a unique screen saver that allows you to type in some phrases and watch as your words are spraypainted onto the screen in the style of a graffiti artist. Reg Fee \$9

#### SSSW95NT\* (120272)

ScrnSaveSwitch/Plus (32-bit) 4.50 gives you fast and complete control over your Win95/ NT screen saver. A click to a small button on your desktop lets you enable, disable, start, or configure your screen saver. You may set the screen saver delay in one second (rather than 1 min.) increments. It also provides quick and safe methods to log off, shut down or reboot your computer. Reg Fee \$10

#### TEALEAFS\* (2365499)

Tealeafs (32-bit) 4.3-95 is a screen saver for Win95/NT that provides over 20 animated abstract art scenes. Each scene has an individual speed control, as well as several other user-defined options. Reg Fee \$27

#### WTRFAL13\* (942123)

Waterfall Saver 1.3 is a screen saver for WIN31/Win95 that displays an animated waterfall. Reg Fee \$19-\$29

#### **SECURITY**

#### CRYPTOR (112504)

Cryptor 1.1 is an extremely easy-to-use encryption package for Windows. You simply select a file, type in a destination file name, choose a password, and click on the encrypt or decrypt button. Long filenames are not supported. Reg Fee \$10

#### PASS2RUN (5256)

Pass2Run allows you to easily add password protection to an EXE or COM file. Reg Fee \$5

#### PASSW121 (313695)

Password Guardian 1.21 is a handy database that stores all of your passwords into a single, convenient file. Your information is encrypted to prevent unauthorised access, and you just have to remember a single password to access them all. Reg Fee \$10

#### RESCUE63\* (558076)

WinRescue 95 6.03 safeguards and restores Win95 so you'll never have to reinstall again. It restores the Registry and other configuration files in less than two minutes. A DOS program restores the Registry even when Win95 won't start. Reg Fee \$20+

#### SEC16 (406531)

Secure Disk helps to protect your computer's directories and files from unwanted eyes. It provides a 'fake' desktop while you are away, and can hide, delete or rename files or directories when an unauthorised person tries to access your files. Reg Fee \$15

#### SENTR211\* (377918)

Sentry 95 2.11 will prevent all unauthorised users from accessing the Win95 desktop whenever your computer boots. Reg Fee \$14

#### **UTILITIES**

#### DBS1195\* (763507)

DBSearch 1.1 allows you to search for a particular string, sub-string, prefix or suffix inside a database. You can search table names, column names, and row values. Requires Win95. Reg Fee \$10

#### GTIDESK\* (1271914)

GTI Desktop+ (32-bit) 2.0 is a set of utilities to enhance your Win95/NT desktop. Features include a screen saver randomiser, random wallpaper changer, themes randomiser and a random startup/exit sound changer. It can also turn any screen saver into an animated wallpaper, and it lets you use JPEG images as wallpapers. Reg Fee 25 Pnds

#### MACROM (512234)

Macro Mania 4.0 is an easy-to-use macro program that works with any Windows program. It enables you to run programs (or switch to currently running programs) and then send keystrokes to that program with one simple command, just as if you had

manually started the program and typed in the keys yourself. It can also be told to switch back and forth between programs to transport data via the Windows' clipboard using cut, copy, and paste functions. Reg Fee \$18

#### PAPERW20\* (91005)

Sticky Paper 2.0 simulates sticky memo-notes on your Win95 desktop. You just write down what you want to remember on the program's 'paper'. The paper can be set on top at all times, and a double-click will create a new note. Options include paper size, paper colour, text colour, font, etc. Reg Fee \$18

#### PLIIV201\* (1033205)

PowerLauncherII 2.01 is the ultimate (?) shell extension for Win95 that provides an easy mechanism of finding and launching programs, easy access to the CD Player, Recent Documents, and the Phone Book and Dialer, useful Performance Meters that tell you how your system is operating, and more. Reg Fee \$15

#### SHUTMN13\* (2039708)

Shutdown Monitor 1.31 runs programs and/or stored commands when Win95/NT shuts down. It can query you when Windows shuts down and you can select which to run, what order you want to run them, or cancel the shutdown. It can also execute different sets for different user profiles. Reg Fee \$20-\$22

#### TWEAK100\* (184720)

TweakEzy 1.00 helps correct the system time in Win95. This does not require Internet access, and is ideal for correcting time drifts greater than one minute per week. Clocks, date/time stamps, etc. will stay accurate to within seconds. Reg Fee \$10-\$15

#### WLCHECK (156823) WLCHK95\* (210148)

Link Check (32-bit) 5.7 verifies links between executable files and modules/DLLs in Win95. It allows you to view version information, check modules loaded in RAM, analyze function calls inside DLLs, and more. This is extremely useful for analyzing those Cannot find (filename) or one of its components' and 'Call to Undefined Dynalink' system error messages. Reg Fee \$39

#### **WORDS**

#### ACOMP10\* (532799)

Accent Composer 1.0 simplifies the process of entering accented characters and other symbols into any Win95/NT program. Instead of typing codes on the numeric

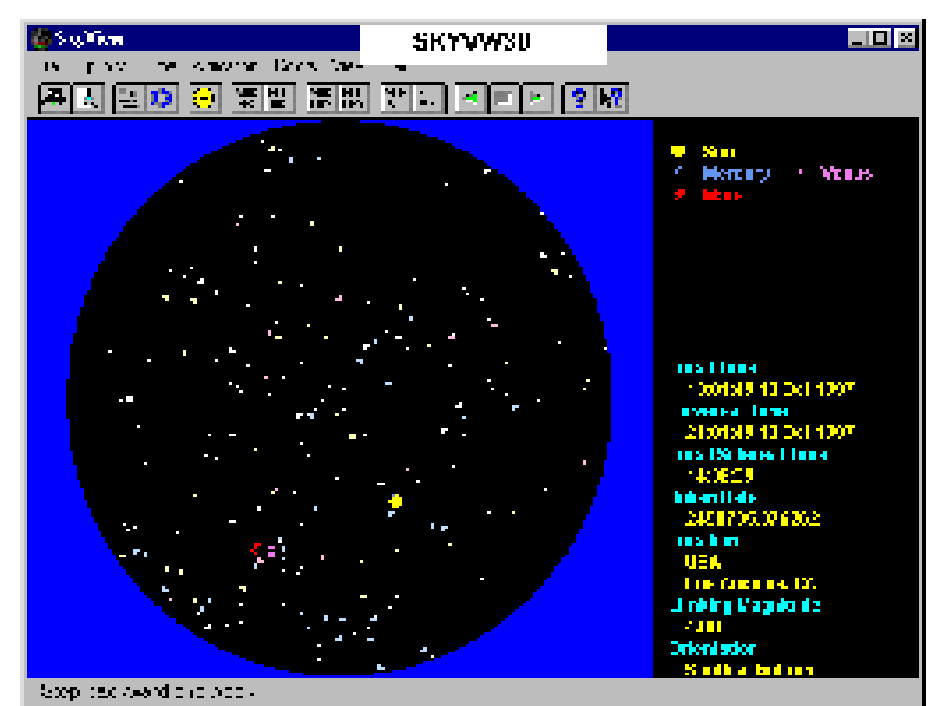

keypad or pasting from the Character Map

utility, it lets you create accented letters with easy-to-remember two character sequences. You can customise the hotkey as well as any of the sequences. Reg Fee \$30

#### NOT3111B (505887) NOT9114B\* (1207192)

NotePads+ (16-bit) 1.11.00 is a powerful notepad replacement for Windows. Features include support for large files, drag and drop editing, a handy list of the last eight files accessed, an automatic backup option, and more. Reg Fee \$25

#### PAGE23 (1201665)

Page After Page 2.3 is a full-featured word processing package for Windows. Features include a 120,000 word spell checker, colour support, mail merge, TrueType font support, page formatting, and much more. Reg Fee \$15

#### QE16 (264029) QE32 (294535)

QuickEdit 1.11 is an enhanced replacement for Notepad, with unlimited file size capabilities, unlimited undo/redo, an auto-indent mode for programmers, and more. Reg Fee \$0

#### T97SETUP.ZIP (2570954)

 Tolken97 3.2 is a combination languagetranslator, text editor, dictionary and vocabulary-test for Windows. It can translate Danish, French, German, Norwegian, Spanish, and Swedish to English. Translations will not

be grammatically correct, but will make the text much more understandable. Reg Fee \$15

#### NEW AND UPDATED DOS PROGRAMS

#### **GAMES**

#### AFIRE20S (626096)

AstroFire 2.0s is a fast moving arcade game in which you blast your way through 75 levels of asteroids and alien ships, collecting powerups to boost your fire-power and your defences. The game features 256-colour raytraced graphics and more than 18 different types of enemy craft. Reg Fee \$30

#### HACXS10A (1388975) + HACXS10B (1437335) + HACXS10C (1446885) + HACXS10D (1025987)

HACX 1.0 is an add-on for DOOM II, a fastpaced, wrist throbbing, palm sweating, interactive first person shooting game. Reg Fee \$?

#### SERPENTH (2646096)

SerpentHead Deluxe 1.00 is a challenging adventure game where you try to locate the pieces of a magical sceptre to save your world from an evil sorcerer. The game display consists of a bank of buttons that you press

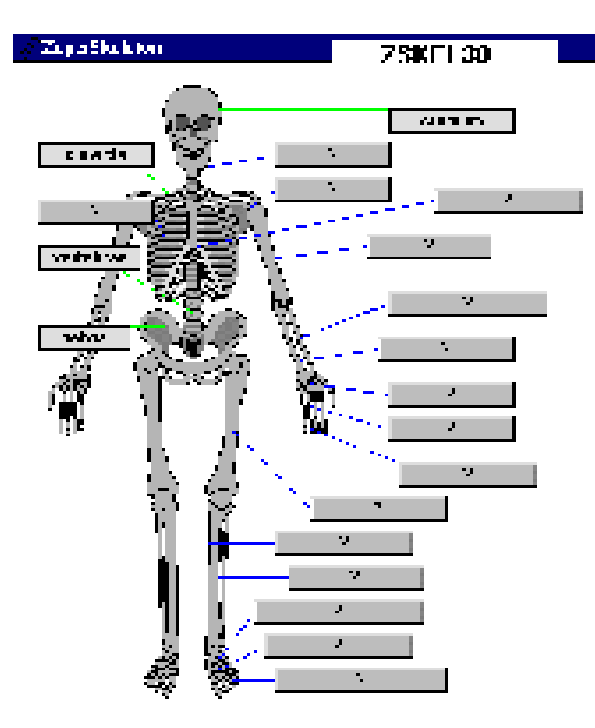

for movement and actions, a map, a graphic window that shows your surroundings, and an inventory screen. The graphics and music are nicely done. A Windows-based installation program is included. Reg Fee \$20-\$25

#### SPIDCAS1 (180930)

Spiders in the Castle! 1.00 a magic potion has exploded in the castle's laboratory, splashing some nearby spiders. Now the spiders are magically growing out of control! In this unique strategy game, the castle people must find the best weapons to fight off the magically growing spiders before the spiders devour everybody. Reg Fee \$15

#### Miscellaneous

#### GRMAT36D (193327)

Graphmatica 3.60 is an interactive algebraic equation grapher used to plot mathematical curves. It supports several styles of graphing, including regular Cartesian, polar, parametric, slope-field, and initial-value approximations. Other advanced features include remembering the last 25 equations graphed, several ways to scale or size the grid, and the ability to save lists of equations and the current settings for later use. Reg Fee \$25

#### SAVER310 (240877)

The Paper Saver 3.10 prints up to eight pages of text on one sheet of paper on laser and H/P Inkjet printers. Features include page numbering, date, time and file name stamps, booklet printing, landscape and portrait printing, and more. Reg Fee \$17.50

#### SPEED15 (42538)

Speed (EJH) 1.50 is a resident keyboard enhancement utility the provides an extended adjustable type-ahead buffer, auto capslock and numlock release, easy to use macros, and more. Reg Fee \$0

#### TMATHSW (36953)

**REE** 

D.A.

Timed Math 1.0 provides an excellent way for teachers to assess the mathematical level of their students on an individual basis. It will present a screen of 50 math problems and allow the student to answer them as long as the timer has not run out. The level of problems and the time limit allowed is set by the teacher. If the timer runs out before a student has finished all of the problems, or if the student finishes before the timer runs out, the results of their attempts at the problems will be displayed. The screen cannot be cleared by the student without the password. Reg Fee \$15

#### TRIX2 (160785)

ArithmeTricks 2.0 is an introduction to rapid math techniques with an emphasis on mental calculations. 17 'Tricks' for addition, subtraction, multiplication and division are provided, with endless examples. Reg Fee \$0

#### UPDAT113\* (63963)

Update (SVS) 1.13 mirrors a workstation hard disk or part of it on a server and restores it at each startup. Each mirror/archive can contain multiple versions of the hard disk. Support is provided for Win95 long filenames even under DOS. Archives containing long filenames can reside on file system that does not support long filenames. Reg Fee \$350

#### ZIPSCR (37157)

ZipScrub 1.2 deletes obsolete files from PKZIP archive files. It compares the filenames in a ZIP archive to the source directory. If files with the same names no longer exist in the source, they are purged from the archive. Reg Fee \$0

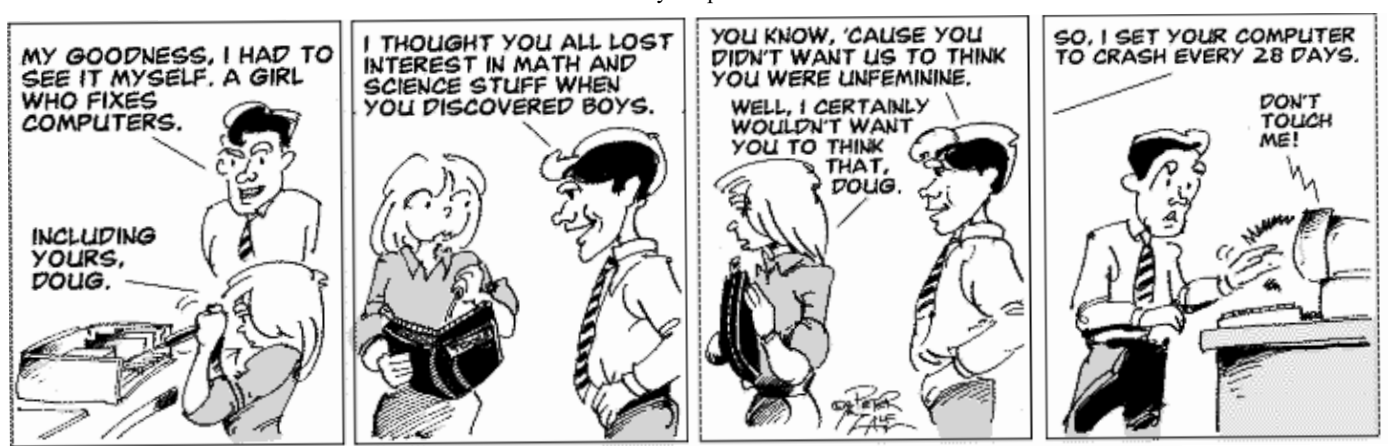

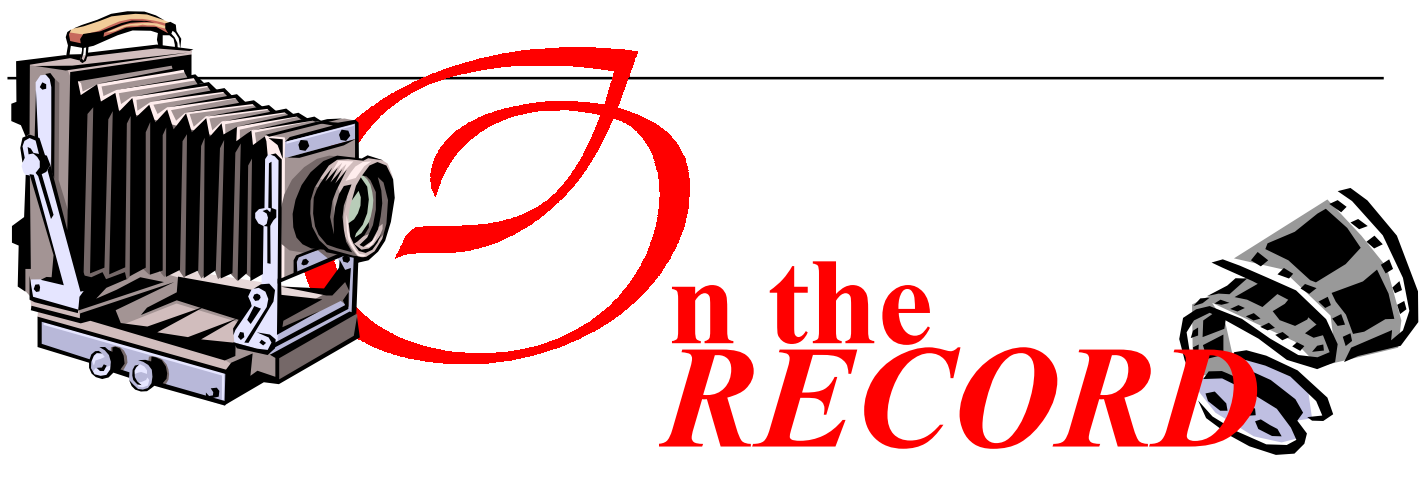

### FAREWELL DAVID SCHWABE

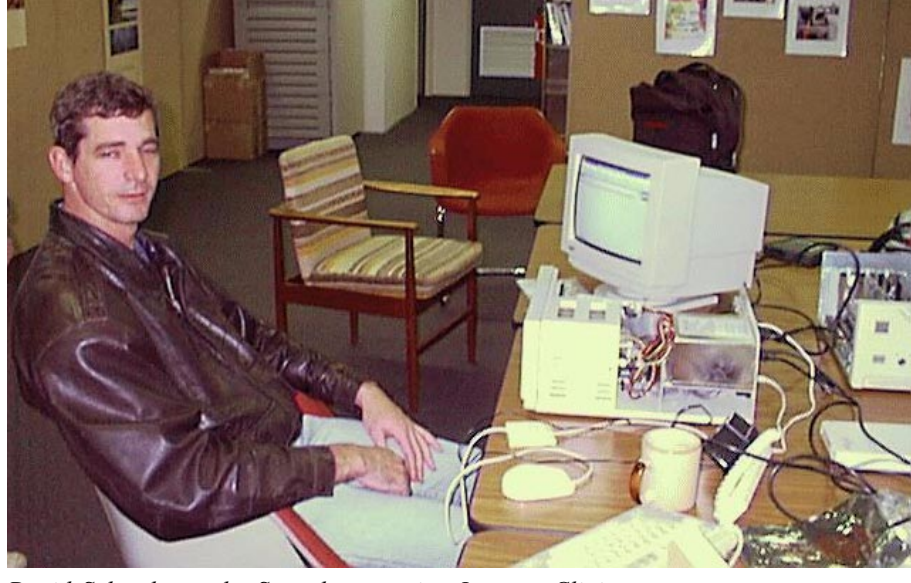

David Schwabe at the Saturday morning Internet Clinic

I his month we say goodbye to David, Minka and Kirra Schwabe, who have been subject to the wish of the military to not allow any of their members to stagnate, so as soon as they settle anywhere, they are uprooted and sent somewhere else.

David has been one of the most unobtrusive but also one of the most valuable volunteers that the PCUG has had during his time with us. He lasted a little over two years on the Committee, which, as any Committee member will tell you, is pretty good going, and during that time he also took on the duties of Training Coordinator, a position which expanded to fit his talents. The Duties Statement when he started indicated that he was to coordinate trainers and training courses for the PCUG, a difficult enough task in itself, but which sort of just grew to

include the supervision (and often the building and maintainence) of the network connecting all the hardware and software at the Centre. He also took on the task of updating and maintaining the hardware library, and the Editorial team in particular have good reason to thank him for the removable hard disk that allows them to leave all their software and setting intact and free from depredation from trainers, trainees, SIGs, Coffee and Chatters, and the rest of the world.

He was however, probably best known to the general membership as the coordinator of the Internet Clinic (otherwise known as the the boss of the Boy's Club). Here he, and the rest of the indefatigueable team, surrounded by PCs in various stages of disassembly, was responsible for numerous of us getting connected and staying connected. Most

of us would never have known that, like the rest of the Boy's Club, he had heard a particular queation ten times already that morning, and made us feel that that was the very first time he had heard it, and that no, it wasn't a stupid question at all !! A rare talent.

It must be said though, that he did require close supervision in some areas of his volunteer duties. and next time you visit the PCUG Centre, look at the framed awards on the side wall behind the desk

Goodbye and thankyou David.

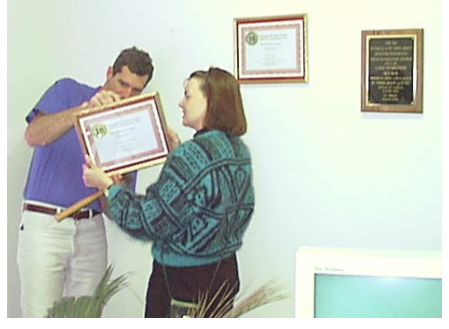

David, hanging the Sixteen Bits awards, closely supervised by Petra Dwyer

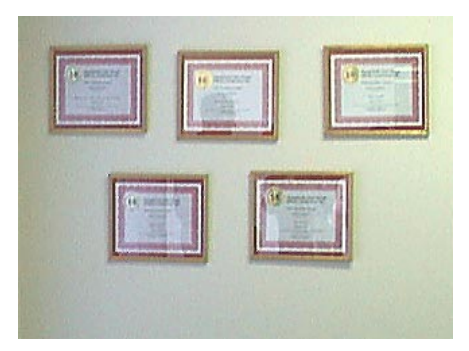

...obviously not closely enough supervised...

# Koala Lumpur:  $J$ OUPDEY to the  $Edge$   $adge$   $a$  review by Greg Johannes

I'm quite a fan of the simple, traditional<br>adventure game. Animated characters<br>moving through a story full of quests<br>(read puzzles) to reach a worthwhile (and m quite a fan of the simple, traditional adventure game. Animated characters moving through a story full of quests righteous) goal. Good clean fun.

Traditionally such fare has been the province of companies like Sierra, Lucas Arts and Virgin with titles such as Kings Quest proving best sellers. Enter Broderbund. In collaboration with Colossal Pictures (the force behind Liquid

Television) they have launched into this lucrative market with Koala Lumpur: Journey to the Edge.

The game's packaging has little to do with the story. Thankfully. It's a mystery why Broderbund chose a koala lying in the middle of a road with a tyre mark on its belly to decorate the box cover. Odd for a game whose central character spends most of his time on a flying carpet in outer space. And hardly enticing. Nevertheless ...

Journey to the Edge begins with a brief clip of Koala Lumpur, a very zen marsupial with a very bad (and non-PC) Indian accent, mistakenly uttering an incantation which threatens Comedy Apocalypse. Luckily Ella Mental, the supreme being herself, intervenes and tells Koala how to atone - find the pieces of The Lost Scroll of Cartoon

Prophesies. And off you go. Or do you ...

While the game focuses on Mr Lumpur, you play the role of his familiar. A fly called Fly. So instead of the standard point-and-click interface, in Journey the mouse turns into an animated, buzzing little bug. You fly around the screen searching for clues in a world of 360-degree scrolling. Pick up objects and drop them in Koala's Tardis-like fez, lead other characters to their prize or peril or explore areas by yourself. A unique and nifty innovation in gaming. It's good to be a bug.

Fly's journey occurs over four worlds.

First you must find and persuade Koala's mate Dr. Dingo Tu-Far to participate in your adventure. Dingo delivers fine Australian banter in a strange Australian accent. Next your party sets off for a surrealistic theme park where Dingo is revealed for a cad - having broken the heart of your host in this world, Tuff Luv. Dingo must, of course, be rehabilitated. Your third destination is the domain of the liberated ventriliquist's

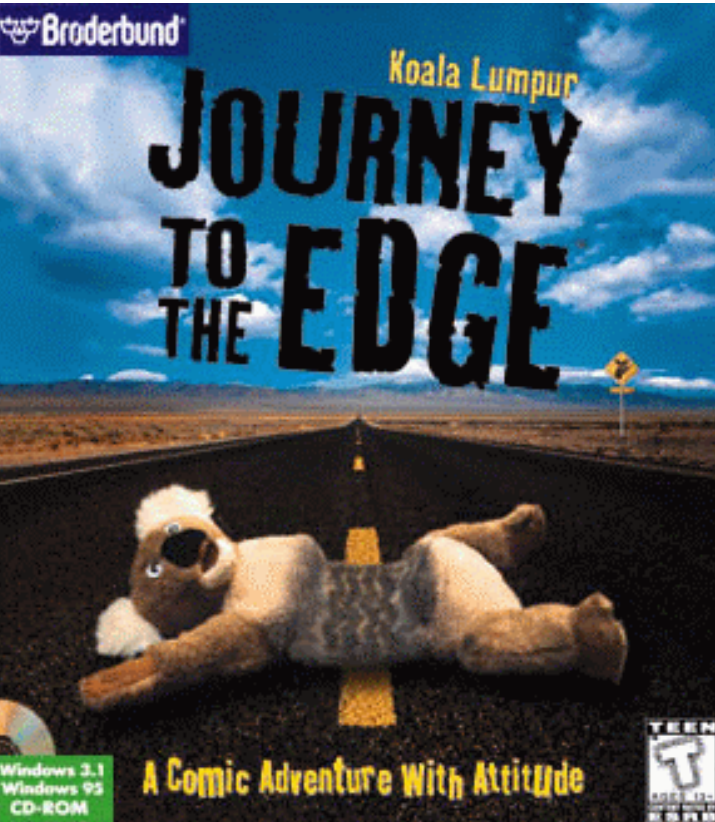

dummy Woody Knott. Find the all-seeing helmet and learn to speak dog. Just another day in the Land of Lost Things. Next you arrive at the Eye in the Sky, home of Annie Body - the smartest (and most irritating) girl in the world. Annie likes you. A lot. Anyone who's seen the neighbour's kid in Toy Story will relate to Koala's desperate attempts to escape from this world.

This game has many attractions. Clever graphics, nice sound, easy to play and a good feel. Unfortunately, it is let down by the dialogue. And 'witty' dialogue is obviously intended to be the

heart of the story. I've never found lowrent toilet humour particularly inspiring and it is rife in Journey. This really limits its market. Anyone over 16 will find the humour weak. Anyone under 15 will have difficulty understanding the sexual innuendo and discussion of phobias.

#### **Statistics**

Title: Koala Lumpur: Journey to the Edge Format: 1 x CD

Manufacturer: Broderbund

Genre: Adventure Price:

Classification: In the US: Teen 13+ (Comic Mischief)

In Australia: Mature 15+ (Medium Level Animated Violence)

#### System Requirements: As a minimum.

Windows 3.1 or 95 operating on at least a 486/66. 8MB of RAM with 4MB of free hard disk space. A double-speed CD-ROM and SVGA monitor running 640x480 with 256 colours.

#### Assessment

(Out of a possible  $\cdots$ ) Graphics ·····

The game is like quite a few educational titles in the way it uses cartoon cel animation. But its style and presentation is a cut above and will appeal particularly to younger players. Fly and his masters move through a freaky world that might well have come straight

off the screen of seventies television. The scrolling is smooth, fast and panoramic. The main characters are hand-drawn cels, scanned and painted on-line. While there are quite a few frames of animation, don't expect a Disney movie. At first this makes the game feel a little rough, but soon it just becomes part of the surrealistic experience. It ain't a traditional look, but it's very funky.

#### Sound

Sound Effects  $\cdots$ Speech ··· Music  $\cdots$ 

A catchy little theme song introduces the tale and helps propel the "I'm participating in a cartoon" feel along. The sound effects are cartoonish and offbeat, and the light background music is nice though tiring when it repeats itself over and over as you wend your way through various puzzles/mazes. There is lots of chat and frequent interjections from one or more characters. The sound quality varies between game play and video sequences, but this is a minor bug. I have to admit though, Fly's incessant buzzing detracts from the overall package.

#### Game Play ···

The game is essentially point and click with the notable difference of your special fly cursor, and is quite easy to control. That said, some of the more precise cursor movements in areas like the force field corridor take a while to master. The puzzles are fun but very simple, and most people with adventuring experience shouldn't take more than five or six nights to complete the game. The exceptions to this rule are the mazes. I'm not a fan of mazes in games, because your ability to 'work them out' depends on little more than luck. They irritate me.

#### Violence

Sure, if Fly puts a step wrong he can get fried in a laser, but even then you live to buzz another day. The results are more like those that Jerry gets when he sticks Tom's tail in an electrical socket. The 15+ rating has more to do with the language and humour.

#### Documentation

Straightforward and easy to follow. My one criticism is that the generic 'hints' in the manual practically give the game away.

#### Ease of Installation  $\cdots$

Couldn't be easier. The Windows 95 installation and removal system at its best. My one complaint is that the game also insisted on installing a dated version of Quicktime - even though I already had a more recent version on the hard drive.

#### Value for Money ···

Different and enjoyable but with a limited shelf-life. I enjoyed it until the novelty of the graphics and fly cursor wore off and I became bored with the inane humour.

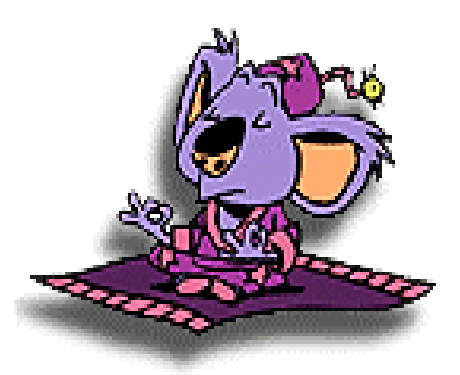

**BETTOWYND** 

monitor repair specialists

with

TALTECH SOLUTIONS Pty Ltd

Prompt, guaranteed repairs to all types of monitors and terminals (including Macintosh)

Fixed price, with discount to Members

No Fix --- No Fee

Quality monitors are also available for purchase

Unit 5 Centrecourt, 1 Pirie St, FYSHWICK Telephone 239 1043

Contact: Kym Michael Phone: 05 0085 8687 Mobile: 0417 43 3903

Fax:  $05\ 0085\ 8600$ <br>Fmail: sustance@ibm sustance@ibm.net http://www.sustance.com/

Able to meet your customers' information needs on time and in the form they need?

Need to reach new markets or more people?

Are the yellow pages doing enough for you?

Let Sustance Internet Services show you new and more effective ways to manage your information resources.

Don't miss out. ACT NOW!

Sustance Pty. Ltd. is a customer focused organisation that assembles a package of Internet and information services and products that enable small businesses and

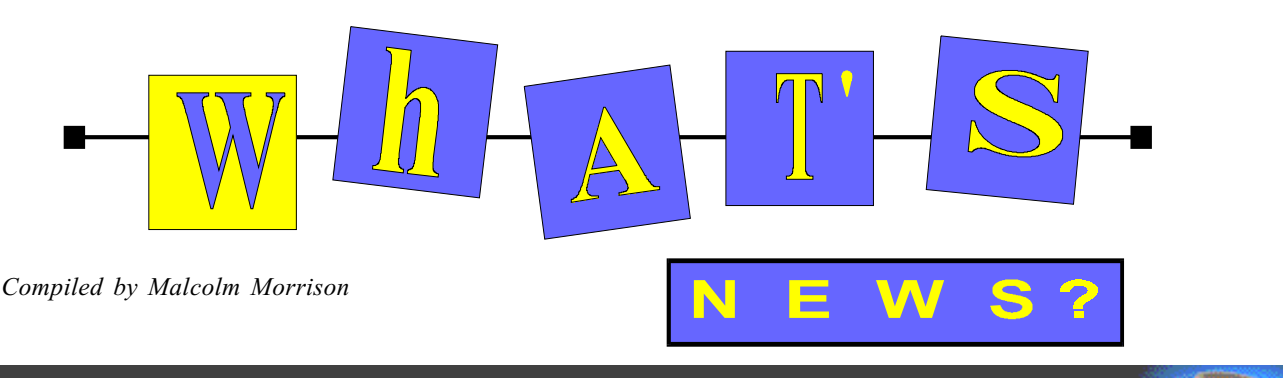

#### C 1BM Corporation

#### IBM sets new world record for disk drive storage

Scientists at IBM have doubled their own world record in hard disk data-storage density, surpassing the 10-billion-bit per square inch datadensity milestone just one year after they set their last mark. "With this laboratory demonstration, we're on track to providing products with 10-gigabit density by the year  $2001$ ," said Robert Scranton, IBM Storage Systems Division vice president for technology.

At the new record density  $-$  actually 11.6 billion bits, or gigabits, per square inch (1.8 billion bits per square centimeter) — every square inch of disk space could hold 1,450 average-sized novels or more than 725,000 pages of doublespaced typewritten pages, which would make a stack taller than an 18-story building.

Storage is the unsung hero of this new age of information," said Currie Munce, director of storage systems and technology at IBM's Almaden Research Center in San Jose. "As our ability to store large amounts of data increases and the cost of storage decreases, it is becoming easier and easier to harness the full power of information technologies. This demonstration shows us that these trends should continue and our customers will continue to reap the benefits.

Since 1991, when IBM introduced the industry's first magnetoresistive (MR) sensor for reading data on hard disks, data density has increased an astounding 60 percent a year. Over the past six years, the average data-storage capacity of disk drives sold worldwide has increased 18-fold, while the price per megabyte of such capacity has dropped 52-fold.

Increasing data density can also lead to disk drives that are lighter and consume less energy important factors in laptop and portable computers. In addition, these products tend to be more reliable, because fewer disks are needed to achieve a given data-storage capacity.

The latest milestone in data density was achieved by teams of scientists and engineers

from IBM's Almaden Research Center and its Storage Systems Division, which develops, manufactures and sells data-storage products. As in IBM's previous record-density demonstrations of 1-, 3- and 5-gigabits per square inch (announced in December 1989, March 1995 and December 1996, respectively), manufacturable component technologies were used at realistic data rates, and product-level reading and writing accuracy was achieved. The scientists used an advanced version of the most sensitive sensor for reading data from disks, the giant magnetoresistive (GMR) head.

#### IBM Offers New Continuous Speech Recognition Product

ViaVoice is the lastest addition to IBM's speech recognition family. ViaVoice is the companys first general purpose, continuous dictation product for the consumer market, enabling people to talk to their computers in a normal spoken voice.

IBM has announced the shipment of ViaVoice, the latest addition to its leading speech recogonition family. ViaVoice is the company's first general purpose, continuous dictation product for the consumer market, enabling people to talk to their computers in a normal spoken voice. "Businesses and individuals are clamoring for products that make computing easier, more productive and fun," said Rita Francis, Segment Manager, Client/Desktop Software, IBM Australia Limited.

ViaVoice accomplishes all of these goals further extending IBM's effort to make speech recognition available and affordable to the mainstream computing market, by adding the exclusive features that our customers have requested."

ViaVoice is useful for people who generate large or frequent amounts of text, on the job or at home, or those who are looking for an innovative and friendly alternative to the keyboard. People can expect to enter text at up to  $140$  words per minute  $-$  more than three times faster than the average computer user can type.

Continuous Speech and More ViaVoice is the only general purpose, continuous dictation product that enables users to dictate directly into Microsoft Word. In addition it has a "vocabulary expander" feature that can analyse all your computer documents and automatically add frequently used unique words, like names or products, to the base vocabulary, actually learning your writing style.

The total vocabulary can be up to 64,000 words. It runs under both Microsoft Windows 95 and Windows NT 4.0. Delayed correction allows users to get their words on to the screen and then go back later to make refinements.

#### IBM's New Aptiva Models for the Ultimate Multimedia Experience

The new Aptivas announced by IBM feature the industry's most exciting multimedia, design and ease-of-use features, at an entry level price. IBM is expanding its Aptiva family range to bring greater quality and value to the marketplace.

The new Aptivas announced by IBM feature the industry's most exciting multimedia, design and ease-of-use features, at an entry level price. Targeted at first time buyers, as well as career-minded customers and families ready for a second PC, the new Aptiva L and upgraded S Series are the ultimate multimedia computers.

For the first time, they feature a customdesigned Bose audio system, bringing concertquality sound to the PC. New 15 inch and 17 inch multimedia monitors integrate with the Bose speakers and fit seamlessly with the new Aptiva designs. In addition, the new Aptiva S is considered to be the industry's first home PC incorporating DVD-ROM II with Movie Playback.

Ease of use enhancements have also been made to the all black Aptiva models including an EZ Buttons Keyboard featuring four buttons which can be programmed to perform your

favourite tasks, and a ScrollPoint Mouse that supports 360 degree scrolling.

Building on our established reputation as the leader in delivering innovative home multimedia solutions to consumers in Australia, IBM is expanding its Aptiva family range to bring greater quality and value to the marketplace," said Mr Evan Williams, product manager - Aptiva, IBM Personal Systems Group.

"IBM designed the Aptiva series for families that want the best in education, learning, and entertainment from a home PC. One of the greatest benefits of the Aptiva is that it can be continually upgraded with the latest technology developments. The new Aptiva series continues our commitment to providing consumers with powerful technology, easy to use features and stylish design for their home PC," Mr Williams continued. Multimedia Leadership The new Aptiva L and S series feature the latest multimedia technologies including hardware acceleration for both audio and video as well as MMX technologies

For more information about IBM Aptiva PCs, visit the IBM Aptiva homepage at http:/ /www.au.pc.ibm.com/aptiva.html

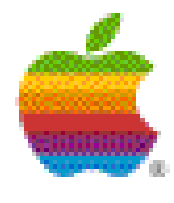

#### Macworld Expo

The biannual celebration of the Macintosh kicked off in early January with a keynote by Apple Interim CEO Steve Jobs, who introduced new software from Microsoft,

Oracle, Macromedia and others. Mac fans attend Macworld keynote speeches with the hope of hearing good news about Apple Computer. This time they weren't disappointed. Jobs had lots of good news to share: the Power Macintosh G3 launch has been an unqualified success, Mac OS 8.1 is shipping, QuickTime 3.0 is ready to rock, Microsoft Office 98 for Macintosh is coming soon to a store near you (well in advance of the Windows version), Oracle's vast library of Java-based enterprise applications will run on the Macintosh platform—and, oh, by the way, the company expects to have a profitable quarter.

The studiedly casual way Jobs mentioned the \$45 million profit Apple expects to make at the end of the current quarter brought heartfelt cheers from a crowd anxious for signs of a revival at Apple—and sent reporters scurrying for phones.

Jobs revealed that the company had expected to sell 80,000 Power Macintosh G3 systems in

the 51-day period ending December 31. Instead, Apple sold 133,000 Power Mac G3 systems a whopping 166% over the sales forecast.

If there's a Richter Scale for OS functionality, Mac OS 8.1 stands to score a perfect 10. Mac OS 8.1 features greatly enhanced Java compatibility, an improved disk file system that will give you back gobs of hard disk space, faster application launching, support for DVD-ROM-and it's free to current Mac OS 8 customers.

Peter Hoddie, Apple's QuickTime guru, demonstrated powerful new enhancements to the industry-standard software architecture for creating and publishing digital media for Mac OS and Windows. Hoddie noted that Apple is integrating QUALCOMM PureVoice technology into QuickTime 3.0 for superior voicebased content, and has licensed the latest digital audio compression technology from QDesign Corporation and top-of-the-line video technology from Sorenson Vision. The result? DVDready QuickTime which also greatly enhances the Internet experience.

The deal Apple struck with Microsoft now hailed as a strategic masterstroke by critics with 20/20 hindsight—has spawned important benefits. The pact has changed Apple's outlook—and the outlook for Apple—in significant ways. For instance, Microsoft's magician of demos wasn't even booed when he boldly took the stage to address the faithful at Macworld. His presentation quickly turned into a lovefest; he drew as many cheers and whistles as keynote speaker Jobs, who noted that "the boohs have turned to oohs.

The general manager of Microsoft's Macintosh Business Unit flat-out proclaimed his team's commitment to creating great software for the Macintosh platform. By way of proving that, he wowed the SRO crowd with a demo of the feature-rich Microsoft Office 98 application suite—and delighted Apple fans by pointing out quintessentially Mac-like fillips that are only available in the Macintosh Edition.

John Wookey, VP for financial applications at Oracle, had news that could have profound implications for the future of Apple Computer: more than 50 heavy-duty Oracle Java-based enterprise applications will run on Power Mac G3 systems.

#### Microsoft Unveils Office 98 Macintosh Edition

Microsoft Corp. and Apple Computer, Inc. furthered their long-standing relationship with a series of joint product announcements, as part of Steve Jobs' keynote address at Macworld Expo/San Francisco. Office 98 Macintosh Edition, Internet Explorer 4.0 for Macintosh and Mac OS 8.1 were all unveiled. The announcements are a direct result of the broad product and technology development agreement made between the two companies at Macworld Expo/ Boston last August.

Microsoft is focused on bringing great products to Macintosh customers and celebrates its renewed relationship with Apple," said Bill Gates, chairman and CEO of Microsoft Corporation. "Today's announcements underscore our continued belief in the Macintosh platform for applications and leading edge Internet technologies. We've been pleased with the early customer feedback we have received on both Office 98 Macintosh Edition, as well as Internet Explorer 4.0 for Macintosh, and believe that these products will greatly benefit the millions of Microsoft customers that use a Macintosh."

We are excited to be working closely with Microsoft to bring these great products to our customers," said Steve Jobs, Interim CEO of Apple. "The fact that Microsoft is launching Office 98 on the Macintosh with new technologies not yet available in its version for Windows speaks volumes about its commitment to the Macintosh platform."

The announcements include : The first public unveiling of Office 98 Macintosh Edition, the world's most popular productivity suite for the Macintosh platform. The product includes new versions of Microsoft Word, Excel and Power Point; and introduces the Internet Explorer 4.0 browser and Outlook Express, Internet email client and newsgroup reader. Office 98 sets a new standard for what a Macintosh application should be, with a true to the Mac look and feel, landmark ease-of-use, and integrated web collaboration capabilities. Office 98 Macintosh Edition is the first suite that fully integrates the ease of intelligent applications with the power of the web for Macintosh customers.

With the first public unveiling of Internet Explorer 4.0 for Macintosh, the leading World Wide Web browser on the Macintosh platform. Microsoft has created an efficient and elegant solution designed to meet the specific wants and needs of Mac customers. The product gives users access to information anytime, anywhere; and supports the latest Internet standards.

Apple's home page on the World Wide Web: http://www.apple.com

# The INTERNET Project

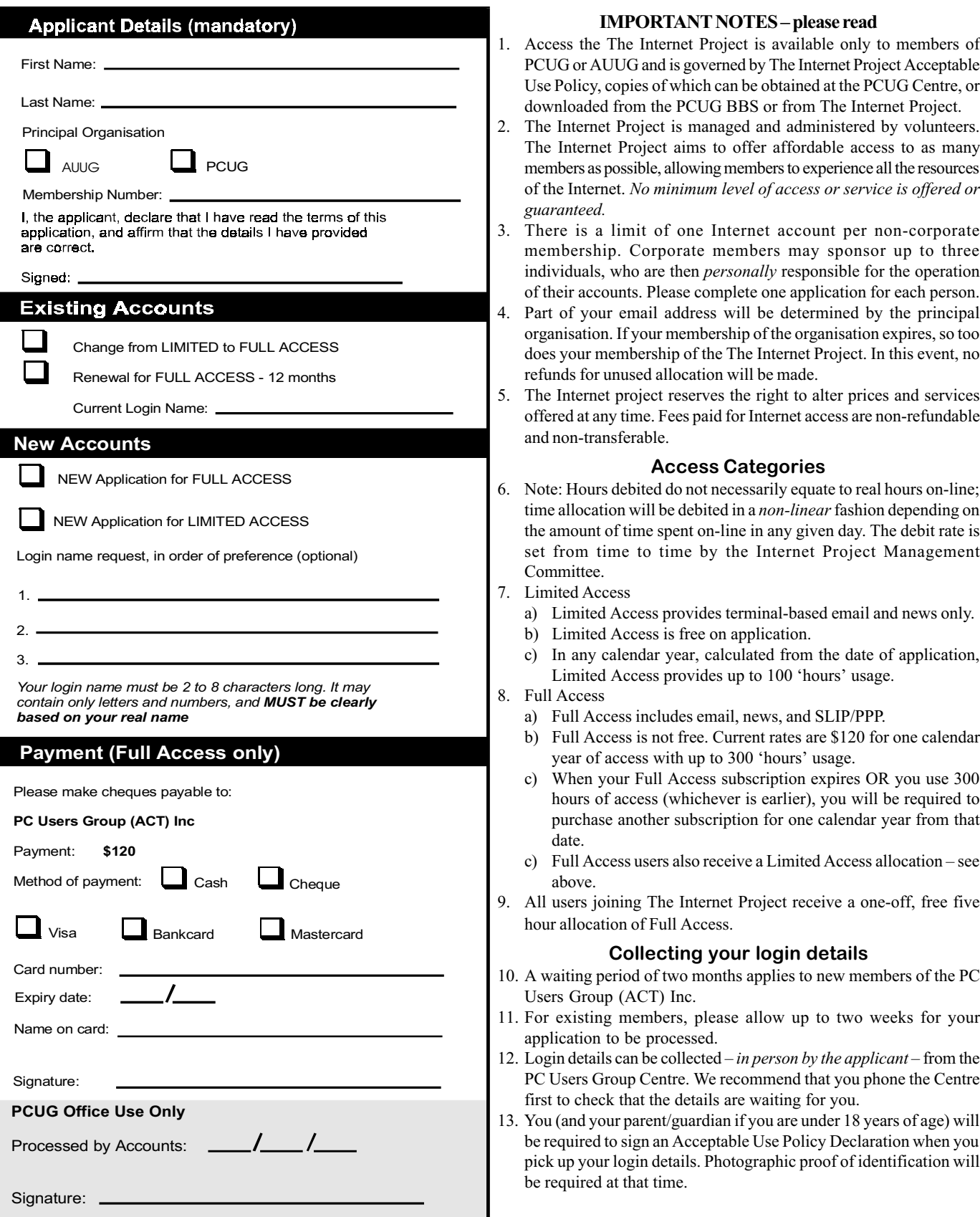

### Member Services

These special offers and services are only available to PCUG members. Please bring your memberhip card with you when collecting orders.

#### Disks & Tapes

We offer high quality disks and tape cartridges in various formats at very reasonable prices. Disks & tapes are available from the PCUG Centre Monday, Wednesday & Friday 10am to 2pm or between 9am and 5pm on weekends.

#### BBS Access

New members wishing to access the PC Users Group (ACT) InterActive Bulletin Board Service (BBS) should dial (02) 6253 4933 and create an account on the system. Once the main menu is presented, select the 'Goodbye' option followed by the 'Yes' option to leave a message to the Sysop.

In this message state your membership number (from your card or magazine address label) and request an access upgrade. This will usually occur within a few days.

#### **Shareware**

Members have access to a huge selection of 'shareware' software. The PCUG subscribes to a CD-ROM which provides over 250 Mb of new and updated software titles on each monthly CD.

One complete section of the permanent library is also contained on each CD-ROM. In addition, there are many programs on the PCUG BBS which members have uploaded or which come from other sources.

This software is provided as 'shareware'. If you continue to use it, you must register the software with the author. The Group does not 'sell' the software - it charges a fee to cover the cost of obtaining the software, maintaining the library and copying the software to the member.

Computers are available at the Centre which are connected to the BBS enabling members to download software.

#### Hardware & Video Library

The hardware and video library is located at the PC Users Group Centre. Items may be collected and returned on Saturdays and Sundays between 9am and 5pm (loans are for one week). Please bring your membership card with you.

The library provides access to equipment which members would not normally have readily available. Most items have instructions manuals and software where appropriate. Modems do not include software; check the Shareware Library for suitable packages. Items may be borrowed for one week. There is no charge, but you must collect and return the items yourself.

Equipment available includes:

- modems (33.6k and 14.4k)
- zip drives.

#### Videos include:

- Developing Applications with Microsoft Office
- Using Windows 95

### Stuffed Again

We would like to thank the following members and friends for assisting with the mailing out of our Journal.

Amy Beasley

Bruce Black Eddie de Bear Jnr & Snr Raymond De Bear Owen Cook Rufus Garcia John Hempenstall Keith Kloostermann Jenny Laraman John Loggie Neville Maddern Kama-Jay Myles Don Nicol Carol & Charlie Syms Graeme Taylor **Gordon Urquhart** 

Marion & Brad Van Wely Peter Watney Sylvia & Lew Yardley

We are always looking for volunteers to assist us with the 'stuffing' of our journal. We start around 5.00pm (latecomers are welcome) usually on the 2nd last Monday of every month and are generally finished by 8.00pm. Refreshments are provided. If you would like to help, please ring Petra Dwyer at the PCUG Centre on 6253 4911.

Next Stuffing 5.00pm Monday19 January 1998 at Northpoint Plaza, Belconnen. (see map page 3)

We now have a Giveaway Table at the PCUG Centre.

If you have any SMALL items of computer related equipment (software or hardware) that you no longer need or use and don't want to throw away, put them on the table and someone else may find a use for them.

Just bring them to the Centre when it's open and we'll pass them on for you.

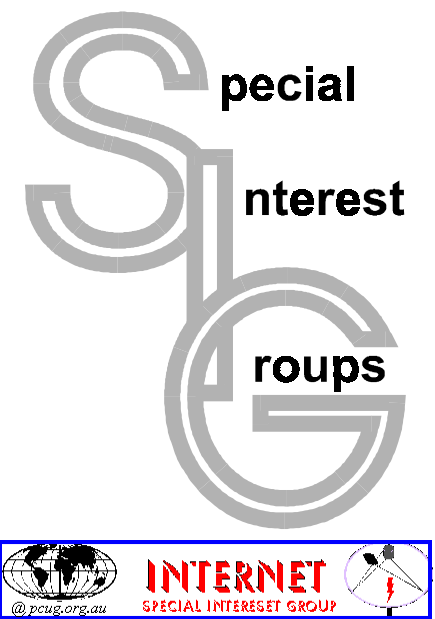

#### The Internet SIG

This a get together of those members of the PCUG who love to explore the Internet for interesting sites, new Internet tools and novel applications. It holds an informal meeting once a month on the first Thursday (January excepted), at 7.30pm. The meeting has no set agenda but free flowing chat on various Internet related topics and events. On occasion, we had presentations of interesting software. Among topics that are discussed from time to time are the upgrade of TIP, cable and wireless access to the Internet and the regulation of the Internet. The web page for the SIG is at: http:// www.pcug.org.au/~amikkels/intsig.html

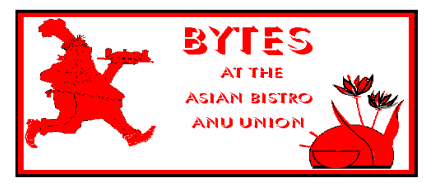

#### Bytes

The Bytes SIG is designed for those who like to talk about computing over a meal. It meets from 6 pm at the Asian Bistro, Australian National University Union, on the PCUG meeting nights. There are no Bytes SIG meetings in November, December, or January. Contact person: Andrew Freeman Phone: 6258 7411 Email: afreeman@pcug.org.au or WWW at http:// www.pcug.org.au/~afreeman/cvsig.html

#### AutoCAD

Geoffrey May 6295 5942 Monday-Fri 4- 5pm. Please call for details.

#### C/C++

Peter Corcoran . peterc@pcug.org.au 2nd Tuesday 7.30pm PCUG Centre

#### GUI Developers

Peter Harris 6287 1484 pharris@pcug.org.au Please call for details

#### The Investment SIG

The group meets at the PCUG Centre at 7.30pm on the fourth Thursday of every month except for December to discuss investment affairs, especially the stock market and share ideas and information. Matters covered may be someone's hot stock, or a tax problem or an interesting Web site, and sometimes a software demo. We are looking for volunteers to present brief reviews of a favourite stock. Contact Mick Preskett ph 6252 5036.

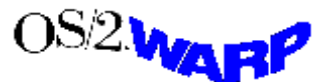

#### The OS/2 SIG

An enthusiastic forum for those operating or interested in OS/2 Warp. Meetings include wide ranging discussion and interesting hands on demonstrations. Meetings are held on the third Thursday (except January) at 7.00pm for 7.30pm at the IBM Building 8 Brisbane Ave, Barton.

Contact David Thrum Phone 6201 8806 (bh). Full details about the OS/2 SIG can be obtained from http://www.pcug.org.au/ ~aacton/os2/welcome.htm.

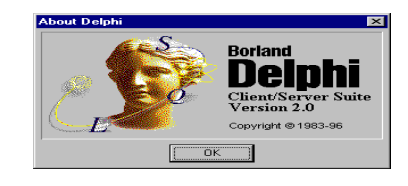

#### The Delphi SIG

A lively forum for software developers who are working with or interested in Delphi. Our meetings include wide ranging discussion and interesting hands-on demonstrations. Come and see why Delphi is RAD! Some of our recent meetings have discussed Delphi components, best shareware tools, database applications, and HTML tools. Meeting 3rd Tuesday of each month 7.30pm at PCUG Centre. Convenor Al Kabaila email akabaila@pcug.org.au.You are welcome to also subscribe to the PCUG Delphi mailing list by sending message subscribe act-delphi-l@pcug.org.au [your email address]' to Majordomo@auug.org.au

#### Linux User Group

Stephen Rothwell 6291 6550 (ah) Stephen Rothwell@canb.auug.org.au 4th Thursday 7.30pm Room N101 Computer Science Dept ANU.

#### **Networks**

 Garry Thomson 6241 2399 gthomson@pcug.org.au Thursday after main meeting Please call for venue.

#### Computers and Vegetarianism

This SIG is designed for those who have an interest in both computers and vegetarianism. It generally meets with the Bytes SIG. No meetings are held in November, December, or January. Contact person: Andrew Freeman Phone: 6258 7411 Email freeman@pcug.org.au or WWW at http:// www.pcug.org.au/~afreeman/cvsig.html

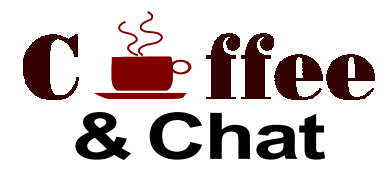

The Coffee and Chat Group meet at the PCUG Centre in Belconnen on alternate Tuesdays from 10.30am to 11.30am with another 30 minutes to 12.00 for those who want to stay. The dates of these meetings are shown in the Calendar of Events.

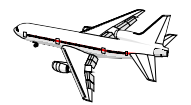

Flight Simulator Meets 1.30 - 3.30 on Tuesday afternoons following Coffee and Chat at the PCUG Centre. Enquiries welcome. Roger Lowery (02) 6258 1583 lowery@pcug.org.au

#### Internet Daytime Demo and Discussion SIG

Meets every second Monday at the PCUG Centre from 10.00am to noon. We meet to discuss internet issues, software, sites (and anything else of relevance), and demonstrate, on Centre equipment, selected software and techniques. The meeting starts with informal discussion and coffee, followed by a more indepth look at a particular topic of interest. There is also time for discussion (and hopefully solving) of members problems with the internet. A home page for the SIG is at http://www.pcug.org.au/~amikkels/intddd.html Enquiries or suggestions for topics are welcome at amikkels@pcug.org.au.

Please email any changes in contacts, venue or information about SIG activities by the first Friday in the month of publication to pcug.editor@pcug.org.au.

# Training News

The program for 1998 has been<br>adjusted to meet the demand for<br>particular courses especially<br>Windows95 and Internet courses. PCUG adjusted to meet the demand for particular courses especially Windows95 and Internet courses. PCUG Training is able to, and willing, to conduct a variety of courses in other areas of computing. If you have an interest in a particular computer course and it is not currently scheduled, contact Petra at the Centre and let us know.

Our training courses are very popular. Unfortunately, some people book and then do not turn up for their course. Someone on the waiting list for the course could have filled the spot left vacant. If you have booked for a course and are unable to attend please let Petra know as early as possible so that another member can attend.

#### Courses

Please note: The Centre will be closed on the weekend of 14-15 March (public holiday, Canberra Day on Monday 16 March). Consequently there will no training that weekend.

Intro to PC's and basic PC Maintenance: In early March an introduction course on PC's and basic PC maintenance will be conducted. The course will provide an insight into how a computer operates; including how to install software, identifying computer

parts such as hard drives and tips on how to maintain your system. The course is designed for members who want to improve their skills in understanding how a PC actually works and how to maintain their own computer system. The course will also involve some "hands on "training.

The Full Access Internet course is an introduction to the programs used to access the World Wide Web, send and receive email, participate in news groups, and transfer files. If you would like to attend the course, you will need Full Access (Advanced Access) to the Internet.

MYOB: In late March an introduction course on Mine Your Own Business (MYOB) will held at the Centre. MYOB is world renowned business software package. The course is designed for members who have an interest in keeping their business records together using an accounting software package.

Microsoft Excel 5: In late March an introductory course on Microsoft's Excel5 will be held at the Centre. This powerful spreadsheet program is ideal for those members who would like to learn about spreadsheets or would like a refresher on the subject. Excel 5 forms part of the Microsoft Office suite and offers the ability to create charts, databases, macros and

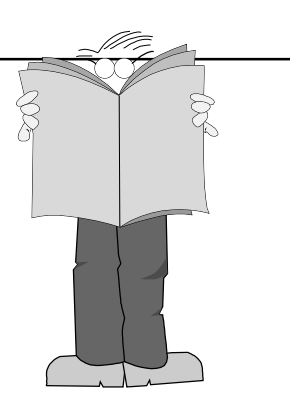

linking and embedding (OLE) Excel to other Window's applications.

#### **Contacts**

#### COURSE BOOKINGS: Petra Dwyer, at the PCUG Centre on 6253 4911

Training coordinator and course information (not bookings): Nhan Tran, 6254 5293 (h) 7.00pm to 9.00pm, 6264 3950 (w)

Microsoft Product courses (not bookings): Michael Lane 6242 9278 (h) 7.00pm to 9.00pm

All courses are held at the PCUG Centre, Northpoint Plaza, Belconnen - maximum 8 people.

Courses cost \$35 unless otherwise indicated. Full day courses run from 9.30am to approximately 3.00pm. AM Courses commence at 9.30am. PM courses commence at 1.30pm.

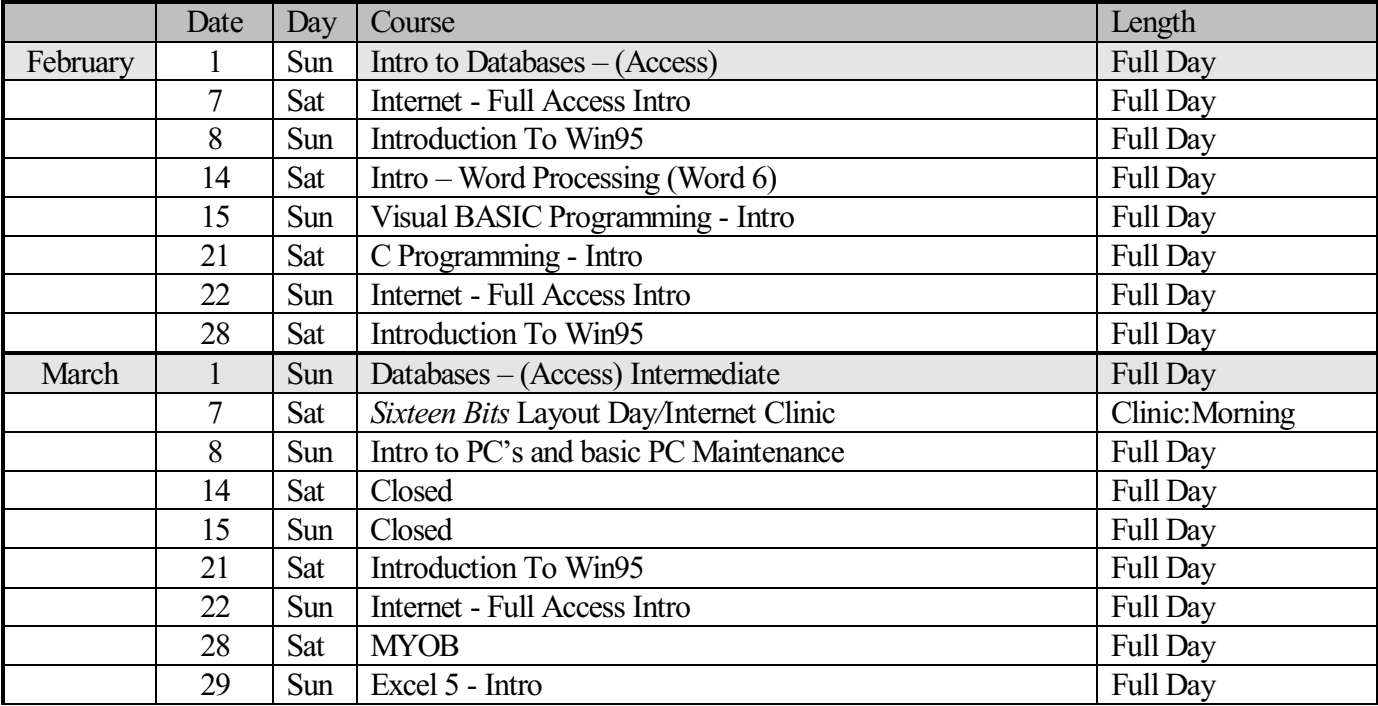

# Vendor Discount Scheme Vendor Discount Scheme

The following local vendors offer discounts to PCUG members

- Present your PCUG membership card when making a purchase
- Benefits may not apply to some sale items
- The PCUG does not necessarily recommend or endorse the products being offered

If you offer a discount to PCUG members and are not in this list, please contact our advertising manager listed on page 2.

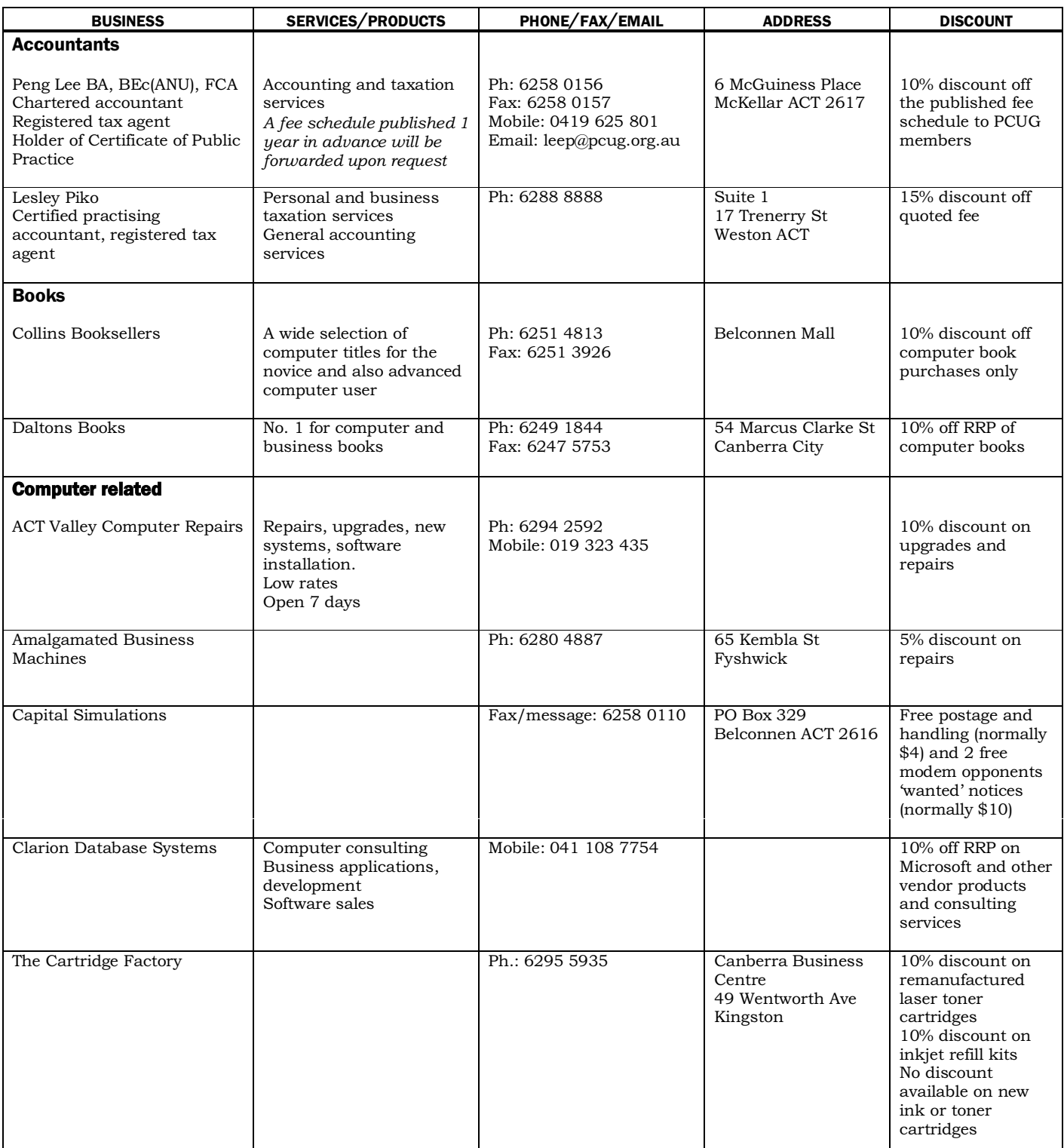

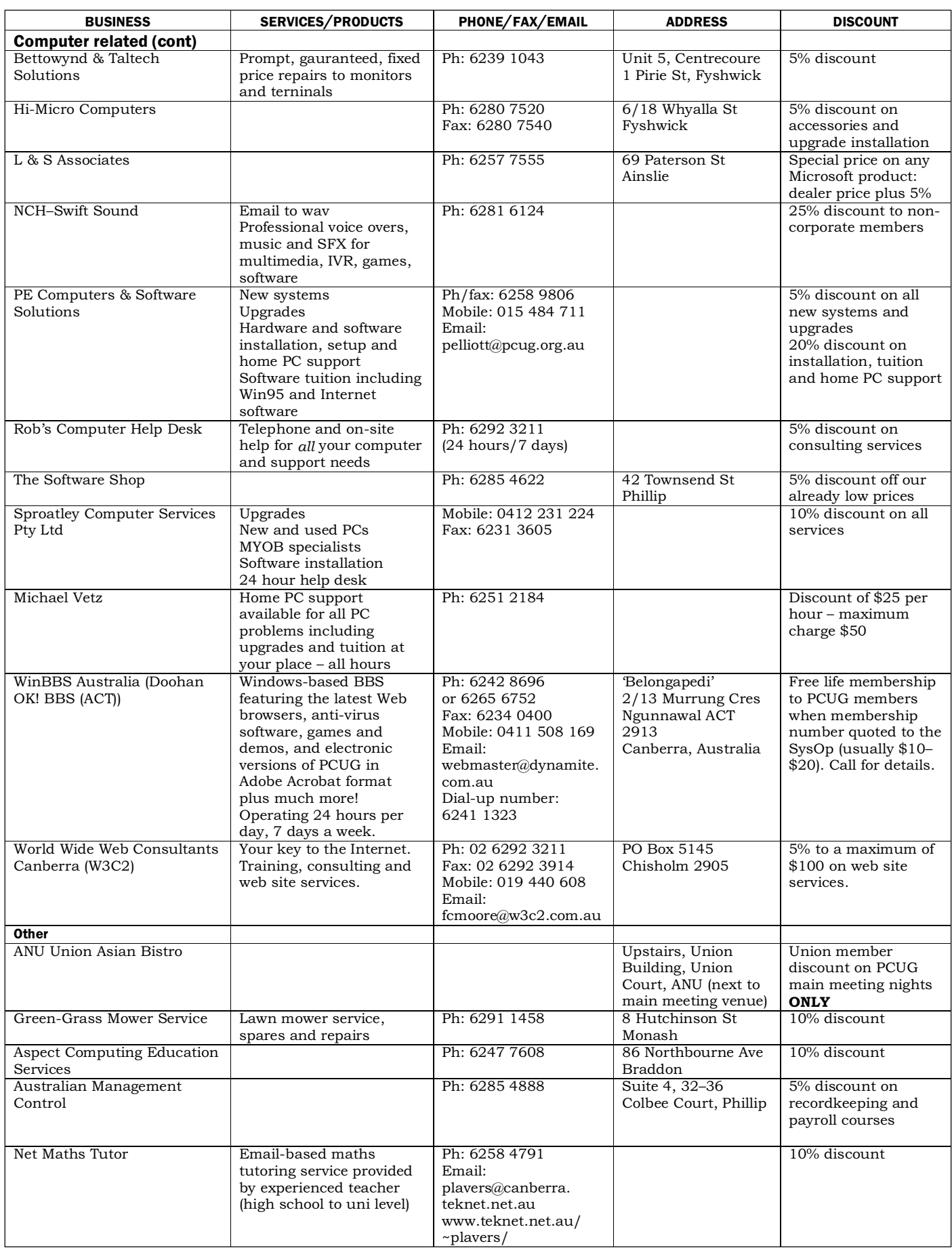

## **Members' Ads**

#### FOR SALE WANTED

COLOUR PRINTER HP 550C \$120 ono MAXTOR HDD 420Mb \$100 ono MODEM Banksia 14.4 \$80 ono All in good working condition

Joe Bice 62733614

#### :

TOSHIBA PRINTER 3-in-1 dot matrix P341SL + users manual. Seldom used. Excellent condition. Price negotiable.

Jan Russell 6247 5284.

#### XT, MONITOR AND KEYBOARD

looking for a good home as antique work horse or paper weight. Best offer will be accepted.

Anna Booth abooth@nla.gov.au; fax 6247 0554

#### MS Publisher

I would really appreciate the return of my MS Publisher disks lent in good faith to help a fellow user who was having problems.

Anne Greiner 6288 2810 agreiner@pcug.org.au

#### PC Users Group Membership Application / Renewal

#### Annual Fees Applicable ( $\boxtimes$  one)

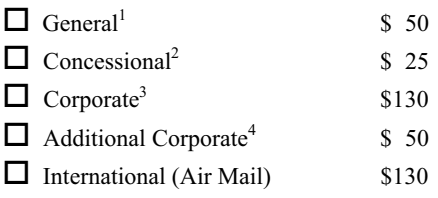

Notes

1 General membership covers all members of a household except for BBS and Internet access. Two month waiting period applies to Internet access.

2 Concessions apply to full time students and pensioners.

3 Corporate Membership covers up to three nominees.

4 Additional Corporate nominees may be added at \$50 each.

#### I am paying by  $(\boxtimes$  one)

 $\Box$  Cash (if paying by person)  $\Box$  Cheque to PC Users Group (ACT) Inc

 $\Box$  Credit card  $-$  Bankcard, Mastercard or Visa

### Title Given Name Surname Organisation (if applicable) PCUG Membership Number (if applicable) Postal Address Phone (h) Phone (w) Concession Type (if applicable) Credit Card Type / Number Expiry Date Signature

#### I would like to ( $\Box$  one or more)

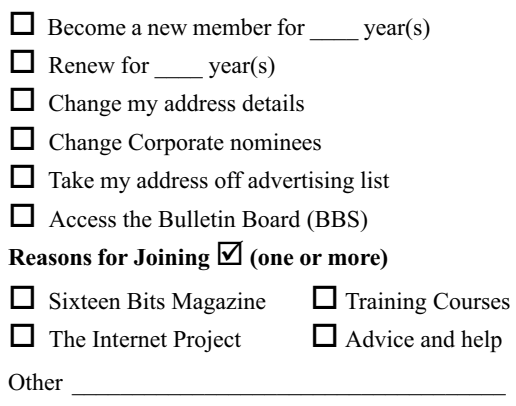

#### TOTAL PAYMENT DUE \$

Please Post your application with payment to: PC Users Group (ACT) Inc

#### PO Box 42 Belconnen ACT 2616

Additional Corporate Membership Nominees

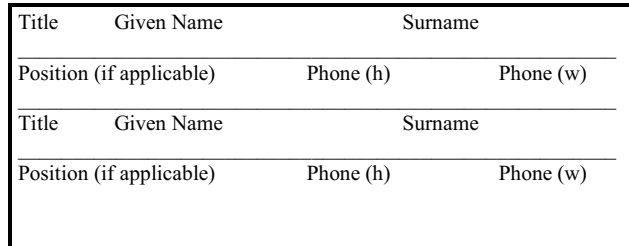

# The Help Directory

The people in this directory are volunteers so please observe the times given. The Help Directory is designed to help individual users and should not be used as a substitute for corporate support calls to vendors! This service is provided for members only. Please quote your membership number to the helper. For those helpers with an asterisk \*, messages may be left on the BBS in either the General message area or as a Netmail message on 3:620/243. Send updates to pcug.editor@pcug.org.au or via post to the PCUG Centre.

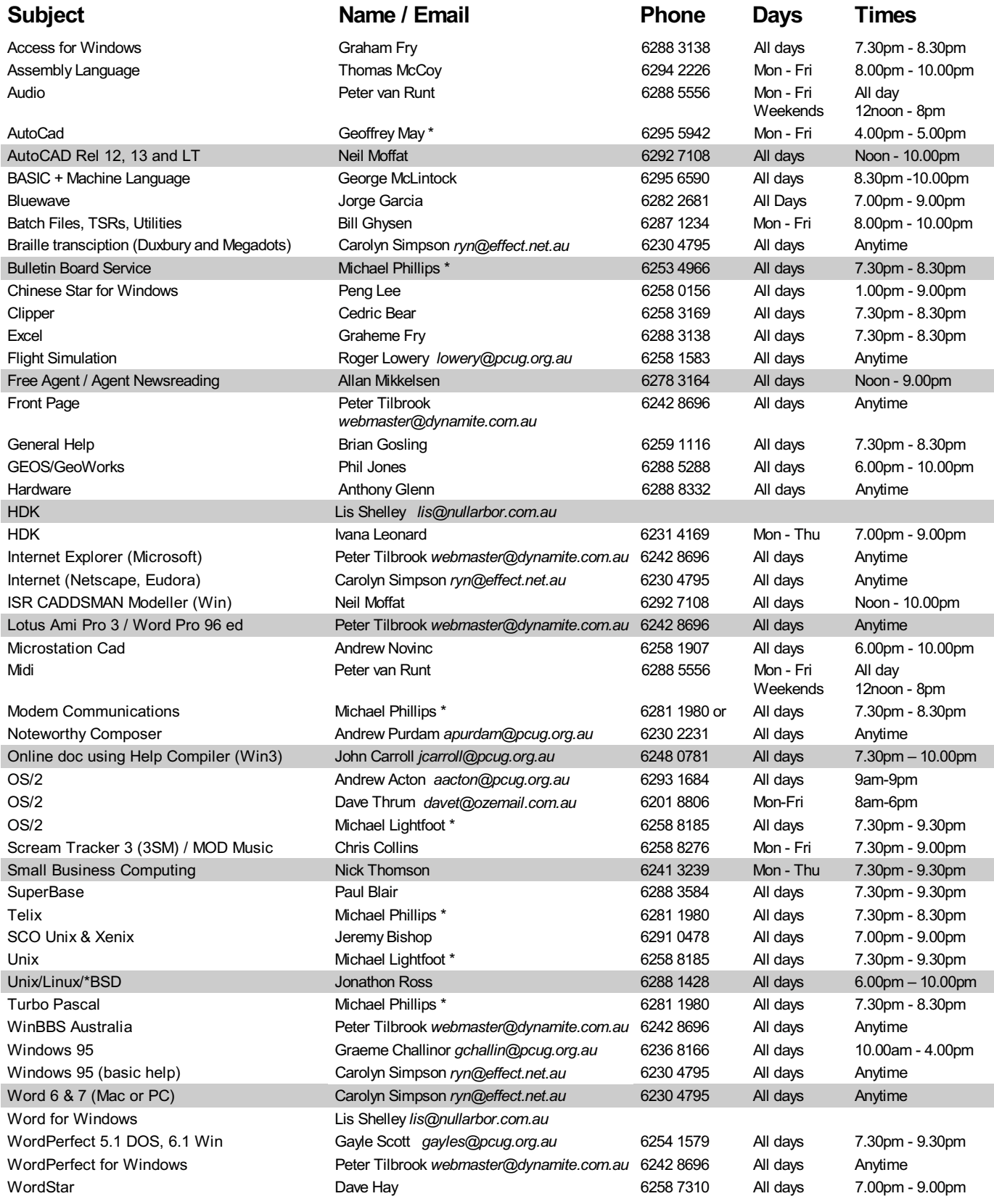

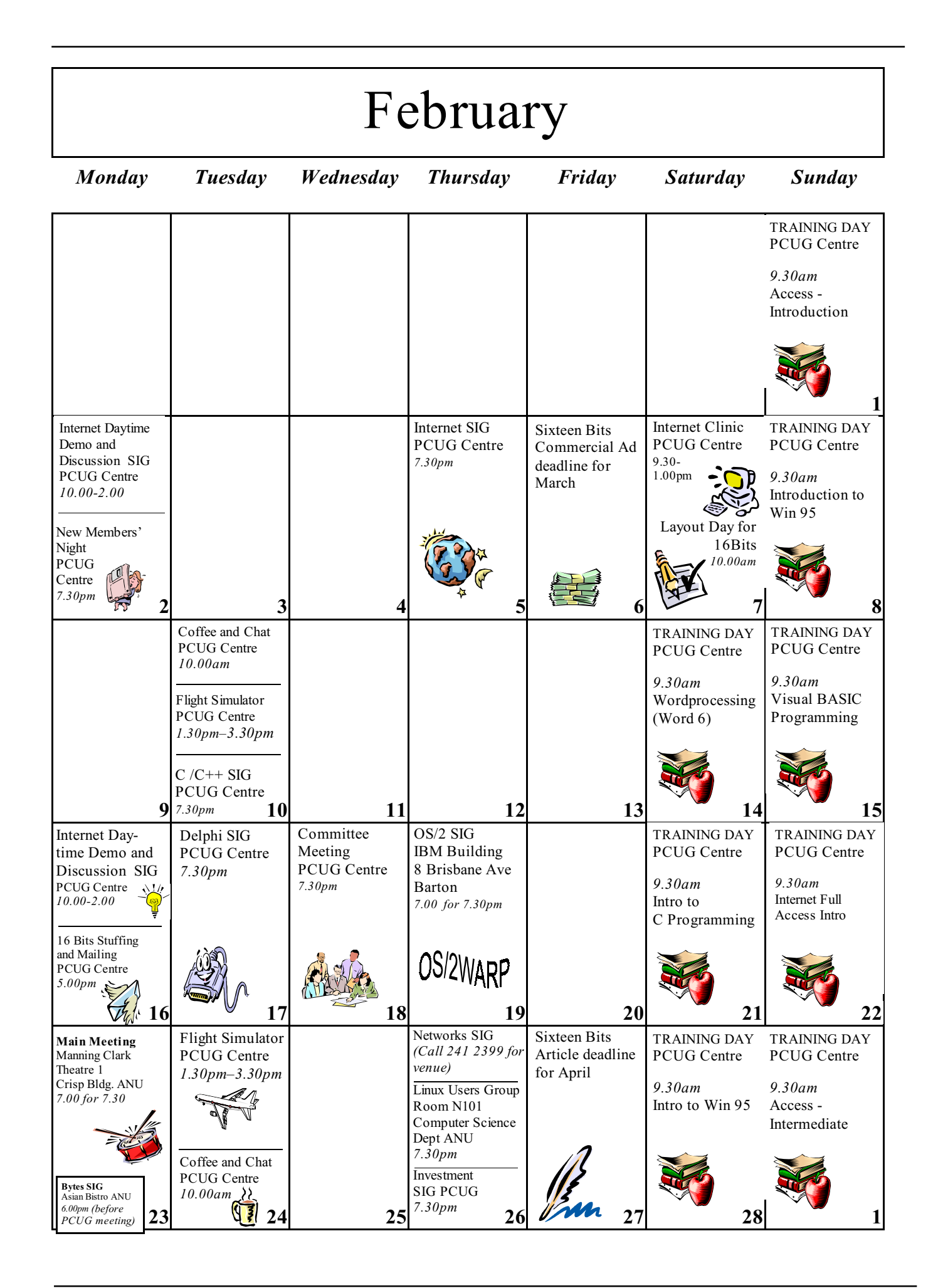